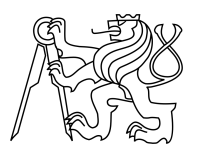

ESKÉ VYSOKÉ U ENÍ TECHNICKÉ V PRAZE FAKULTA INFORMA NÍCH TECHNOLOGIÍ

### ZADÁNÍ DIPLOMOVÉ PRÁCE

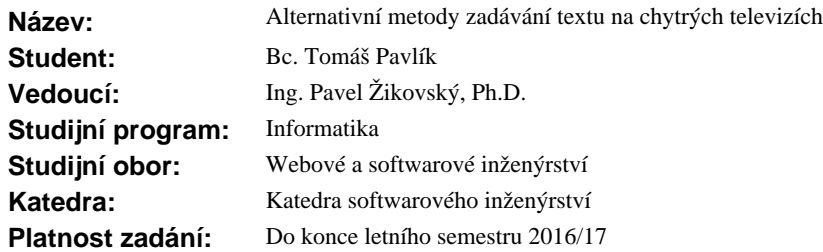

### **Pokyny pro vypracování**

CE-HTML je standardem pro tvorbu HbbTV (Hybrid broadcast broadband) aplikací založeným na XHTML. Tento jazyk byl speciáln<sup>ě</sup> vyvinut pro zobrazení a ovládání webového obsahu na spot ební elektronice, zejména chytrých televizích, kde v tšinou zcela chybí klávesnice. Zadávání textu v HbbTV aplikacích nap. pri vyhledávání apod. - je nejv tší sou asnou slabinou ovládání chytrých televizí. Prozkoumejte sou asné metody zadávání textu na této platform a navrhn te ešení (jedno i více) vlastní. Navrhn te a prove te ízený experiment, ve kterém zjistíte závislost efektivity vstupu textu na použité vstupní metod. Vlastní ešení ádn otestujte a pípadné zm ny vyplývající z testování zapracujte do pilotní aplikace.

### **Seznam odborné literatury**

Dodá vedoucí práce.

L.S.

Ing. Michal Valenta, Ph.D. vedoucí katedry

prof. Ing. Pavel Tvrdík, CSc. d kan

V Praze dne 27. ledna 2016

České vysoké učení technické v Praze Fakulta informačních technologií KATEDRA SOFTWAROVÉHO INŽENÝRSTVÍ

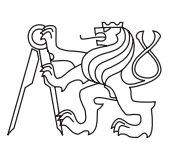

Diplomová práce

### **Alternativní metody zadávání textu na chytrých televizích**

*Bc. Tomáš Pavlík*

Vedoucí práce: Ing. Pavel Žikovský, Ph.D.

1. července 2016

## **Poděkování**

Tímto bych chtěl především poděkovat vedoucímu diplomové práce Ing. Pavlu Žikovskému, Ph.D. za odborné vedení, cenné rady a čas strávený při konzultacích této práce. Dále bych chtěl poděkovat všem participantům, kteří se zúčastnili testování a experimentu. Také bych chtěl poděkovat mé rodině za podporu a trpělivost při tvorbě této práce i celého studia.

### **Prohlášení**

Prohlašuji, že jsem předloženou práci vypracoval(a) samostatně a že jsem uvedl(a) veškeré použité informační zdroje v souladu s Metodickým pokynem o etické přípravě vysokoškolských závěrečných prací.

Beru na vědomí, že se na moji práci vztahují práva a povinnosti vyplývající ze zákona č. 121/2000 Sb., autorského zákona, ve znění pozdějších předpisů. V souladu s ust. § 46 odst. 6 tohoto zákona tímto uděluji nevýhradní oprávnění (licenci) k užití této mojí práce, a to včetně všech počítačových programů, jež jsou její součástí či přílohou, a veškeré jejich dokumentace (dále souhrnně jen "Dílo"), a to všem osobám, které si přejí Dílo užít. Tyto osoby jsou oprávněny Dílo užít jakýmkoli způsobem, který nesnižuje hodnotu Díla, a za jakýmkoli účelem (včetně užití k výdělečným účelům). Toto oprávnění je časově, teritoriálně i množstevně neomezené. Každá osoba, která využije výše uvedenou licenci, se však zavazuje udělit ke každému dílu, které vznikne (byť jen zčásti) na základě Díla, úpravou Díla, spojením Díla s jiným dílem, zařazením Díla do díla souborného či zpracováním Díla (včetně překladu), licenci alespoň ve výše uvedeném rozsahu a zároveň zpřístupnit zdrojový kód takového díla alespoň srovnatelným způsobem a ve srovnatelném rozsahu, jako je zpřístupněn zdrojový kód Díla.

V Praze dne 1. července 2016 . . . . . . . . . . . . . . . . . . . . .

České vysoké učení technické v Praze Fakulta informačních technologií c 2016 Tomáš Pavlík. Všechna práva vyhrazena. *Tato práce vznikla jako školní dílo na Českém vysokém učení technickém v Praze, Fakultě informačních technologií. Práce je chráněna právními před-*

*pisy a mezinárodními úmluvami o právu autorském a právech souvisejících s právem autorským. K jejímu užití, s výjimkou bezúplatných zákonných licencí, je nezbytný souhlas autora.*

### **Odkaz na tuto práci**

Pavlík, Tomáš. *Alternativní metody zadávání textu na chytrých televizích*. Diplomová práce. Praha: České vysoké učení technické v Praze, Fakulta informačních technologií, 2016.

### **Abstrakt**

Tato diplomová práce nejprve seznamuje čtenáře s problematikou chytré televize a vstupem textu na této platformě. Dále je práce zaměřena na průzkum existujících metod vstupu textu na platformě hybridní televize. Následně popisuje návrh, vývoj, testování a vyhodnocení vlastního řešení zadávání textu využívající běžné dálkové ovládání. Návrh vlastního řešení je založen na prostudování předchozích studií v této oblasti a několika kolech pilotního testování. Dalším cílem práce bylo navrhnout a provést řízený experiment vstupu textu na platformě interaktivní digitální televize. V experimentu jsem porovnal výkon (rychlost a chybovost), kterého participanti dosáhli prostřednictvím navrhovaného řešení a pomocí virtuální klávesnice na obrazovce, která je de facto standard zadávání textu na TV. Osm participantů provedlo 20 patnáctiminutových bloků opisování textu pomocí obou testovaných metod vstupu textu.

Na začátku bylo navrhované řešení pomalejší (4,3 WPM, neopravená chybovost =  $0.68\%$ ) než virtuální klávesnice (5,6 WPM,  $0.85\%$ ). Během posledního testování byla navrhovaná metoda rychlejší (14,9 WPM, 0,86%) oproti virtuální klávesnici (12,9 WPM, 0,27%). Kvalitativní výsledky ukazují, že navrhované řešení bylo více zábavné a jednodušší k použití než virtuální klávesnice.

**Klíčová slova** uživatelské rozhraní, použitelnost, User Experience, návrh, testování, zadávání textu, virtuální klávesnice, dálkové ovládání, chytrá televize

### **Abstract**

This thesis first introduces readers to the issue of smart television and entering text on this platform. Further work is focused on the exploration of existing methods of text input on Hybrid Broadcast Broadband TV platform. It also describes the design, development, testing and evaluation of their own solutions entering text using a universal remote control. Design your solution is based on the review of previous work in this area and several rounds of pilot testing. Another aim was to design and carry out a controlled experiment input text on a platform of interactive digital television. In the experiment I compared the performance (speed and error rate), which participants achieved through the proposed solution and using a virtual on-screen keyboard, which is the de facto standard text input on the TV. Eight participants completed 20 fifteen-minute transcribing sessions of text with both text entry methods.

In the beginning proposed solution was slower (4.3 WPM, uncorrected error rate  $= 0.68 \%$  than the virtual keyboard (WPM 5.6, 0.85 %). During the last session, the proposed method was faster  $(14.9 \text{ wpm}, 0.86 \%)$  compared with the virtual keyboard  $(12.9 \text{ wpm}, 0.27 \text{ %})$ . Qualitative results show that the proposed solution was more fun and easier to use than the virtual keyboard.

**Keywords** User Interface, Usability, User Experience, Design, Testing, Text entry, Virtual Keyboard, Remote Control, Smart Television

## **Obsah**

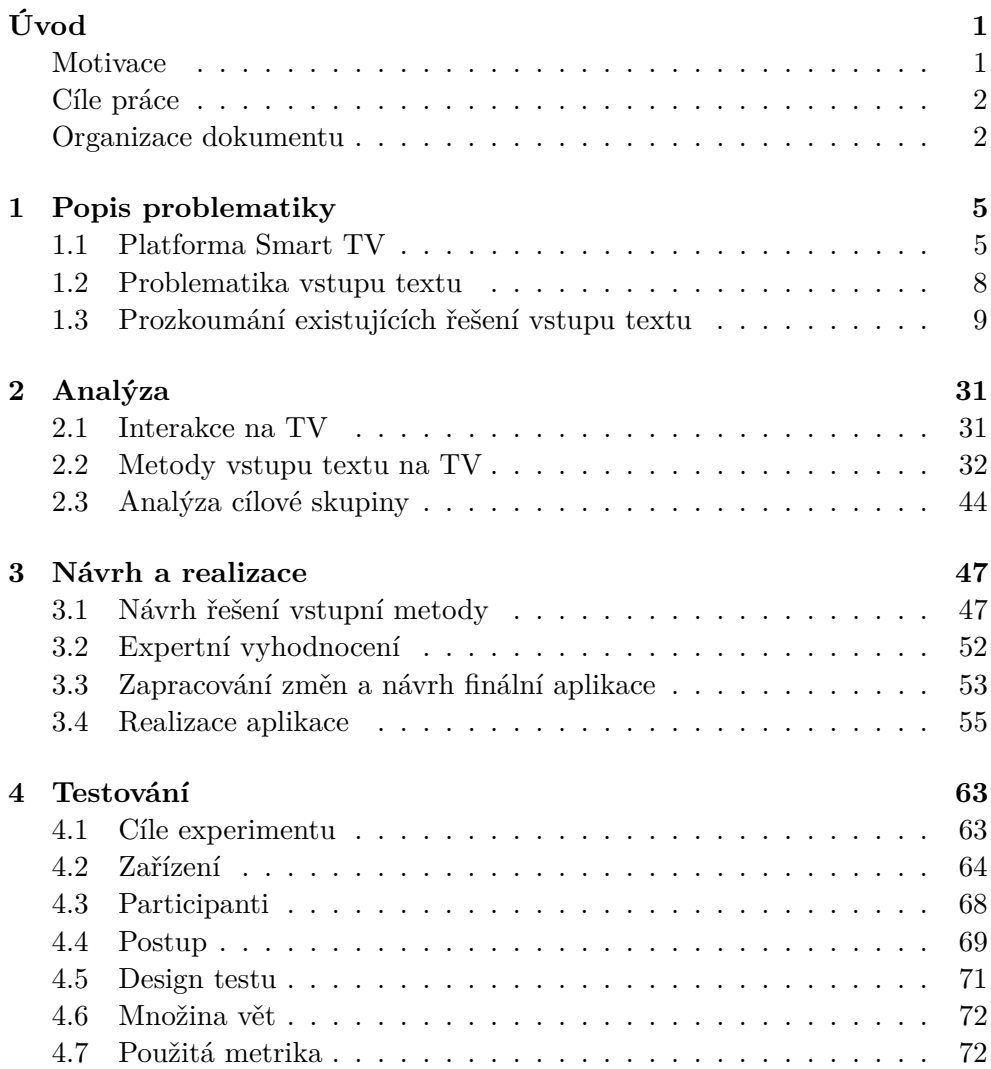

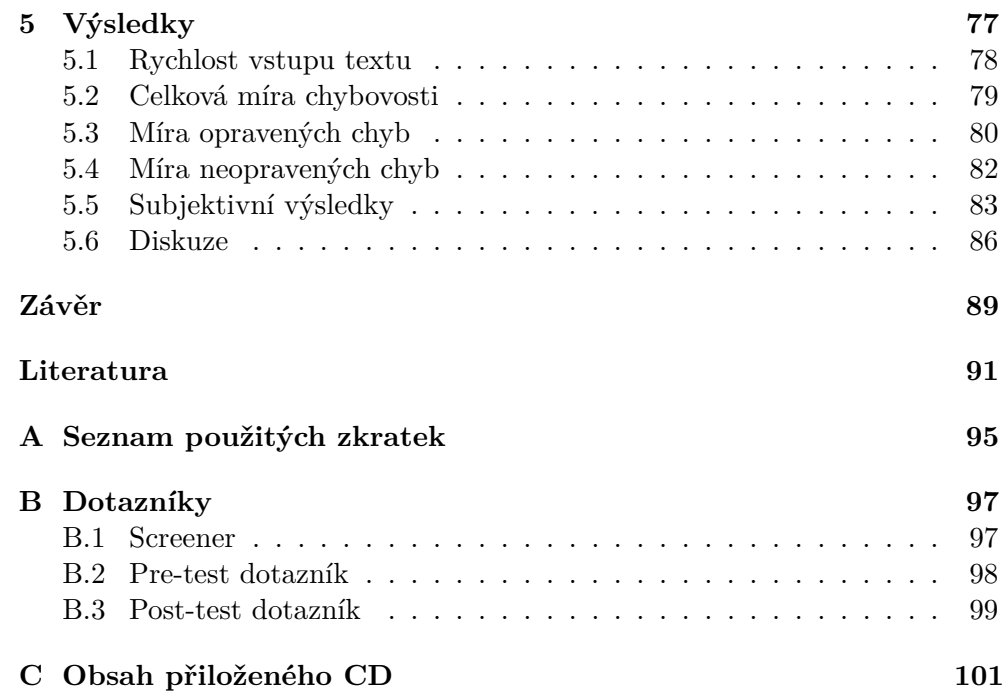

## **Seznam obrázků**

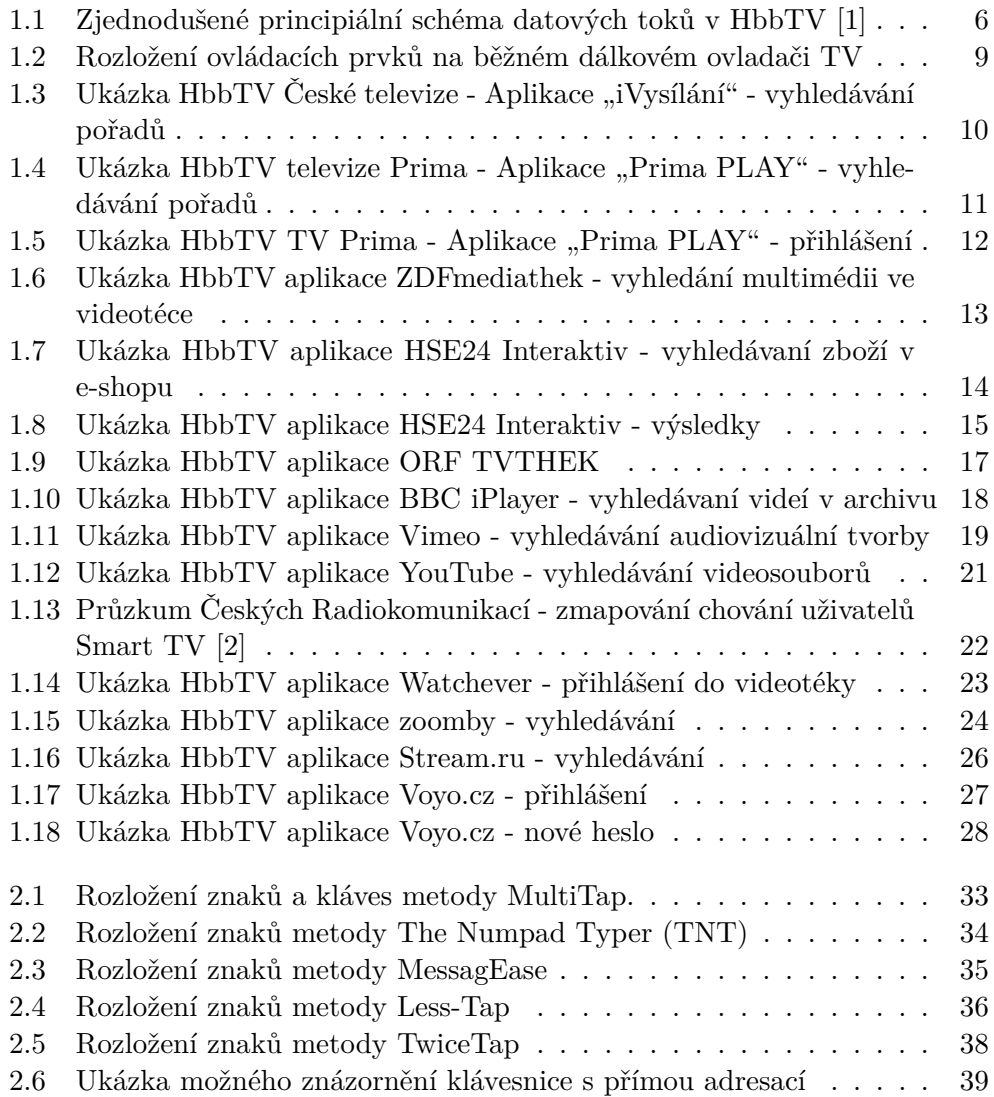

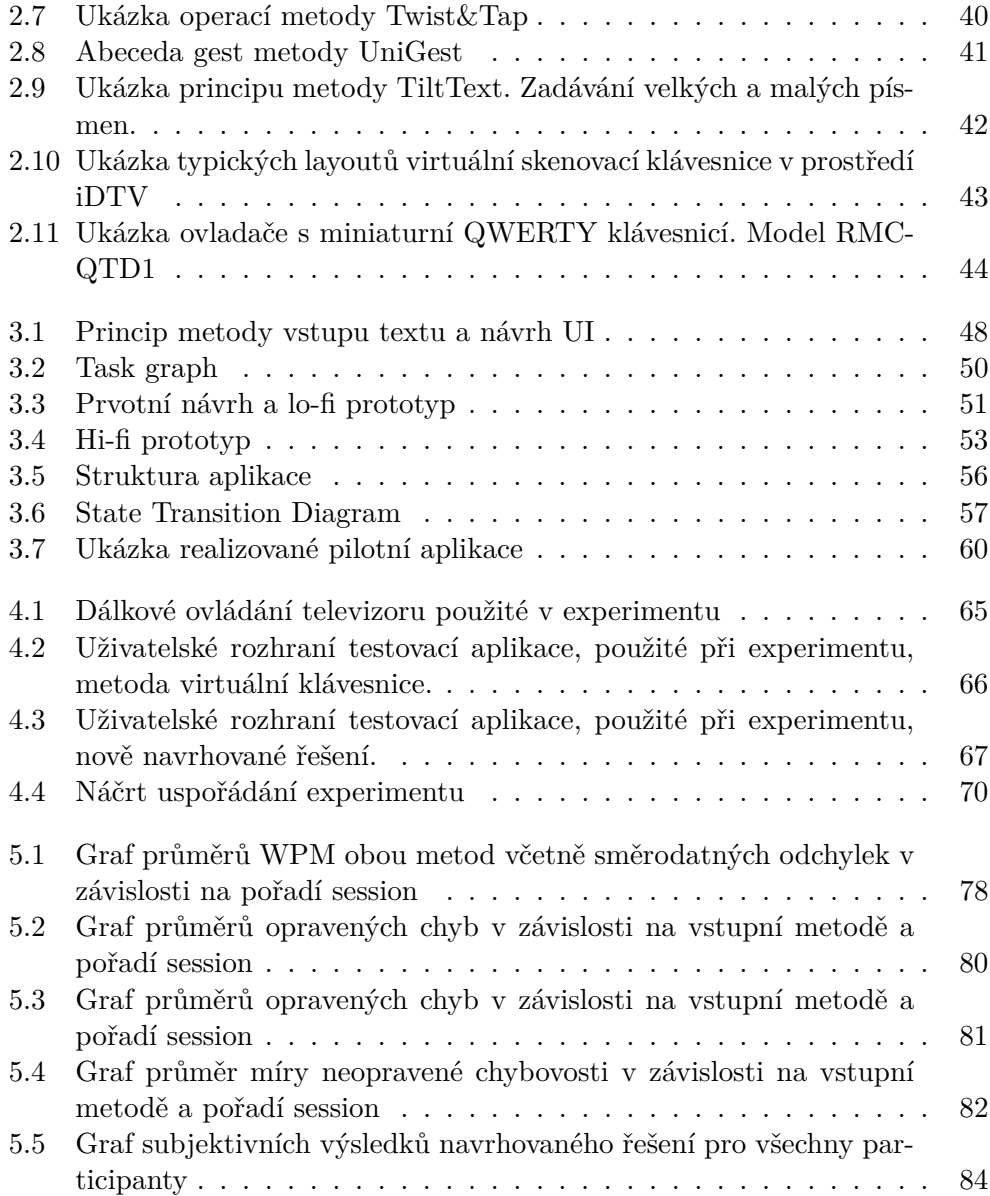

# **Seznam tabulek**

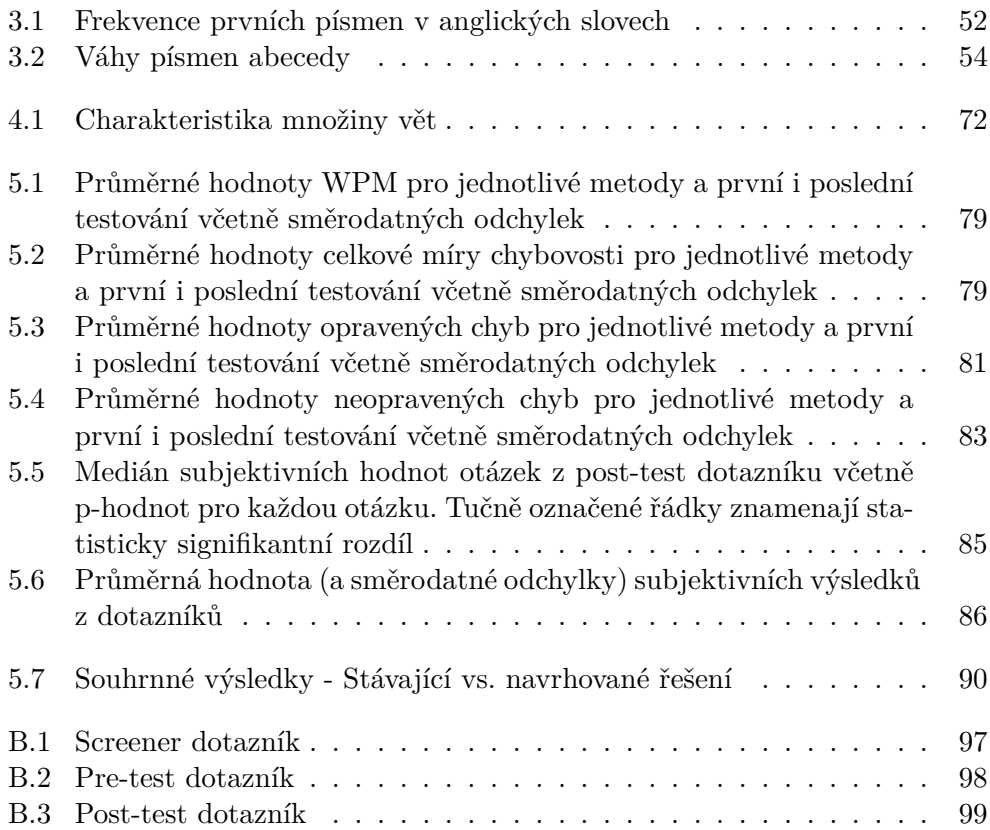

# **Úvod**

<span id="page-16-0"></span>Interaktivní digitální televize neboli Smart TV zaznamenala v posledních letech značný rozmach. iDTV (interactive Digital Television) se dnes stala součástí běžného života prakticky v každé rodině. Moderní digitální televizní přijímače umožňuji využít plné interaktivity pomocí zpětného kanálu (cesty), která spočívá v možnosti přenosu informací zpět k vysílateli televizního obsahu. U některých aplikací je tedy více než kdy dříve vyžadován textový vstup. A to může být pravě kámen úrazu. Televizní ovladač není pro tuto úlohu dostatečně optimalizován. Aplikace, které vyžadují textový vstup, jsou např. e-mailový klient, webový prohlížeč, instant messaging a mnoho dalších.

### <span id="page-16-1"></span>**Motivace**

Textový vstup na chytré televizi (Smart TV) je v poslední době značně rozšířen a stává se tedy velice důležitý. Ať už se jedná o zadání názvu televizního pořadu, který chce divák vyhledat a poté sledovat z archivu, nebo zadání doménového jména, které chce uživatel navštívit prostřednictvím své chytré televize. Nelze zapomenout ani na komunikaci pomocí Instant Messagingu (zkráceně IM) nebo psaní krátkých textových zpráv (SMS) či e-mailů. Zadávání textu v drtivé většině probíhá prostřednictvím infračerveného dálkového ovladače televizoru, ukázku typického provedení si můžete prohlédnout na obrázku [1.2.](#page-24-1)

Televizní ovladač je z hlediska konstrukce a uspořádání ovládacích prvků (resp. tlačítek textového vstupu) podobný klasickým mobilním telefonům (konkrétně se jedná o tlačítka 0-9), jak opět ukazuje obrázek [1.2.](#page-24-1)

Nejrozšířenější můžeme říci, že dominantní způsob vstupu textu na chytré televizi je tzv. metoda Virtual On-Screen Keyboard (česky nejčastěji označována jako virtuální klávesnice na obrazovce) v podobě matice písmen tvaru mřížky 5x8 (viz např. [1.3\)](#page-25-0) neboť je zřejmě nejsnadněji implementovatelná. Občas se vyskytují i jiné způsoby, v současnosti málo rozšířené jako např. QWERTY klávesnice, které však nelze implementovat na standardních ovladačích, ale vyžadují jiné přídavné zařízení nebo metoda MultiTap [2.2.1,](#page-47-1) protože se jedná o stejný princip psaní jako na klasických mobilních telefonech.

### <span id="page-17-0"></span>**Cíle práce**

Cílem práce je prozkoumat současné metody zadávání textu na platformě chytrých televizí prostřednictvím vstupního zařízení – dálkového ovladače TV. Vytvořit pokud možno ucelený přehled více i méně tradičních metod vstupu textu se zaměřením zejména na ty, které se týkají Smart TV a klasického infračerveného dálkového ovládání TV.

Hlavním cílem této práce je navrhnout a vytvořit vlastní nové řešení metody vstupu textu, která se od ostatních bude lišit. Dalším úkolem je nově vytvořenou metodu řádně otestovat, a to jak v průběhu vývoje (testování prototypů), tak po dokončení prvních funkčních verzí. Testování si klade za cíl, aby výslednou aplikaci mohli vyzkoušet reální uživatelé, kteří nemají žádné hlubší technické vědomosti ani o vstupních metodách obecně, ani o vývoji projektu a případné změny vyplývající z testování zapracovat do pilotní aplikace.

Dalším cílem práce je zjistit závislost efektivity vstupu textu na použité vstupní metodě. Součástí práce je navrhnout a provést řízený experiment s uživateli neboli participanty. Pro účely experimentu je nutné implementovat testovací aplikaci, která bude simulovat zadávání textu vybranými metodami prostřednictvím dálkového ovladače na Smart TV. Takto získaná data, rychlost a chybovost vstupu textu, budou dále statisticky analyzována.

Posledním a neméně důležitým záměrem je dojít k závěru, zda by taková metoda byla použitelná pro širší skupinu lidí a zda poskytuje nějaké výraznější výhody oproti metodám, které již existují a jsou aktivně používány. V případě, že ano, posoudit, zda by stála za další vývoj.

### <span id="page-17-1"></span>**Organizace dokumentu**

V následující kapitole [1](#page-20-0) je popsán současný stav vstupních metod na platformě chytré televize (HbbTV). Tato kapitola se nejprve obecně zabývá úvodem do platformy Smart TV konkrétně hybridní televize. Poté uvádí čtenáře do problematiky vstupu textu a popisuje zařízení ke vstupu textu na platformě chytré televize. Dále následuje důkladné prozkoumání existujících řešení uživatelského rozhraní vstupu textu na platformě HbbTV. Na konci kapitoly je uvedeno shrnutí stávajících řešení.

Kapitola [2](#page-46-0) se zabývá analýzou. Nejprve popisuje analýzu možností interakce na cílové platformě TV. Dále analyzuje možnosti vlastního řešení - metody vstupu textu na Smart TV. V poslední sekci kapitoly je uvedena analýza cílové skupiny navrhovaného řešení a definovaní person.

Ve třetí kapitole najdeme informace týkající se návrhu vlastního řešení vstupní metody, včetně prototypů a cílové skupiny. Kromě toho zde je uvedeno také zdůvodnění a vysvětlení jednotlivých myšlenek a aspektů aplikace (vysvětlení postupu při návrhu). Obsahuje také expertní vyhodnocení prototypu a zapracování změn do návrhu finální aplikace včetně popisu pilotní aplikace (její funkce, vzhled a chování) a stručný popis implementace.

Následující Kapitola [4](#page-78-0) se zabývá testováním vytvořené aplikace a řízeným experimentem. Podrobně je uvedeno nastavení a návrh testu, dále je popsána organizace experimentu, a v další sekci je popsána testovací aplikace. Kapitola uvádí i použité metriky pro měření rychlosti a chybovosti vstupu textu. V sekci zaměřené na participanty (účastníky experimentu) je uveden výsledný profil participantů a postup jejich výběru.

Neméně důležitou kapitolou [5](#page-92-0) jsou pak výsledky testování a experimentu. V této kapitole je podrobně popsáno statistické vyhodnocení naměřených dat, rychlosti a chybovosti vstupu textu. Jsou zde uvedeny přehledné tabulky signifikantních rozdílů a grafy ze získaných hodnot. V poslední části je uvedena diskuse nad výsledky.

V poslední kapitole je uveden závěr práce a možné budoucí pokračování práce.

## Kapitola **1**

### **Popis problematiky**

<span id="page-20-0"></span>Tato kapitola se nejprve v sekci [1.1](#page-20-1) obecně zabývá a stručně popisuje platformu chytré televize se zaměřením na Hybrid Broadcast Broadband TV neboli hybridní televizi. V další části [1.2](#page-23-0) se obecně zabývá problematikou vstupu textu na TV, v [1.2.1](#page-23-1) popisuje zařízení pro dálkové ovládání TV. Dále sekce [1.3](#page-24-0) prozkoumává existující řešení uživatelského rozhraní vstupních metod a detailně popisuje současně používané metody vstupu textu v HbbTV aplikacích.

### <span id="page-20-1"></span>**1.1 Platforma Smart TV**

S rozvojem širokopásmového internetu zahájili jednotliví výrobci televizních přijímačů vývoj tzv. proprietárních platforem pro své "chytré" televizní přijímače (Smart TV). Smart televize obsahují zpětný interaktivní kanál pro připojení k internetu. Tyto přijímače jsou doplněny různými jednoúčelovými aplikacemi (funkcemi), tzv. widgety, které umožňují spustit služby, dostupné na internetu. Tyto widgety lze stáhnout na televizní přijímač z portálu výrobce konkrétního zařízení a aplikace jsou tedy vytvářeny pro televizory konkrétních výrobců, čímž může docházet k nekompatibilitě s různými zařízeními.

V současné době je většina televizních přijímačů vybavena widgety pro sledování např. archivů televizních společností, prohlížení webových stránek, přehrávání videa ze serveru YouTube či sdílení multimediálního obsahu v domácí síti (služba DLNA) apod. Důležité je, že pro každou aplikaci musí být v přijímači instalován příslušný widget (vyvinutý pro danou proprietární platformu), jinak je služba pro tento přijímač nedostupná. Nové aplikace vznikají často za podpory výrobců televizních přijímačů a jsou tedy nejprve dostupné pouze v rámci jejich proprietárních platforem.

Vzhledem k nekompatibilitě widgetů mezi výrobky různých výrobců nebo dokonce mezi různými modely jednoho výrobce se v Evropě objevila nová platforma. Jedná se o platformu využívající technologie digitálního televizního vysílání v kombinaci s širokopásmovým internetem. Poprvé je tato platforma představena během francouzských veletrhů IBC a IFA v roce 2009, kde ji společnost France Télévision prezentovala na přenosech z prestižního tenisového turnaje Roland Garros s využitím zemského televizního vysílání (DVB-T) a IP technologie [\[3\]](#page-106-3).

### **1.1.1 Hybrid broadband broadcast Television**

Požadavek kompatibility jednotlivých platforem a služeb řeší v současné době nový otevřený standard HbbTV (Hybrid broadband broadcast Television), který především díky své otevřenosti představuje patrně do budoucnosti základní standard pro oblast doplňkových interaktivních televizních služeb [\[3\]](#page-106-3). Cílem standardu je zajistit, aby aplikace odpovídající standardu HbbTV byly spustitelné na všech přijímačích, označených logem HbbTV.

HbbTV, jak již překlad anglického slovního spojeni Broadcast a Broadband napovídá, je spojení služeb klasického vysílání (kabelového, satelitního nebo pozemního) a online služeb v jednom přístroji. Základní standard HbbTV ver.1.0 z roku 2010 byl v roce 2012 aktualizován na verzi 1.5 [\[1\]](#page-106-1), která zavádí především podporu pro adaptivní http streamování, které je založeno na novém formátu pro přenos audiovizuální informace MPEG-DASH a zjednodušuje přístup k televizním programovým průvodcům (Stream Events).

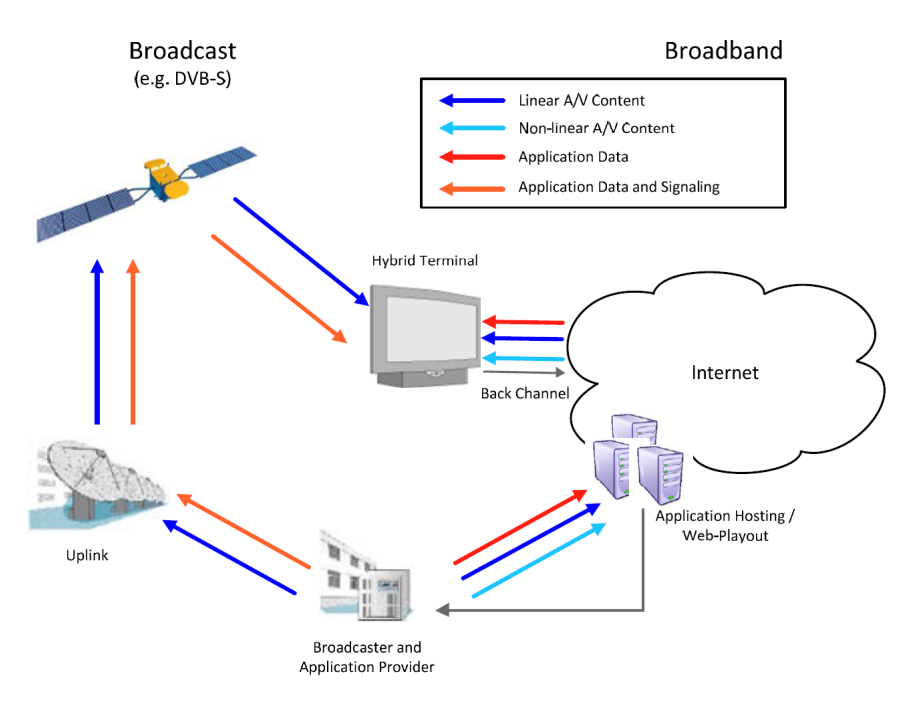

<span id="page-21-0"></span>Obrázek 1.1: Zjednodušené principiální schéma datových toků v HbbTV [\[1\]](#page-106-1)

V listopadu 2015 byla schválena zatím poslední specifikace pro platformu HbbTV verze 2.0 s označením ETSI TS 102 796 v1.3.1. Na schválení normy se podílela řada organizací jako např. Evropský ústav pro telekomunikační normy (ETSI), Evropská vysílací unie (EBU) nebo Evropský výbor pro elektrotechnickou normalizaci (CENELEC). Převratnou změnou je především podpora placeného vysílání, ochrana obsahu (DRM), zavedení rozlišení Ultra HD (4K), kodeku H.265/HEVC pro video a novinka přichází i s HTML 5, více jazykovými mutacemi a zavádí rovněž vícejazyčné titulky.

Hybridní terminál v architektuře HbbTV je paralelně připojen ke dvěma sítím [\[3\]](#page-106-3). Obrázek [1.1](#page-21-0) ilustruje zjednodušeně hlavní datové toky platformy. Základní datový tok představuje klasické, v čase lineární, vysílání digitálního televizního multiplexu DVB (DVB-T, DVB-S nebo DVB-C), který je opatřen aplikačními daty a signalizací aplikací HbbTV nutnou pro funkci platformy.

I v případě, že terminál není připojen k širokopásmovému připojení, může přijímat jen aplikace související s televizním vysíláním. Tento způsob se však vzhledem k obsazenosti multiplexu v praxi většinou neužívá.

Na druhé straně může být hybridní terminál (televizní přijímač) připojen rovněž k širokopásmové síti internet. Širokopásmové připojení hybridního terminálu umožňuje navíc obousměrnou komunikaci uživatele s poskytovatelem aplikace. HbbTV, na rozdíl od starší MHP (Multimedia Home Platform) využívá větší měrou internet jako zdroj aplikačních dat a nelineárního streamu. Nelineárním obsahem je především audio a video na přání s možností pohybu v přehrávané sekvenci (pozastavení, dopředný/zpětný posun). Hlavním přínosem tohoto spojení je možnost synchronizování doplňkových informací s právě vysílaným pořadem. Díky takovémuto přenosu nejsou zvětšovány nároky na šířku přenosového pásma televizního vysílání.

Přítomnost aplikace je nutné signalizovat v DVB vysílání. Tato signalizace se provádí doplněním základních servisních informací, které jsou popsány v normě ETSI [\[1\]](#page-106-1), o volitelné součásti, mezi které patří tabulka AIT (Application Information Table) aktuálně definována v normě ETSI [\[1\]](#page-106-1). Dále je nutné doplnit informace do dalších servisních tabulek (zejména PAT a PMT) tak, aby správně poukazovaly na existenci AIT. V případě vysílání aplikace HbbTV je správné doplnění multiplexu a vysílání AIT tabulky dostačující podmínka pro správnou funkci. Nelineární audiovizuální obsah i aplikace jsou vyvolávány na vyžádání uživatelem a není nijak svázáno s přenosem lineárního audiovizuálního obsahu v televizním vysílání.

Terminál má tedy dvě rozhraní pro vstup (respektive vstup/výstup) dat. První rozhraní bychom mohli označit jako broadcast, přes toto rozhraní je přijímán DVB multiplex a je zde analyzován a demultiplexován na jednotlivé části, které jsou pak v přijímači zpracovávány. Jde především o lineární A/V obsah jednotlivých služeb (programů jako např. ČT1) a o signalizace aplikací HbbTV.

Další rozhraní můžeme nazvat broadband a je založeno na přenosových protokolech TCP/IP a UDP a využívá vysokorychlostní přístup k internetu. Přes toto rozhraní může terminál přijímat data aplikací a především tzv. nelineární audiovizuální obsah (např. audiovizuální datový tok na vyžádání). Stručný funkční popis standardu HbbTV i realizace vytvořené aplikace je uveden v kapitole [3.](#page-62-0)

### <span id="page-23-0"></span>**1.2 Problematika vstupu textu**

S rozvojem funkčnosti aplikací pro platformu interaktivní digitální televize neboli Smart TV, je zvýšená potřeba umožnit uživatelům vstup textu prostřednictvím dálkového ovladače. Vstup textu je jednou z nejdůležitější interaktivní funkce chytré televize, nutné k zadání loginů, hesel, vyhledávaní klíčových slov nebo zadaní URL atd. Všechny tyto činnosti jsou nyní prováděny stiskem vstupních tlačítek na dálkovém ovladači, nebo výběrem virtuálních tlačítek na softwarové (virtuální) klávesnici. Tradiční provedení klávesnice známé ze stolních PC je opakem toho, co je z konstrukčního pohledu požadováno po dálkovém ovladači TV, a to malé rozměry a snadné ovládání jednou rukou při různých způsobech sledování TV.

### <span id="page-23-1"></span>**1.2.1 Zařízení pro dálkové ovládání TV**

Nejrozšířenějším a zřejmě nejlevnějším zařízením ke vstupu textu je běžně dodávané standardní dálkové ovládání TV (viz obr. [1.2\)](#page-24-1). Existuje mnoho způsobů, jakými je možné na konvenčním dálkovém ovladači zadávat text. Těmto metodám se bude podrobně věnovat podkapitola [2.2.](#page-47-0) Nejčastější a důležité skupiny ovládacích tlačítek pro vstup textu jsou: [1](#page-23-2)

- Numerické klávesy 0-9 (resp. 1-0)
- tlačítka směrového kříže (směrové šipky) a potvrzovací tlačítko OK/Enter
- 4 barevná tlačítka (modré, zelené, žluté a červené)

Většina metod, pro vstup textu na televizi, používá koncept tzv. On-screen keyboard (virtuální klávesnice) v podobě matice písmen tvaru mřížky 5x8 (viz např. [1.3\)](#page-25-0) neboť je zřejmě nejsnadněji implementovatelná. Občas se vyskytují i jiné způsoby, v současnosti málo rozšířené jako např. QWERTY klávesnice, které však nelze implementovat na standardních ovladačích, ale vyžadují jiné přídavné zařízení nebo metoda MultiTap [2.2.1,](#page-47-1) protože se jedná o stejný princip psaní jako na klasických mobilních telefonech.

Dalším zařízením, vhodným k implementaci vstupu textu, jsou ovladače z posledních generací herních konzolí. Tyto ovladače jsou schopné rozpoznat prostorová gesta, která umožňují přirozené uživatelské rozhraní (NUI). Microsoft zveřejnil Kinect pro Xbox 360 v roce 2010 [\[4\]](#page-106-4). Společnost Nintendo vydala

<span id="page-23-2"></span><sup>1</sup>Definované standardem MHP (Multimedia Home Platform) verze 1.0, norma MHP již bohužel nic neříká o rozložení ovládacích prvků na ovladači a ani se nezmiňuje o konkrétním pořadí barevných tlačítek (to je naštěstí výrobci dodržováno).

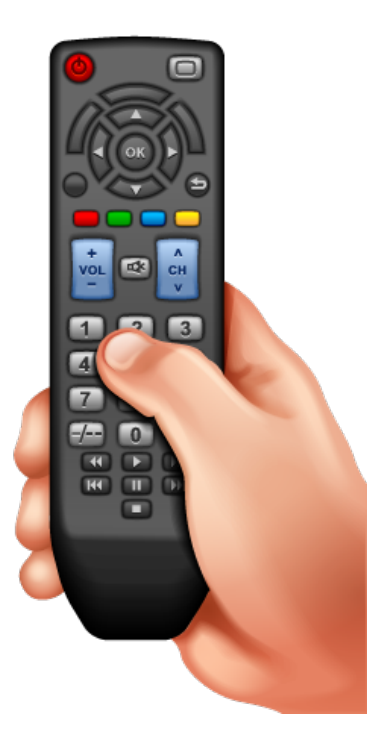

Obrázek 1.2: Rozložení ovládacích prvků na běžném dálkovém ovladači TV

<span id="page-24-1"></span>konzoli Wii s ovladačem Wii Remote (přezdívaný Wiimote) v roce 2006 [\[5\]](#page-106-5). Jedná se o bezdrátový ovladač, který sleduje prostorový pohyb pomocí akcelerometrů (měřiče zrychlení) a infračervených senzorů. Sony má podobný systém pro Playstation 3. Metody používající gesta (např. UniGest nebo Twist&Tap) jsou opět uvedeny v sekci [2.2.](#page-47-0)

Existují i další možnosti vstupu textu na Smart TV. Za zmínku stojí použití Smartphonu nebo tabletu jako dálkového ovladače, prostřednictvím nainstalované aplikace od výrobce TV. Vstup textu na iDTV je pak podobně efektivní, jako na těchto zařízeních samotný. Výhodou je, že tyto zařízení umožňují použít různé vstupní metody (např. dotyková QWERTY klávesnice či MultiTap). Mezi další možnosti je vhodné uvést i tzv. oboustranné dálkové ovladače, jedná se o zajímavě upravené běžné ovladače, které mají na jedné straně standardní rozložení kláves (jako běžné ovladače). Na druhé straně je implementována miniaturní QWERTY klávesnice, více o této možnosti je uvedeno v podkapitole [2.2.13.](#page-58-1)

### <span id="page-24-0"></span>**1.3 Prozkoumání existujících řešení vstupu textu**

Jelikož se dá předpokládat, že chytrá televize se neobejde bez nutnosti zadávat alespoň určité malé množství textu (např. Název TV pořadu), je otázka realizace tohoto procesu velmi zásadní.

V této podkapitole jsou uvedeny současně používané nejčastější metody vstupu textu v HbbTV aplikacích. Sekce uvádí obvyklé metody pro běžné dálkové ovládání. Nejvíce je implementován způsob tzv. skenovací klávesnice obvykle známé jako virtuální klávesnice.

Cílem analýzy je zmapovat stávající řešení a popsat funkce jednotlivých řešení. Znalost stávajících řešení nám nabídne vhled do problematiky vstupu textu na této platformě.

### <span id="page-25-1"></span>**1.3.1 HbbTV aplikace České televize**

Vysílání hybridních služeb Česká televize zahájila v květnu 2012 [\[6\]](#page-106-6). HbbTV je vysíláno na všech kanálech ČT (včetně HD verzí). Stiskem červeného tlačítka divák vstoupí do úvodní nabídky "ČT bod", kde může vybírat z aktuální nabídky aplikací (viz obrázek [1.3\)](#page-25-0). Občas zaregistruje i modré tlačítko, které ho upozorní na některé programové novinky, bonusové přenosy nebo nové aplikace v nabídce HbbTV České televize.

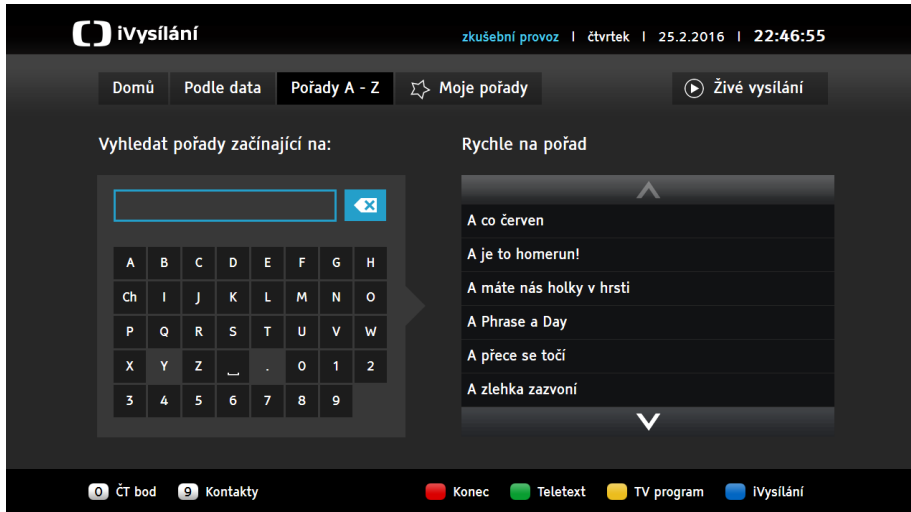

<span id="page-25-0"></span>Obrázek 1.3: Ukázka HbbTV České televize - Aplikace "iVysílání" - vyhledávání pořadů

Aplikace "iVysílání" umožňuje přístup ke kompletní databázi videí publikovaných na webu ČT. Nejužívanější internetová služba ČT je tak dostupná nejen majitelům PC, ale i na obrazovkách přijímačů s podporou HbbTV. Aplikace zahrnuje tipy ČT a nejsledovanější videa. Pořady lze vybírat podle data nebo podle abecedy, a to formou jednoduchého filtrování názvů pořadů. Záložka "Moje pořady" je určena pro individuální výběr oblíbených pořadů. Videa lze přehrávat v různé obrazové kvalitě. Divák žádající vysokou kvalitu může zvolit obraz v HD rozlišení. Naopak, diváci s pomalejším připojením k internetu mohou volit nižší kvality. Vybrané pořady obsahují tzv. indexaci. Lze si tak vybrat rovnou ucelenou část pořadu nebo konkrétní zpravodajskou reportáž. V prostředí HbbTV je i vysílání se zvukovým popisem pro zrakově postižené spoluobčany, tzv. služba Audio Description. Nechybí ani možnost volby titulků pro sluchově znevýhodněné diváky [\[3\]](#page-106-3).

Grafické uživatelské rozhraní sekce vyhledávání aplikace iVysílaní je rozděleno do několika částí (aktivit) jak zobrazuje obrázek [1.3.](#page-25-0) V levé části je zobrazeno textové pole, kam uživatel zadává text pomocí virtuální skenovací klávesnice. Kde jsou zobrazeny v mřížce 5x8 písmena abecedy a ve spodní části speciální znaky a číslice. Požadovaný znak uživatel vybere prostřednictvím stisku navigačních šipek a potvrdí výběr tlačítkem OK na svém dálkovém ovladači.

V prvním kroku (zadání prvního písmene) vybírá ze všech možných znaků, v dalších krocích (druhý a další znak) může vybírat pouze z možných znaků v názvech pořadů a ostatní nepřípustné znaky jsou přeskakovány. Tím je dosaženo značného zrychlení vstupu textu.

Ve druhé části obrazovky vpravo je zobrazen seznam všech pořadů, kterým lze listovat místo zadávání znaků. Po zadání znaku v levé části je seznam pořadů automaticky upraven podle požadovaných kritérii (zadaných znaků). Přesunem vpravo a výběrem požadovaného pořadu klávesou OK je pořad možné přehrát.

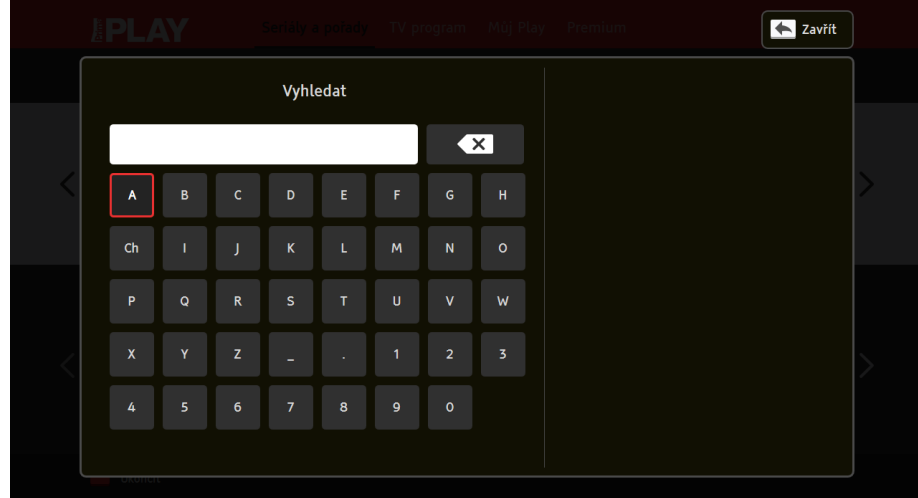

### **1.3.2 HbbTV aplikace FTV Prima**

<span id="page-26-0"></span>Obrázek 1.4: Ukázka HbbTV televize Prima - Aplikace "Prima PLAY" - vyhledávání pořadů

#### 1. Popis problematiky

Televizní skupina Prima zahájila testovací provoz HbbTV verze svého videoserveru Prima PLAY v prosinci 2015 [\[7\]](#page-106-7). HbbTV aplikace je dostupná na všech kanálech skupiny Prima.

Po stisku na ikonu lupy (vyhledávání) v horní části obrazovky je zobrazena vrstva vyhledávání znázorněna na obrázku [1.4.](#page-26-0) Podobně jako v případě [1.3.1](#page-25-1) i zde je uživatelské rozhraní rozděleno na dvě části pravou a levou.

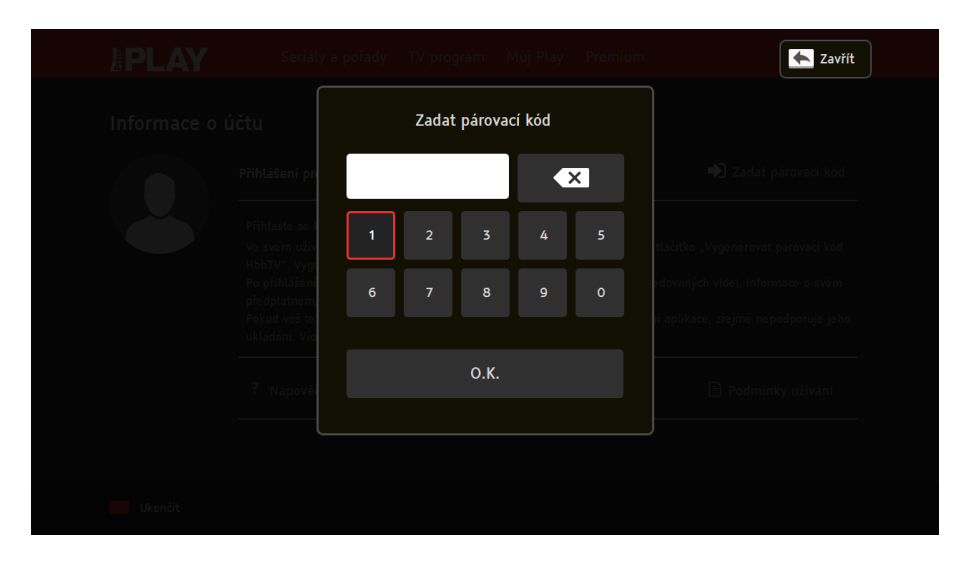

<span id="page-27-0"></span>Obrázek 1.5: Ukázka HbbTV TV Prima - Aplikace "Prima PLAY" - přihlášení

V levé dominantní části je možné zadat znaky pomoci virtuální skenovací klávesnice zobrazené pod vstupním polem. Opět obsahuje písmena, speciální znaky a číslice. Výběr znaku probíhá posunem pomocí navigačních šipek a výběr klávesou OK/Enter na dálkovém ovladači TV. Bohužel zde nedochází k znepřístupnění znaků, které se nevyskytují na dané pozici v názvu pořadu, což znesnadňuje a prodlužuje zadávání textu. Klávesa Backspace se nachází napravo od vstupního textového pole.

V pravé části je po zadání prvního znaku zobrazován seznam vyhovujících výsledků (pořadů), který je po zadání dalších znaků upřesňován až po nalezení požadovaného titulu.

Pro přihlášení ke svému učtu na prima-play.cz se zobrazuje vrstva "zadat párovací kód" viz obrázek [1.5](#page-27-0) ve kterém musí uživatel zadat sekvenci čísel. Nabízelo by se pro tento účel použít numerickou klávesnici na dálkovém ovladači TV, bohužel ji aplikace nepoužívá a uživatel musí zadat číslice podobně jako při vyhledávání pořadů. Což je zřejmě nešťastné řešení, které prodlužuje a znepříjemňuje vstup textu.

### **1.3.3 HbbTV aplikace ZDF**

Televize ZDF, plným názvem Zweites Deutsches Fernsehen (Druhá německá televize), je německá veřejnoprávní televizní společnost, která sídli v Rheinland-Pfalz. Sama nebo ve spolupráci s jinými televizními organizacemi zajišťuje vysílání několika plnoformátových i specializovaných televizních kanálů. Je jednou z největších televizních společností v Evropě a je také podílníkem německého veřejnoprávního rozhlasu Deutschlandradio [\[8\]](#page-107-0).

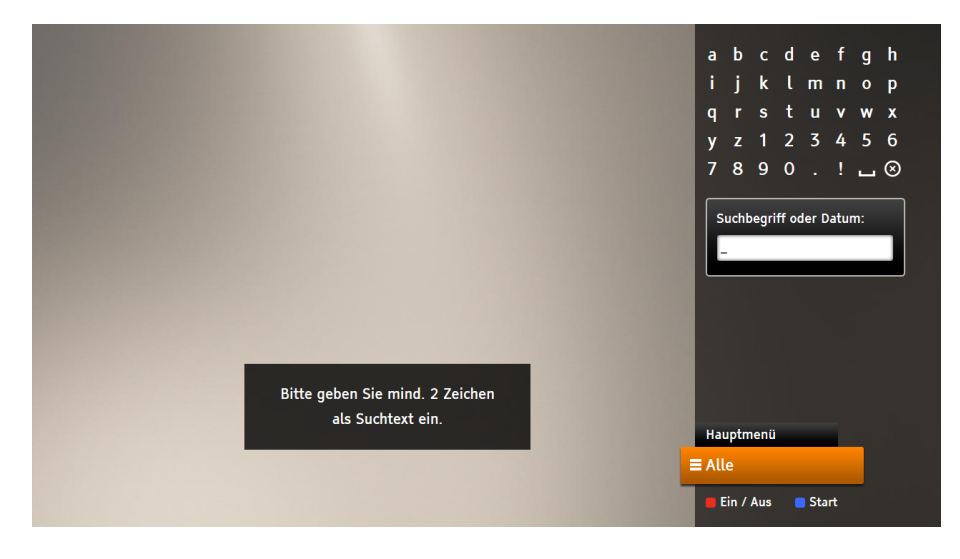

<span id="page-28-0"></span>Obrázek 1.6: Ukázka HbbTV aplikace ZDFmediathek - vyhledání multimédii ve videotéce

Německá veřejnoprávní televize ZDF zahájila svojí verzi vysílání hybridní širokopásmová televize HbbTV v roce 2010. HbbTV je výrazně v Německu rozšířena, používá ji nejen veřejnoprávní televize ARD a ZDF, ale také komerční skupina ProSiebenSat.1 ale také konkurenční RTL Group. V roce 2016 televize ZDF spustila tři zcela nové aplikace pro majitele přijímačů, které podporují standard hybridního vysílání HbbTV. Jde konkrétně o zpravodajství, předpověď počasí a programového průvodce. V současné době je k dispozici v rámci ZDFmediathek přibližně třicet tisíc videopříspěvků [\[8\]](#page-107-0).

Sekce vyhledávání v HbbTV aplikaci ZDFmediathek umožňuje vyhledávání obsahu pomocí virtuální skenovací klávesnice ve formě mřížky 5x8 znaků. Znaky jsou zobrazeny v pravém horním rohu obrazovky, jak zobrazuje obrázek [1.6.](#page-28-0) Nejprve jsou zobrazeny písmena v abecedním pořadí a poté plynule navazují na číslice začínající číslem 1 a končící číslem 0. Po číslicích jsou uvedeny dvě interpunkční znaménka, konkrétně tečka a vykřičník. Na předposlední pozici virtuální klávesnice je umístěno tlačítko pro vložení mezery a na úplném konci je speciální tlačítko, které slouží pro smazání posledního zadaného znaku tzv. Backspace. Divák musí zadat alespoň 2 znaky klíčového slova nebo datum, aby se mohlo automaticky zahájit vyhledávání. Výsledky se zobrazí dole v levé části aplikace, po třech vyhovujících záznamech, listování probíhá stiskem navigačních šipek doprava a doleva.

Aplikace umožnuje vkládat text i pomocí řešení, které implementuje způsob zadávání textu prostřednictvím metody MultiTap [2.2.1,](#page-47-1) používané v klasických mobilních telefonech. Znaky se zadávají opakovaným stisknutím tlačítek. Tato realizace redukuje přesuny, které je třeba vykonat mezi klávesami. Daní za toto snížení pohybů je nejednoznačnost, která vyplývá z toho, že ke každému tlačítku je přiřazeno několik znaků. Přičemž každé tlačítko má typicky přirazeny 3-4 znaky. Bohužel na tuto skutečnost aplikace uživatele žádným způsobem neinformuje, uživatel na tuto možnost muže přijít až pokud zkusí stisknout opakovaně numerické tlačítko na dálkovém ovladači TV. V tomto řešení jsou tedy současně dostupné dvě techniky a to jak výběrová virtuální klávesnice, tak i metoda MultiTap [2.2.1](#page-47-1) a je pouze na uživateli, aby si zvolil preferovanou metodu nebo používal obě.

### **1.3.4 HbbTV aplikace Home Shopping Europe GmbH**

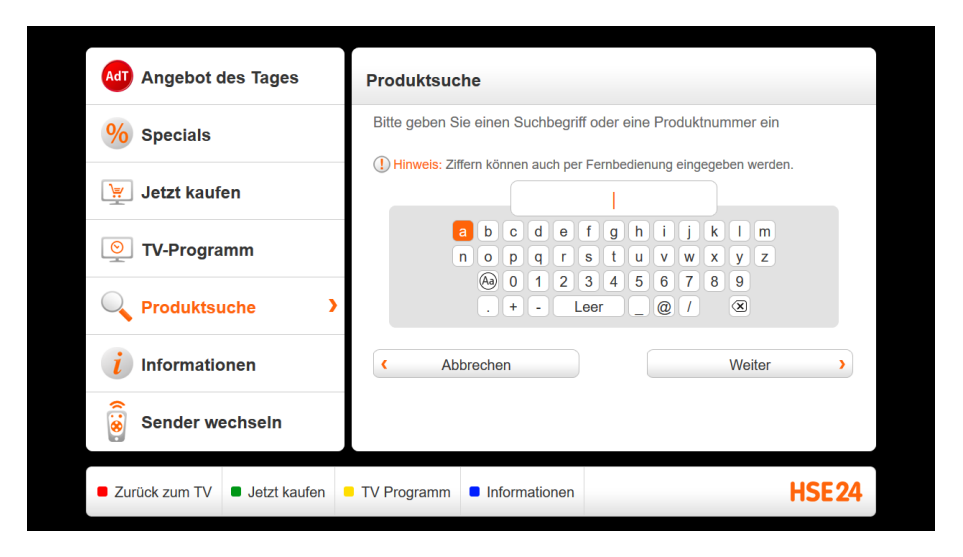

<span id="page-29-0"></span>Obrázek 1.7: Ukázka HbbTV aplikace HSE24 Interaktiv - vyhledávaní zboží v e-shopu

Televize HSE24 (Home Shopping Europe GmbH) uvadí [\[9\]](#page-107-1), že nabízí moderní domácí nakupování na všech mediálních platformách, HbbTV aplikace je tedy jednou z nich na kterou se zaměříme dále. Za téměř nic neříkajícím názvem této televize se skrývá jasně specifický program, zaměřený hlavně na nákupy. Televize vznikla v říjnu v roce 1995, a to pod názvem HOT. O šest let později byla přejmenována právě na název HSE24, a stala se plnohodnotným německým nákupním kanálem, který je možné sledovat 24 hodin v kuse. Z toho celých 16 hodin probíhá formou přímého přenosu, a to v rámci jednotlivých studií, z nichž to největší je umístěno v samotném Mnichově. Zde je také i základní logistické centrum, ve kterém HSE24 zpracovává konkrétní objednávky [\[9\]](#page-107-1).

Ačkoliv má televize pro někoho poměrně nezáživný a nudný koncept, přesto si dokáže udržet na trhu výrazný podíl sledovanosti. A to hlavně díky různé variabilitě zboží, které se prostřednictvím kanálu a aplikace HSE24 nabízí. Škála výrobků je samozřejmě různorodá, a nechybí jak šperky, tak v nočním vysílání ani spodní prádlo, nebo dokonce erotické pomůcky. Samozřejmě daný sortiment je neustále rozšiřován, a to hlavně v závislosti na aktuálních trendech a zájmech zákazníků. HbbTV je vhodným prostředkem jak nakupovat pomocí TV [\[9\]](#page-107-1).

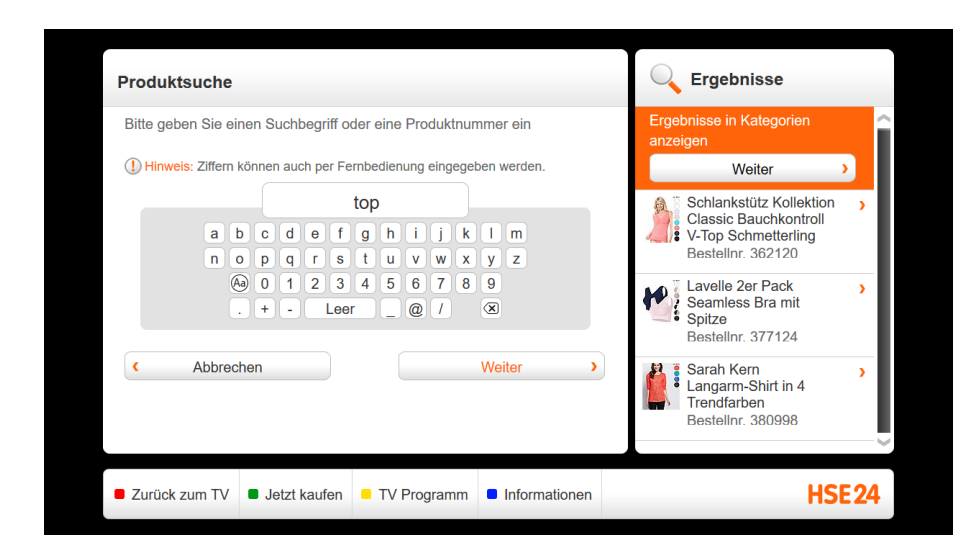

<span id="page-30-0"></span>Obrázek 1.8: Ukázka HbbTV aplikace HSE24 Interaktiv - výsledky

HbbTV aplikace HSE24 Interaktiv disponuje sekcí s vyhledáváním produktů, kterou uživatel najde v levém postranním menu s označením "Produktsuche". Ukázka uživatelského rozhraní, které slouží k vyhledávání zboží v e-shopu, je znázorněna na obrázku [1.7.](#page-29-0) Sekce používá pro vstup textu na platformě hybridní televize virtuální skenovací klávesnici, zobrazenou uprostřed sekce. Nad klávesnicí se nachází textové pole, kam má uživatel podle pokynů zadat buď hledaný řetězec, nebo číslo výrobku. Rozvržení klávesnice připomíná na první pohled běžnou QWERTY klávesnici PC, nicméně v této realizaci jsou znaky seřazeny v prvních dvou řádcích klávesnice podle abecedy. Písmena abecedy jsou umístěna v mřížce 13x2 znaků v horní části klávesnice. Počínaje písmenem A a konče znakem Z. Pohyb po klávesnici je realizován pomocí navigačních šipek na dálkovém ovladači TV. Zadání označeného konkrétního znaku je možné prostřednictvím stisku klávesy Enter/OK.

V druhé spodní části klávesnice se nachází tlačítka s číslicemi, mezera a klávesy se speciální funkcí jako např. klávesa Caps Lock. Mřížka 11x2 nejprve obsahuje, na svém prvním řádku, tlačítko s označením Aa jež plní funkci přepnutí na velká písmena (tzn. Caps Lock). Bohužel ovšem označení kláves s písmeny se nezmění a zůstanou stále stejná (tj. malá), což může být pro uživatele matoucí. Zbytek řádky je vyhrazen pro číslice od 0 až po 9. Aplikace upozorňuje uživatele, že čísla mohou být také zadána pomocí numerické klávesnice na dálkovém ovládání TV, což jistě usnadní práci. Poslední řádek klávesnice nabízí na prvních 3 tlačítkách možnost zadat jako první tečku poté plus a nakonec mínus. Na další klávese, dlouhé přes 3 běžná tlačítka, lze zadat mezeru, uživatel je na tuto funkci tlačítka upozorněn nápisem Leer (mezera). Další 3 klávesy nabízejí speciální znaky jako např. zavináč. Úplně poslední tlačítko, na této klávesnici, označené symbolem Backspace slouží pro smazání posledního zadaného znaku. Stiskem klávesy Weiter (dále) se uživatel může přesunout na další obrazovku (jak znázorňuje obrázek [1.8\)](#page-30-0), kde jsou zobrazeny odpovídající výsledky vyhledávání z katalogu produktů.

### **1.3.5 HbbTV aplikace ORF TVthek**

Österreichischer Rundfunk (ORF) je největší rakouská rozhlasová a televizní společnost, která má formu nadace. Své sídlo má ve Vídni, další studia pak ve všech devíti spolkových zemích. ORF vysílá čtrnáct rozhlasových a čtyři televizní kanály [\[10\]](#page-107-2).

Rakouský veřejnoprávní vysílatel ORF zahájil vývoj své aplikace hybridního širokopásmového vysílání (HbbTV) v roce 2012. Následující rok ORF spustila hybridní vysílání HbbTV v komerčním provozu, pomocí HbbTV nabízí například videoarchiv ORF TVthek, HD teletext nebo populární Alpskou panoramu [\[10\]](#page-107-2).

Pořady jsou v ORF TVthek dostupné obecně po dobu sedmi dní. Videotéka ORF je v současné době dostupná v České republice nejsnadněji prostřednictvím hybridního vysílání na kanálech rakouské veřejnoprávní televize s vysokým rozlišením (HDTV), tedy například stanicích ORF eins HD a ORF 2 HD. Dále je HbbTV k dispozici i v rámci placené pozemní služby simpliTV [\[10\]](#page-107-2).

Aplikace ORF TVthek disponuje funkcí vyhledávání obsahu v sekci s názvem Suche, kterou znázorňuje obrázek [1.9.](#page-32-0) Text se zadává prostřednictvím virtuální skenovací klávesnice na obrazovce. K výběru požadovaného znaku se používá navigační mřížka tlačítek 11x4 podobající se klávesnici. Nad vlastní klávesnicí je vyhledávací textové pole, ve kterém je uživatel upozorněn, že je nutné zadat alespoň 3 znaky. Pokud by uživatel zadal méně znaků nebylo by možné zahájit vyhledávání. Uživatel směrovými šipkami vybírá požadované písmeno či znak a stiskem klávesy OK/Enter vloží znak.

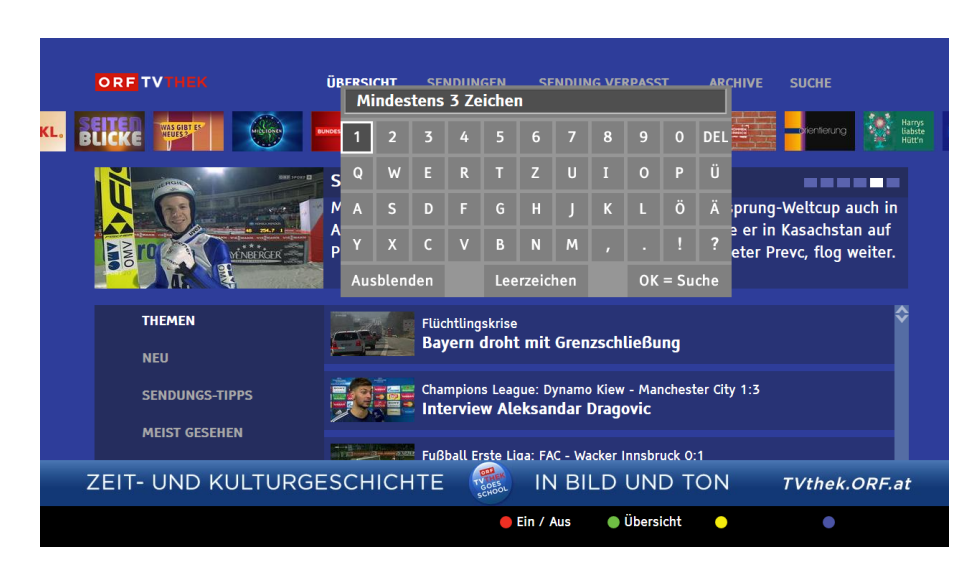

<span id="page-32-0"></span>Obrázek 1.9: Ukázka HbbTV aplikace ORF TVTHEK

V prvním řádku klávesnice obsahuje číslice seřazené od 1, čísla není bohužel možné zadat přímo prostřednictvím numerické klávesnice na dálkovém ovládání TV, což by usnadnilo interakci. Na konci prvního řádku je klávesa s názvem DEL která umožňuje uživateli smazat posledně zadaný znak. Od druhého řádku klávesnice konečně začíná reprezentovat písmena, prvním znakem této řádky je písmeno Q. Uspořádání písmen je podle standardu rozložení QWERTZ nikoli abecední rozložení znaků, včetně specifických znaků německého jazyka. Písmena jsou rozmístěna od 2 do 4 řádku. Ve studii [\[11\]](#page-107-3) autoři zjistili, že rozložení virtuální QWERTZ klávesnice je rychlejší než abecední uspořádání klávesnice.

Na posledním řádku mřížky 11x4 jsou uvedena zbylá písmena od Y až po M, poslední 4 klávesy jsou věnovány speciálním znakům konkrétně interpunkčním znaménkům jako např. čárka, téčka, vykřičník a otazník. Pod rozložením znaků se nacházejí 3 funkční tlačítka. První tlačítko vlevo s názvem ausblenden slouží pro ukončení zadávání textu a schování klávesnice. Další prostřední tlačítko s označením leerzeichen nabízí uživateli možnost zadat mezeru do textu. Poslední klávesa vpravo s názvem OK – Suche umožňuje zahájit vyhledávání podle zadaných klíčových slov. Po zadání minimálně 3 znaků je následně na další obrazovce aplikace zobrazen seznam vyhovujících výsledků vyhledávání multimediálního obsahu.

#### **1.3.6 HbbTV aplikace BBC iPlayer**

British Broadcasting Corporation (BBC) je rozhlasová a televizní společnost plnící funkci veřejnoprávního vysílání ve Velké Británii. Zajišťuje vysílání několika britských rozhlasových a televizních stanic i vysílání do zahraničí. Je všeobecně uznávána pro kvalitu a objektivitu svého zpravodajství. Byla založena pod jménem British Broadcasting Company roku 1922, od roku 1927 nese jméno British Broadcasting Corporation [\[12\]](#page-107-4).

BBC iPlayer je další ukázkou HbbTV aplikace pro chytré televize, je jí možné přirovnat do stejné kategorie jako iVysílání České televize. BBC ale nechce mít z tohoto prvku jen přehrávač. Chce nabídnout koncesionářům i služby navíc, na něž doposud nebyli zvyklí [\[12\]](#page-107-4). BBC iPlayer je také velmi dobře zpracovaný ekvivalent českého iVysílání – ale stále většina lidí sleduje běžné televizní vysílání.

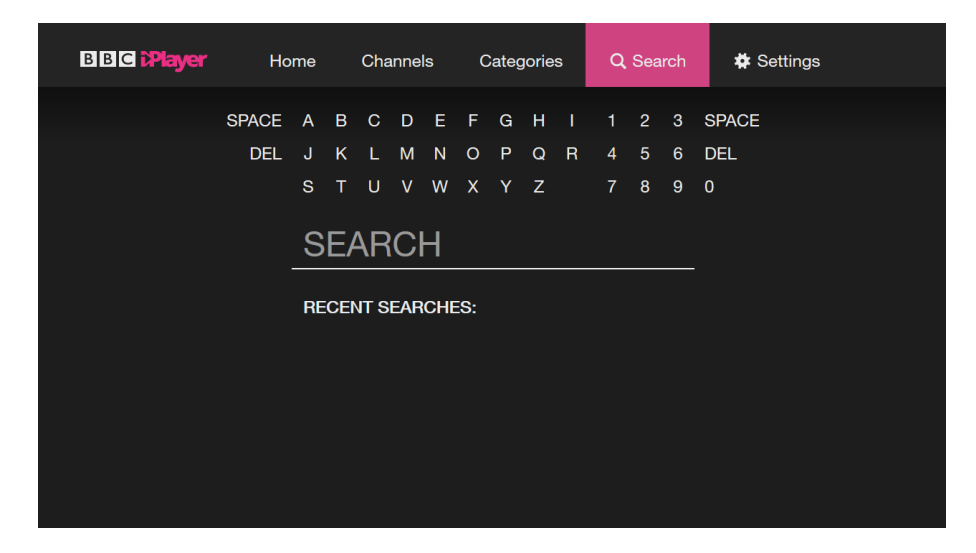

Obrázek 1.10: Ukázka HbbTV aplikace BBC iPlayer - vyhledávaní videí v archivu

<span id="page-33-0"></span>Grafické uživatelské rozhraní vyhledávání videí z archivu BBC je vidět na obrázku [1.10.](#page-33-0) Aplikace používá pro zadávání textu běžnou virtuální klávesnici s abecedním uspořádáním písmen, začínající vlevo nahoře písmenem A a končící písmenem Z vpravo dole. Písmena se nacházejí v levé části klávesnice v mřížce 3x9 znaků. Číslice jsou umístěny v pravé části v mřížce 3x3 a jako první je uvedena číslice jedna vlevo nahoře. Číslice nula je umístěna v postranním sloupci vpravo dole mimo vymezenou mřížku 3x3. Číslice je také možné zadat přímo pomocí numerické klávesnice na dálkovém ovladači, což usnadní divákům prací. Po obou stranách virtuální klávesnice se nachází speciální tlačítka, horní tlačítko s názvem "SPACE" slouží k napsání mezery, druhá klávesa s názvem "DEL" je určena pro smazání posledně zadaného znaku (Backspace). Bohužel klávesnice nedisponuje klávesou pro smazání veškerého doposud zadaného textu a možnosti začít psát od začátku. Pod klávesnicí je uvedeno textové pole s aktuálně zadaným a hledaným textem.

Po zadání alespoň jednoho znaku textu je zobrazen seznam odpovídajících výsledků pod textovým polem, kterým je možné procházet prostřednictvím navigačních šipek nahoru a dolu na dálkovém ovládání TV. V případě vybrání požadovaného titulu v seznamu, se pomoci šipek doprava a doleva může uživatel procházet jednotlivými epizodami daného pořadu. Po vybrání konkrétní epizody je namísto titulního obrázku zobrazen krátký popis vybraného dílu pořadu. Stiskem klávesy Enter/OK na epizodu lze spustit její přehrávání. Pod textovým polem jsou uvedeny naposledy hledané výrazy, pro snazší příští nalezení a přístupu k pořadu bez nutnosti zadávat text.

### **1.3.7 HbbTV aplikace Vimeo**

Dalším hojně využívaným video serverem je například Vimeo.com, a i tento server disponuje svojí HbbTV verzí s možností vyhledávání obsahu, jak ilustruje obrázek [1.11.](#page-34-0)

Vimeo je webový projekt určený pro sdílení audiovizuální tvorby. Nacházejí se zde převážně díla autorská a umělecká. Vimeo je primárně určen filmovým nadšencům a experimentátorům, kteří se mohou zaregistrovat (basic registrace je zdarma; registrace plus je placená a obsahuje některé výhody) a sdílet názory a postřehy s ostatními. Charakter Vimea je zcela odlišný od charakteru YouTube, Vimeo je zaměřeno na uměleckou komunitu, kdežto YouTube směřuje k zájmům masové společnosti [\[13\]](#page-107-5).

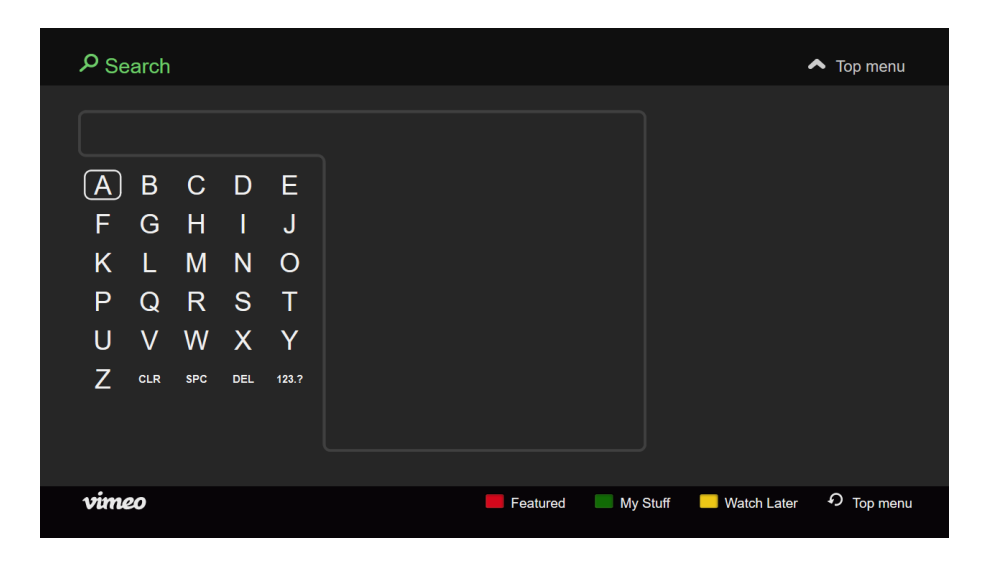

<span id="page-34-0"></span>Obrázek 1.11: Ukázka HbbTV aplikace Vimeo - vyhledávání audiovizuální tvorby

V sekci určené pro vyhledávání se v horní části vlevo nalézá textové pole určené pro hledaný zadaný text. Pod ním se nachází množina písmen. Aplikace používá pro vstup textu virtuální klávesnici na obrazovce. Výchozí rozložení znaků je podle abecedy od A po Z. Písmena jsou umístěna v mřížce 6x5 znaků. Po zadání alespoň 2 znaků je zahájeno automatické vyhledávání obsahu na serveru Vimeo. Výsledky jsou zobrazeny v seznamu napravo od virtuální klávesnice. Procházet seznamem je možné pomocí kurzorových šipek, nahoru a dolu. Stiskem klávesy Enter/Ok na požadovaný název titulu v seznamu se zobrazí, v pravé části obrazovky přehrávač videa. Jeho přehrání je možné pomocí klávesy Enter.

Ve spodním řádku klávesnice se nachází čtyři tlačítka se speciální funkcí. První z nich, klávesa s názvem CLR (Clear), slouží pro smazání textu z textového pole a možnost začít psát opět od začátku. Další tlačítko s označením SPC (Space) umožňuje uživateli zadat do textu mezeru. Předposlední speciální tlačítko s názvem DEL (Delete) slouží pro smazání posledního zadaného znaku (Backspace). Poslední klávesa na virtuální klávesnici umístěné vpravo dole a s popiskou "123.?" umožňuje přepnout rozvržení klávesnice, ze zobrazení písmen na zobrazení číslic a nejpoužívanějších speciálních znaků např. interpunkční znaménka. V případě přepnutí na zobrazení znaků je možné se vrátit zpět na defaultní rozložení písmen pomoci klávesy ABC, která se opět nachází na posledním místě virtuální klávesnice.

#### **1.3.8 HbbTV aplikace YouTube**

Mezi významnou a značně používanou HbbTV aplikaci patří YouTube. You-Tube je největší internetový server pro sdílení videosouborů (VOD) dostupný ve většině Smart TV. Podle provedeného průzkumu společnosti Nielsen Admosphere [\[2\]](#page-106-2) pro České Radiokomunikace Češi nejčastěji z internetu na televizi sledují právě YouTube. Hlavním cílem studie, bylo zmapovat chování uživatelů chytrých televizí, zejména ve vztahu k využívání HbbTV, interaktivní reklamě a jejich ochotě platit za tyto služby. Výsledky výzkumu týkající se HbbTV jsou přehledně uvedeny v infografice na obrázku [1.13.](#page-37-0)

S tím koresponduje i fakt, že nejčastěji využívanou aplikací Smart TV je YouTube, kterou používá 83 % uživatelů chytrých funkcí. Na druhém místě je s 34 % HbbTV aplikace iVysílání, která je více oblíbená mezi uživateli ve věku 35 – 44 let [\[2\]](#page-106-2).

Na obrázku [1.12](#page-36-0) je možné vidět uživatelské rozhraní aplikace YouTube. Úplně nahoře je umístěno dlouhé a přehledné textové pole, kam uživatel zadává klíčová slova k vyhledání. Pod textovým polem se nachází skupina písmen uspořádání v abecedním pořadí od A po Z, která slouží pro vstup textu. Pod skupinou písmen je umístěno podlouhlé tlačítko pro zadání mezery, přehledně označené symbolem mezery pro lepší pochopení funkce klávesy.

Po pravé straně souboru písmen se nachází tlačítka se speciální funkcí. Jako první je umístěna klávesa pro smazání posledně napsaného znaku (tzn. Backspace). Pod ní se nachází tlačítko s názvem "VYMAZAT", které slouží pro smazání veškerého doposud zadaného textu v textovém poli a možnosti začít
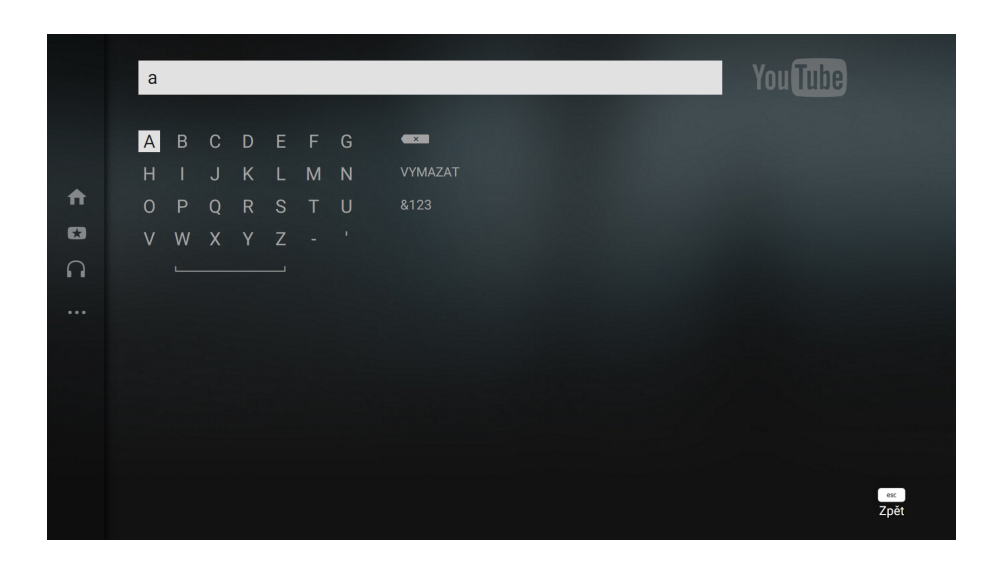

Obrázek 1.12: Ukázka HbbTV aplikace YouTube - vyhledávání videosouborů

<span id="page-36-0"></span>psát od začátku. Jako poslední klávesa v tomto sloupci se nachází tlačítko pro přepnutí klávesnice ze zobrazení písmen na zobrazení číslic a nejčastěji používaných znaků.

Výchozí zadávání textu je realizováno prostřednictvím virtuální skenovací klávesnice na obrazovce ve formě mřížky znaků 7x5, rozvržení znaků je podle abecedy od A nikoli QWERTY jako např. u Voyo (viz [1.3.12\)](#page-41-0). U zde realizované metody, se uživatel musí přesouvat pomocí navigačních šipek dálkového ovládání TV na požadovaný znak na obrazovce. Vybraný znak je poté vložen prostřednictvím stisku tlačítka OK/Enter na dálkovém ovládání. Přestože tato metoda vyžaduje více úhozů na písmeno/znak, je považována za jednoduchou a intuitivní. Předchozí práce [\[11\]](#page-107-0) uvedla, že uspořádání písmen může být optimalizováno pro pokročilé uživatele.

Aplikace disponuje pro usnadnění vyhledávání požadovaného obsahu, prediktivní funkci (viz obrázek [1.12\)](#page-36-0). Pokud uživatel zadá aspoň jedno písmeno, je pod textovým polem v řadě zobrazen predikovaný seznam hledaných klíčových slov. Nechce-li uživatel použít predikované výrazy muže zahájit okamžitě vyhledávání pomocí tlačítka pod klávesnicí "Zobrazit výsledky vyhledávání pro. . . ". Po stisku na tlačítko je pod klávesnicí zobrazen seznam nalezených videí odpovídajících hledanému výrazu. Po kterých se lze pohybovat pomocí navigačních šipek na ovladači, výběr požadovaného videa a započetí jeho přehrávání se uskuteční stiskem klávesy OK/Enter na dálkovém ovládání.

Ovládání YouTube je možné i pomocí chytrého telefonu s nainstalovanou aplikací YouTube. Stačí připojit jedno či více zařízení ke stejné síti Wi-Fi a vybrat na telefonu možnost odesílat do Smart TV prostřednictvím funkce Google Cast. Vyhledávání je pak rychlejší a pohodlnější resp. stejné jako na

#### 1. Popis problematiky

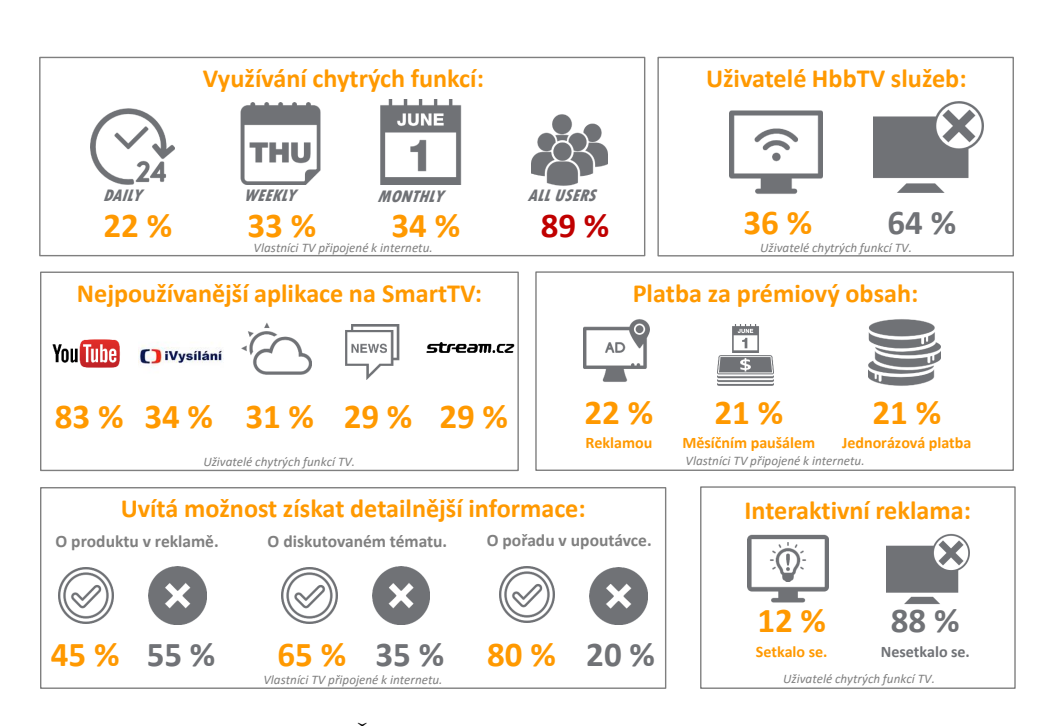

Obrázek 1.13: Průzkum Českých Radiokomunikací - zmapování chování uživatelů Smart TV [\[2\]](#page-106-0)

chytrém telefonu. Google také nabízí u svého YouTube funkci Pair, ke které má uživatel přístup přes jakýkoli internetový prohlížeč na světě a samozřejmě také z jakéhokoli zařízení na světě, které je připojeno k internetu. Pokud tedy divák disponuje televizorem se Smart funkcemi mezi kterými je také YouTube, což dnes nabízí již prakticky každý televizor na trhu, má možnost komunikovat s YouTube přímo přes svůj telefon, počítač nebo tablet bez ohledu na jeho značku.

### **1.3.9 HbbTV aplikace Watchever**

Watchever je video-on-demand služba, která nabízí kromě filmů v SD i HD kvalitě dokonce i televizní seriály v původním znění [\[14\]](#page-107-1). Služba je dostupná od roku 2013 i prostřednictvím platformy hybridní televize.

Přehrávání předplacených filmů a dalších pořadů na internetu v Německu nabízí několik firem. Největší z nich je videopůjčovna Maxdome, kterou provozuje televizní kanál Sat1 a která má třetinový podíl na trhu. Kromě ní mají v Německu významné tržní podíly služba Watchever významného francouzského mediálního koncernu Vivendi SA se sídlem v Berlíně a služba Prime Instant Video amerického internetového obchodu Amazon [\[14\]](#page-107-1).

Aplikace Watchever vyžaduje pro přístup k multimediálnímu obsahu přihlášení uživatele. Autentizace je realizována prostřednictvím zadání e-mailu a bezpečného hesla uživatele. Pro vstup textu je implementován způsob virtuální klávesnice na obrazovce, jak je znázorněno na obrázku [1.14.](#page-38-0) Klávesnice je dostupná v levé části zobrazeného okna pro přihlášení, na pravé části téhož okna se nachází vstupní textové pole včetně dvou tlačítek. První tlačítko s názvem Bestätigen je určené pro potvrzení a pokračování dále. Druhá klávesa s textem Abbrechen slouží pro zrušení vstupu textu a schování vrstvy s klávesnicí. Písmena jsou uspořádaná v abecedním pořadí v mřížce 6x7, namísto QWERTY rozložení znaků. Po kliknutí na tlačítko Einloggen (přihlásit) je uživatel vyzván, aby nejprve zadal svůj e-mail poté po něm je na další obrazovce vyžadováno jeho heslo k učtu Watchever.

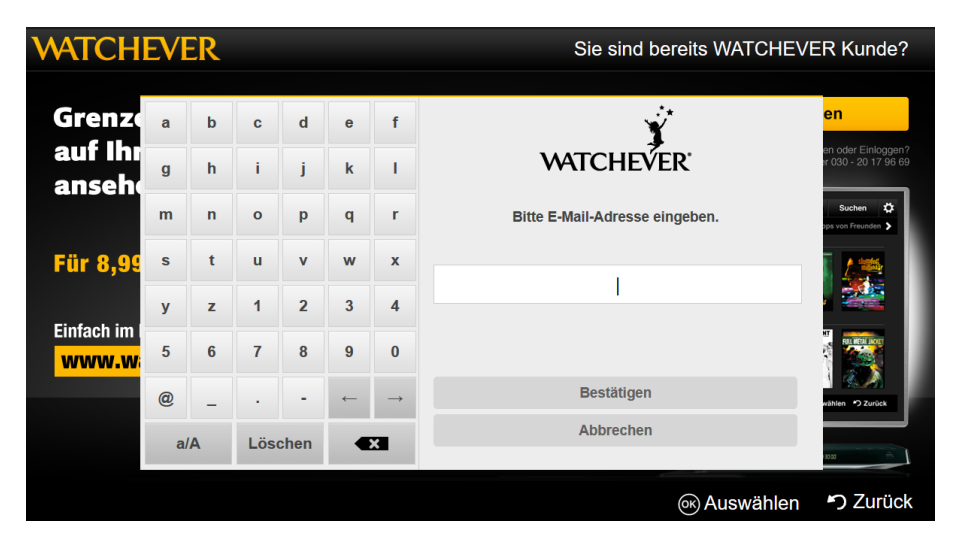

<span id="page-38-0"></span>Obrázek 1.14: Ukázka HbbTV aplikace Watchever - přihlášení do videotéky

Tlačítka s písmeny jsou umístěna od 1 do 5 řádku klávesnice, počínaje písmenem A (viz obrázek [1.14\)](#page-38-0). Na pátém řádku rovnou plynule pokračují klávesy s číslicemi uspořádané od 1 až po 0. Klávesa nula je poslední na 6 řádku. Poslední řádek klávesnice nabízí speciální znaky včetně interpunkčních znamének. Poslední dvě pozice jsou věnovány kurzorovým šipkám doprava a doleva, pro možnost přesunu v zadaném textu. Pod klávesnici jsou umístěna 3 tlačítka se speciální funkcí. První klávesa s označením a/A slouží k přepnutí písmen na velká a naopak (Caps Lock). Další prostřední tlačítko s nápisem Löschen nabízí uživateli funkci smazání veškerého doposud zadaného textu a možnost začít psát od začátku. Poslední klávesa vpravo označená symbolem Backspace, poskytuje smazání posledního zadaného znaku. Číslice není bohužel možné zadat přímo prostřednictvím numerické klávesnice na dálkovém ovládání TV, což by usnadnilo interakci.

### **1.3.10 HbbTV aplikace Zoomby**

Další ukázkou je ruská HbbTV aplikace Zoomby, jedná se o službu video-ondemand. V této aplikaci mohou uživatelé sledovat své oblíbené filmy, seriály a jiné televizní pořady. Zoomby obsahuje rozsáhlou knihovnu videozáznamů, která je neustále doplňována díky pořadům z běžného televizního vysílání a umožňuje sledovat libovolný pořad na internetu už několik hodin po tom, co se odvysílal. Služba Zoomby je dostupná nejen na území Ruska, ale i v zahraničí [\[15\]](#page-107-2).

Aplikace disponuje sekcí s názvem vyhledávání, kde je možné vyhledávat požadovaný multimediální obsah, ukázku uživatelského rozhraní znázorňuje obrázek [1.15.](#page-39-0) V sekci vyhledávání je vstup textu realizován prostřednictvím virtuální skenovací klávesnice na obrazovce, umístěné přes celou obrazovku aplikace. K výběru požadovaného znaku se používá navigační mřížka tlačítek 6x10 podobající se klávesnici. Nad rozložením kláves se nachází vstupní textové pole, kam uživatel zadává hledaný text.

| $\overline{A}$                       | Β | C | D | E | F  | G | $\mathbf{1}$ | $\overline{2}$ | 3            |
|--------------------------------------|---|---|---|---|----|---|--------------|----------------|--------------|
| н                                    | I | J | Κ | L | M  | Ν | 4            | 5              | 6            |
| $\mathsf{o}$                         | P | Q | R | S | Т  | U | 7            | 8              | 9            |
| V                                    | W | X | Y | Z | \$ |   | ٠            | $\bf{0}$       | $\mathbf{r}$ |
|                                      |   |   |   | ı | ļ  | ? | $\leftarrow$ | $\rightarrow$  | УДАЛ         |
| ОЧИСТ<br>ПОИСК<br>$\epsilon_{\rm o}$ |   |   |   |   |    |   |              |                |              |

<span id="page-39-0"></span>Obrázek 1.15: Ukázka HbbTV aplikace zoomby - vyhledávání

Rozložení písmen se nachází v levé části klávesnice a je defaultně realizováno pomocí ruské abecedy. Nicméně, v levém dolním rohu aplikace se nachází upozornění, že prostřednictvím žlutého funkčního tlačítka na dálkovém ovladači TV, je možné přepnou mezi rozložením znaků z ruské abecedy neboli azbuky na anglickou abecedu neboli latinky a naopak. Rozložení znaků anglické abecedy je podle abecedního pořadí. Na první pozici v prvním řádku se tedy nachází klávesa s písmenem A a rozvržení písmen končí na 4. řádku písmenem Z. Protože znaků anglické abecedy je méně než znaků ruské abecedy, takže v případě latinky mohou, vzniknou prázdné pozice na konci tabulky. Počet písmen anglické abecedy je pouze 26, proto na zbylých pozicích do konce 5. řádku se nacházejí speciální znaky (vykřičník, otazník, atd.) a ostatní pozice jsou doplněny prázdnými klávesami. V případě přepnutí na ruskou abecedu volné pozice nevzniknou, neboť ruská abeceda, obsahuje 33 písmen.

V levé části klávesnice pod rozložením znaků se nachází klávesa mezerník, která je dlouhá přes 7 běžných kláves a bohužel neobsahuje žádný symbol nebo textové označení pro snazší pochopení její funkce.

Číslice jsou zobrazeny v pravé části aplikace, jejich uspořádaní je podobné jako na běžném dálkovém ovladači TV nebo mobilním telefonu. Čísla jsou umístěna v mřížce 3x4 znaků, počínaje číslicí 1 na prvním řádku vlevo. A končící číslicí 0 uprostřed čtvrtého řádku. Interpunkční znaménka (tečka, čárka) jsou umístěna na postranních klávesách na čtvrtém řádku. Pod numerickou klávesnici se nachází tlačítka pro pohyb v textu, doprava a doleva. A poslední tlačítko na pátém řádku slouží pro smazání posledního zadaného znaku (Backspace). V pravém dolním rohu se nachází skupina 3 kláves. Tlačítko vlevo slouží pro zahájení vyhledávání a zobrazení výsledků. Prostřední klávesa umožňuje smazat veškerý text a začít psát od začátku. Poslední tlačítko nabízí uživateli možnost ukončit zadávání textu (vyhledávání), schovat vrstvu s klávesnicí a návrat zpět na hlavní obrazovku aplikace.

### **1.3.11 HbbTV aplikace Stream.ru**

Mezi další ukázku realizace vstupu textu na platformě HbbTV lze zařadit ruskou službu Stream.ru, která byla spuštěna pod původním názvem Omlet.ru v roce 2009. Služba Stream.ru patří mezi služby typu video-on-demand. Od roku 2012, tato služba zahájila svou expanzi do mobilních platforem a televizorů s funkcí Smart TV. V červnu 2012 je značka Omlet.ru nahrazena značkou Stream.ru, a společnost se stala jedním z lídrů na trhu v prodeji licencovaného videoobsahu v Rusku.

Jako většina VOD služeb i Stream.ru disponuje sekcí vyhledávání multimediálního obsahu, ukázku uživatelského rozhraní zobrazuje obrázek [1.16.](#page-41-1) Vstup textu je realizován výběrem virtuálních tlačítek na softwarové klávesnici, která se nachází v levé části obrazovky. Pohyb po klávesnici je realizován pomocí navigačních šipek a pro výběr znaku je nutné stisknout klávesu OK nebo Enter na dálkovém ovládání TV. Nad vlastní klávesnicí je umístěno vstupní vyhledávací textové pole. Po zadání alespoň 3 znaků je možné v pravé části zobrazit seznam odpovídajících nalezených výsledků. Virtuální klávesnice je defaultně v rozvržení znaků ruské abecedy neboli azbuky. Znaky jsou uspořádány v mřížce 10x4 znaků, ve verzi ruské abecedy klávesnice obsahuje 33 písmen a ve verzi anglické abecedy obsahuje 26 písmen.

Pod vlastní klávesnicí jsou dostupné 3 tlačítka se speciální funkcí, první z nich je skupina tlačítek Ru a En. Klávesnice umožnuje prostřednictvím klávesy Ru a En možnost přepnout layout znaků na latinku neboli anglickou abecedu, v tom případě je rozložení znaků podle QWERTY, nebo na znaky ruské abe-

<span id="page-41-1"></span>Obrázek 1.16: Ukázka HbbTV aplikace Stream.ru - vyhledávání

cedy. V prvním řádku klávesnice zobrazuje klávesy s číslicemi počínaje 1 a konče 0. Bohužel čísla není možné zadat přímo prostřednictvím numerické klávesnice na dálkovém ovládání TV, což by usnadnilo interakci. Klávesnice od 2 řádku až po 4 řádek obsahuje znaky buď ruské, nebo anglické abecedy v závislosti na přepnutí jazykové lokalizace. Na konci 4 řádku je umístěno tlačítko s označením Backspace, které umožnuje smazat posledně zadaný znak. Prostřední tlačítko pod klávesnicí s označením mezera slouží k zadání mezery do textu. Pravá klávesa pod klávesnici s textem HLEDAT umožňuje uživateli zahájit vyhledávání požadovaného obsahu a zobrazit výsledky v pravé části aplikace.

### <span id="page-41-0"></span>**1.3.12 HbbTV aplikace TV Nova**

Po České televizi, TV Prima a TV Óčko do hybridního vysílání (HbbTV) vstoupila v roce 2015 i televize Nova [\[16\]](#page-107-3). Skupina Nova, provozující Voyo.cz a bezplatné NovaPlus.cz, má nyní 26000 platících zákazníků. V polovině případů je placené Voyo sledováno prostřednictvím chytré televize nebo mobilních zařízení [\[16\]](#page-107-3).

Mezi další ukázku realizace vstupu textu na platformě HbbTV jistě patří řešení od významné komerční mediální skupiny Nova. Televize Nova nabízí prostřednictvím hybridní televize přístup ke své službě s názvem Voyo.cz (viz obrázek [1.17\)](#page-42-0). Voyo představuje kombinaci klasického VOD, tedy videa na vyžádání, s televizním archivem Novy. Přehledným vyhledáváním titulů aplikace nedisponuje.

Aplikace Voyo vyžaduje jako nezbytný krok k přístupu VOD obsahu, po-

#### **O VOYO PŘIHLÁSIT SE REGISTRACE** NOVÉ HESLO POMOC DOPORUČENÉ **FILMY** UŽIVATELSKÉ JMÉNO: **HESLO:** DĚTI POŘADY PŘIHLÁSIT  $18.7$  $\mathsf{q}$ w  $\epsilon$ h  $\mathbf t$  $\mathbf{y}$  $\mathsf{u}$ j  $\circ$ p  $\left\langle \times \right\rangle$ 7 8 9 Caps Lock  $\mathsf{d}$  $\mathsf{k}$ Zavřít  $\overline{\mathbf{4}}$  $\overline{5}$  $6\phantom{a}$ a  $\mathbf{s}$ g j  $\hat{P}$  $\overline{\mathsf{x}}$  $\overline{\mathsf{v}}$  $\overline{2}$ 3  $\mathsf b$ m  $^{\copyright}$ ı. .cz .com  $\langle\!\langle \mathbf{x}|\!|$  $\blacksquare$  $\blacktriangleright$  ${\bf 0}$  $\Box$

1.3. Prozkoumání existujících řešení vstupu textu

<span id="page-42-0"></span>Obrázek 1.17: Ukázka HbbTV aplikace Voyo.cz - přihlášení

kud je již uživatel registrovaný a není přihlášen, přihlášení uživatele. Přihlásit nebo registrovat se může v uživatelském profilu každý uživatel.

Jako způsob autentizace aplikace používá zadání uživatelského jména a bezpečného hesla. Heslo by tudíž mělo obsahovat malá a velká písmena, číslice a speciální znaky, jejichž vstup je na platformě HbbTV dosti problematický a obtěžující [\[11\]](#page-107-0). Pokud uživatel není doposud registrován muže tak ihned učinit, což bude opět vyžadovat značné množství zadaného textu.

Aplikace Voyo používá typický způsob pro zadávání textu konkrétně virtuální skenovací klávesnici na obrazovce s rozložením znaků QWERTY, jak je znázorněno na obrázku [1.17.](#page-42-0) Vstup textu implementovaný v této aplikaci je založen na principu přesouvání aktuálně vybraného a zvýrazněného pole nad znaky, na požadované tlačítko reprezentující znak. A poté prostřednictvím klávesy Enter/OK na dálkovém ovladači TV, zadat daný znak uvedený na tlačítku do textového pole. Pro pohyb po virtuální klávesnici se používá skupina navigačních šipek nebo směrová plocha. Používání virtuální klávesnice může byt nepohodlné a těžkopádné hlavně pro zadávání hesel [\[11\]](#page-107-0).

Písmena se nacházejí uprostřed klávesnice a jsou rozmístěna jako na běžných QWERTY klávesnicích. V pravé části klávesnice jsou umístěny číslice začínající číslici 1 v levém dolním rohu připomínající klasické rozvržení běžné numerické klávesnice na PC. Zřejmě nejčastější speciální znaky se vyskytují ve volných místech na ploše virtuální klávesnice, nicméně všechny znaky se zobrazí stiskem speciálního tlačítka umístěného vlevo nahoře. Po stisku této klávesy se klávesnice změní ze zobrazení písmen na zobrazení znaků (viz obrázek [1.18\)](#page-43-0). Přepnutí zobrazení zpět na defaultní zobrazení písmen je realizováno stiskem klávesy "ABC" vlevo nahoře. Mezerník se nachází uprostřed na spodní

Men

### 1. Popis problematiky

| VOYO                                                                            |            |  |                          |   |                                        | PŘIHLÁSIT SE                           |   | <b>REGISTRACE</b>       |              |                      | NOVÉ HESLO |        |        | <b>POMOC</b> |      |
|---------------------------------------------------------------------------------|------------|--|--------------------------|---|----------------------------------------|----------------------------------------|---|-------------------------|--------------|----------------------|------------|--------|--------|--------------|------|
| <b>DOPORUČENÉ</b><br><b>FILMY</b><br><b>SERIÁLY</b><br>DĚTI<br>POŘADY<br>ZPRÁVY |            |  |                          |   |                                        | UŽIVATELSKÉ JMÉNO:<br>E-MAILOVÁ ADRESA |   |                         | $\checkmark$ | <b>OBNOVIT HESLO</b> |            |        |        |              |      |
|                                                                                 | <b>ABC</b> |  | $^{\textregistered}$     | # | \$                                     | $\%$                                   | Λ | &                       | $\star$      |                      |            | ⊠      | 7      | 8            | 9    |
|                                                                                 | I          |  | 1                        |   | ٠<br>7<br>٠<br>×<br>$\mathbf{r}$<br>э. |                                        |   |                         |              | ٠                    |            | Zavřít | 4      | 5            | 6    |
|                                                                                 |            |  | t                        | Ш | ٨                                      | V                                      | ? | l                       |              |                      | £          | ¥      | 1      | 2            | 3    |
| .CZ<br>.com                                                                     |            |  | $\overline{\phantom{0}}$ |   |                                        |                                        |   | $\overline{\mathbb{X}}$ |              |                      | $\Omega$   |        | $\ast$ |              |      |
|                                                                                 |            |  |                          |   |                                        |                                        |   |                         |              |                      |            |        |        |              | Menu |

<span id="page-43-0"></span>Obrázek 1.18: Ukázka HbbTV aplikace Voyo.cz - nové heslo

řadě kláves, a je pro lepší pochopení označen symbolem mezery. Tlačítko napravo od mezerníku umožňuje uživateli smazat veškerý doposud zadaný text a začít psát od začátku. Nalevo od mezerníku klávesnice nabízí dvě zkratky a sice .cz a .com pro usnadnění psaní nejčastějších doménových jmen nejvyššího řádu. Backspase je očekávatelně umístěn nad klávesu Enter zde označenou textem zavřít.

### **1.3.13 Shrnutí stávajících řešení**

Jak uvádí přehled aktuálních řešení vstupu textu v předchozí části, tak V současné době typicky nejčastější způsob zadávání textu na platformě HbbTV je virtuální skenovací klávesnice na obrazovce [\[17\]](#page-107-4). Obvykle nejčastěji se používá rozložení znaků buď QWERTY anebo abecední rozvržení tlačítek. Ve studii [\[11\]](#page-107-0) autoři zjistili, že rozložení virtuální QWERTY klávesnice je rychlejší než abecední uspořádání klávesnice.

Virtuální klávesnice je založena na principu rozmístění na obrazovce minimálně 26 tlačítek reprezentující písmena abecedy. Navíc je nezbytné jedno tlačítko pro mezeru, jedno pro Backspace a další klávesy pro interpunkci a číslice. Layout takové klávesnice se používá tak, že uživatel přesouvá aktuálně vybrané a zvýrazněné pole resp. tlačítko reprezentující znak na požadované tlačítko a poté se znak napíše pomocí stisku na tlačítko tohoto znaku.

Obvykle se používá skupina navigačních šipek nebo směrový ovladač pro pohyb po ploše klávesnice, a tlačítko Enter/OK na dálkovém ovladači TV pro výběr požadovaného znaku. Občas jsou přiřazeny k tlačítkům nejčastější znaky a tím je možné zajistit přidružené zkratky k jejich zadávání. Očekávané znaky nebo skupiny znaků mají vlastní tlačítko pro rychlejší psaní např. zavináč, "www" a ".com" atd.

Některá řešení neakceptuji vkládání čísel pomocí numerické klávesnice dálkového ovladače, ale musí se použít opět pouze virtuální klávesnice. Používání výběrové virtuální klávesnice může být komplikované až obtížné, protože uživatelé musí překonávat velké přesuny mezi některými tlačítky. Tento problém se dá zmírnit tím, že klávesnice podporuje selekci pomocí prediktivního algoritmu. Výhodou je, že uživatelé tento způsob důvěrně znají, neboť je používaný delší dobu a mohli si na něj zvyknout ale také naučit se ho používat co nejefektivněji. Výhodou je také to, že i přes dosahování nižšího výkonu ho uživatelé mají rádi a očekávají ho [\[11\]](#page-107-0). Jako elegantní řešení zvýšení výkonu by bylo vhodné přidat do jejich aplikací prediktivní techniku založenou na slovníku pro rychlejší psaní textu.

Někdy se vyskytují realizace s verzí virtuální klávesnice, která implementuje způsob zadávání textu prostřednictvím metody MultiTap [2.2.1,](#page-47-0) používané v klasických mobilních telefonech. Znaky se zadávají opakovaným stisknutím tlačítek. Takové realizace mají méně tlačítek a tím pádem se redukují přesuny, které je třeba překonávat mezi klávesami. Daní za toto snížení pohybů je nejednoznačnost, která vyplývá z toho, že ke každému tlačítku je přiřazeno několik znaků. Přičemž každé tlačítko má typicky přiřazeny 3-4 znaky.

Existují i řešení (například HbbTV aplikace ZDF [1.3.3\)](#page-28-0) kde jsou současně dostupné obě dvě techniky a to jak výběrová virtuální klávesnice, tak i metoda Multitap a nechávají uživatele, aby si zvolil preferovanou metodu nebo používal obě. Wilson a Agrawala [\[18\]](#page-107-5) navrhli částečné řešení problému vysokého množství přesunů při psaní v klávesnici tím, že rozdělili klávesnici na dvě části. Každá polovina klávesnice měla svůj vlastní kurzor ovládaný prostřednictvím svých vlastních tlačítek. Jejich experiment ukázal, že toto řešení bylo pro začínající uživatele rychlejší, než nerozdělené uspořádání.

Mezi další méně používaný způsob je metoda Multitap známá z běžných mobilních telefonů. Metody zadávání textu poskytuje operační systém Smart TV. Nicméně, tvůrci aplikací přesto mohou realizovat v podstatě cokoliv, co chtějí v rámci jimi vyvíjené aplikace. V důsledku toho mohou být implementovány inovativní metody vstupu textu do aplikací.

# Kapitola **2**

## **Analýza**

V této kapitole je nejprve v sekci [2.1](#page-46-0) popsána analýza možností interakce na cílové platformě TV. Dále v sekci [2.2](#page-47-1) analyzuje možnosti vlastního řešení metody vstupu textu na Smart TV. V poslední sekci [2.3](#page-59-0) kapitoly je uvedena analýza cílové skupiny navrhovaného řešení a definovaní person.

### <span id="page-46-0"></span>**2.1 Interakce na TV**

Uživatelé nejčastěji interagují s uživatelským rozhraním na platformě Smart TV pomocí dálkového ovladače viz obrázek [1.2.](#page-24-0) Každý televizor může mít typicky jiný dálkový ovladač. Můžeme tedy vycházet pouze z tlačítek, která mají všechny ovladače společné. Nejdůležitější z nich jsou směrová tlačítka (nahoru, doprava, dolů, doleva) a tlačítka OK a BACK.

Protože množství vstupních funkcí potřebných pro interakci s uživatelským rozhraním, je větší než množství dostupných tlačítek ovladače TV, některá tlačítka jsou mapována na více funkcí. Co tato tlačítka dělají, závisí na tom, ve kterém stavu se daná aplikace nachází. Každé tlačítko má předdefinované funkce. Pokud je využito pro jiné funkce, musí to být oznámeno na obrazovce uživateli vhodným způsobem.

Jak již bylo uvedeno výše, můžeme se spoléhat pouze na tlačítka dálkového ovládání. Pro zjednodušení interakce, se většinou používá velmi omezená sada tlačítek. Množina nutných tlačítek by měla být k dispozici na každém dálkovém ovládání. Ostatní tlačítka lze použít jako klávesové zkratky. Všechny funkce musejí být přístupné pomocí následujících povinných tlačítek.

- Ovládání hlasitosti: V+, V-, MUTE
- Směrová tlačítka: UP, RIGHT, DOWN, LEFT
- Tlačítka Enter a Exit: OK, BACK
- Numerická tlačítka 1, 2, 3, 4, 5, 6, 7, 8, 9, 0

• Barevná tlačítka: RED, YELLOW, GREEN, BLUE

Nejdůležitější tlačítka zkratek jsou považována za doporučené a měly by být dostupná na většině ovladačů. Uživatelské rozhraní lze většinou používat i bez nich, ale má to poté negativní vliv na UX (User Experience). Následující tlačítka jsou považovaná za volitelná a slouží pouze jako klávesové zkratky pro funkce, které jsou dostupné pomocí základních tlačítek popsaných výše. Tuto množinu je možné rozšířit jakýmkoliv jiným tlačítkem nacházejícím se na dálkovém ovladači.

- Přepínání kanálů: CH+, CH-
- Hlavní klávesové zkratky: MENU, TV
- Tlačítka médií: REWIND, STOP, PAUSE, PLAY, FAST FORWARD

### <span id="page-47-1"></span>**2.2 Metody vstupu textu na TV**

Jelikož se dá předpokládat, že Smart TV se neobejde bez možnosti zadávat alespoň malé množství textu (např. Název TV pořadu), je otázka realizace tohoto procesu velmi zásadní.

V této podkapitole jsou uvedeny nejčastější způsoby vstupu textu. Sekce uvádí obvyklé metody pro běžné dálkové ovládání. Některé metody jsou známé ale na platformě Smart TV (resp. HbbTV) zřejmě nepoužívané. Dále sekce představuje metody, které ke vstupu textu využívají gesta. V předposlední části [2.2.12](#page-57-0) je popsán způsob tzv. skenovací klávesnice obvykle známé jako virtuální klávesnice. Poslední sekce [2.2.13](#page-58-0) zmiňuje ovladač s miniaturní QWERTY klávesnicí.

### <span id="page-47-0"></span>**2.2.1 MultiTap**

Jednou z možných variant zadávání textu pomocí dálkového ovladače je metoda MultiTap [\[19\]](#page-107-6). Jedná se o pravděpodobně nejrozšířenější vstupní metodu na klávesnicích s omezeným počtem tlačítek. Velice známá a obvykle dostupná je u klasických mobilních telefonů s 12 tlačítky. Pro zadání písmen z abecedy (často anglické tj. 26 znaků) je používáno 8 numerických kláves (s číslem 2-9), písmena jsou těmto klávesám abecedně přiřazena po 3-4 znacích. Další klávesy se používají pro zadání speciálních znaků, mezery (0 nebo #), mazání znaků a podobně. Typické rozložení kláves a mapování znaků můžete vidět na obrázku [2.1.](#page-48-0) Kurzor se posune vpřed po uplynutí předdefinovaného timeoutu, při nečinnosti uživatele. Pomocí této metody, uživatel stiskne každou klávesu jednou nebo vícekrát pro zadání požadovaného písmene v rámci časového limitu. Například, 2 je stisknuta jednou pro a, dvakrát pro b, třikrát pro c. Kromě opakovaných stisků pro mnoho písmen, musí mechanismus umožnit zadat po

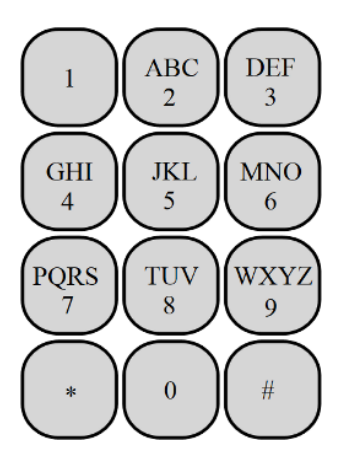

<span id="page-48-0"></span>Obrázek 2.1: Rozložení znaků a kláves metody MultiTap. Zdroj: http://en.wikipedia.org/wiki/Multi-tap

sobě jdoucí písmena na stejné klávese. Časté řešení tohoto problému je vyčkat na uplynutí přednastaveného časového limitu (obvykle 1,5s).

Některé implementace používají techniku s tzv. timeout-kill klávesou, ta je výhodná pro zrychlení psaní. Princip spočívá ve stisknutí speciální klávesy NEXT mezi kolidujícími písmeny. Pokud uživatel chce zadat sekvenci písmen na stejné klávese, pak nemusí čekat na uplynutí přednastaveného časového limitu. Např. při zadání slova ČVUT je stisknuto NEXT, protože V a U (resp. T) jsou na stejné klávese. Přednastavení časového limitu je u každého zařízení různé, pohybuje se od 1 do 2 sekund podle uvážení výrobce každého zařízení.

Metoda MultiTap, ve srovnání s jinými metodami, nedosahuje příliš dobrých parametrů, jak z hlediska rychlosti psaní, tak z pohledu počtu stisků kláves na znak. Rychlost psaní se pohybuje kolem 10 slov za minutu (WPM[2](#page-48-1) ), počet stisků kláves na znak je teoreticky 2,03 (pro angličtinu), ve skutečnosti se pohybuje od 2,13 do 2,2 [\[20\]](#page-108-0). Kromě těchto hodnot má tento princip ještě další nevýhody. Mezi hlavní nevýhody patří výše zmíněný časový limit. V případě, že chcete zadat dva znaky, kterým je přiřazena stejná klávesa, je nutné po zadání prvního znaku určitou dobu vyčkat, aby bylo možné zadat další znak. Tuto nevýhodu tj. dobu čekání neboli timeout, lze odstranit, použitím tlačítka NEXT bohužel pouze za cenu zvýšení počtu stisknutých kláves (KSPC). Další nevýhodou této metody je neuzpůsobení dnešních ovladačů častým stiskům stejných tlačítek. Mezi výhody patří, že toto řešení je poměrně jednoduché, počet vyžadovaných tlačítek, které jsou nezbytné je dostatečně malý a způsob je uživatelům znám. I přes svoje nedostatky je tato metoda považována za velmi oblíbenou, a často používanou jako alternativní metoda k prediktivním metodám. Existují modifikace této metody, konkrétně se jedná o Less-Tap

<span id="page-48-1"></span><sup>2</sup>Words per minute

[2.2.4](#page-51-0) a LetterWise [2.2.5,](#page-51-1) které jsou rychlejší a snižují KSPC[3](#page-49-0) .

### <span id="page-49-2"></span>**2.2.2 The Numpad Typer (TNT)**

The Numpad Typer [\[17\]](#page-107-4) (dále jen zkráceně TNT) je další metoda zadávání textu pro numerickou klávesnici dálkového ovládání. Jedná se o jednu z prvních metod vstupu textu cíleně navrženou pro prostředí iDTV. Z důvodu lepší navigace uživatelů zobrazuje na televizní obrazovce rozmístění znaků (viz obr. [2.2\)](#page-49-1). Písmena a speciální znaky jsou rozděleny do šesti skupin, jak znázorňuje obrázek [2.2.](#page-49-1) Znaky jsou rozmístěny do dvou úrovní (mřížky 3 x 3). Pro zadání libovolného znaku, uživatel musí stisknout dvě číselné klávesy na klávesnici dálkového ovládání s 9 tlačítky. První stisk vybere skupinu znaků, zatímco druhý stisk tlačítka vybere konkrétní znak z této skupiny. Rozložení písmen je seřazeno abecedně, nejprve do třech skupin písmen a pak jednotlivá písmena ve skupině. Abecední uspořádání pomáhá uživatelům najít požadované písmeno.

Například, pro napsání písmene c, uživatel nejprve stiskne na klávesnici tlačítko 1. Tím je aktivní první skupina znaků. Pak uživatel pokračuje stiskem tlačítka 3 na klávesnici, což vybere odpovídající písmeno c ve skupině.

Studie [\[17\]](#page-107-4) ukázala, že uživatelé (podle subjektivních výsledků) považují metodu TNT za lehce pochopitelnou a zábavnou. Chybovost se u této metody pohybuje od 4,2% do 3,3% v závislosti na délce praxe. Výhodou TNT je, že začínající i expertní uživatelé se liší pouze v množství potřebných vizuálních pokynů. Jakmile se uživatel naučí používat metodu TNT, může méně sledovat rozložení znaků na obrazovce.

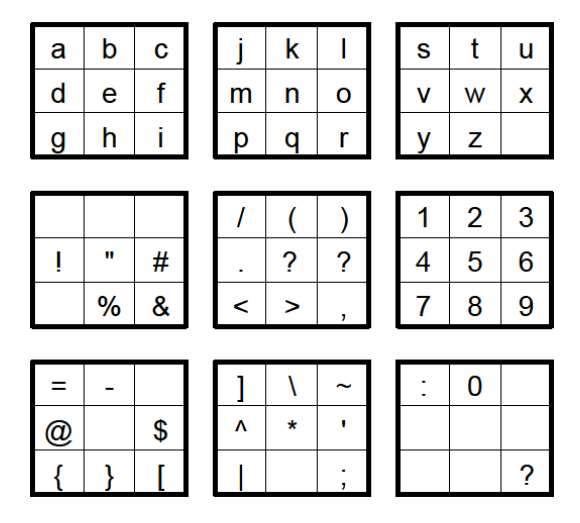

<span id="page-49-1"></span>Obrázek 2.2: Rozložení znaků metody The Numpad Typer (TNT)

Zdroj: [\[17\]](#page-107-4)

<span id="page-49-0"></span><sup>3</sup>Keystrokes per Character, počet stisků kláves (tj. úhozů) na jeden znak textu.

### **2.2.3 MessagEase**

MessagEase [\[21\]](#page-108-1) od EXideas (www.exideas.com) je metoda podobná metodě MultiTap, opět navržená pro klávesnice s 12 tlačítky. Metoda je tedy vhodná jak pro mobilní telefony, tak i pro standardní dálkové ovládání iDTV. Používá nestandardní rozložení znaků (layout), které je znázorněno na obr. [2.3.](#page-50-0) Každé písmeno je vždy zadáno přesně dvěma stisky kláves, jedná se tedy o zajímavý tzv. Two-key způsob vstupu textu. MessagEase využívá četnost výskytu písmen v daném jazyce, nejčastěji zřejmě angličtiny.

Číslice se zapisují běžným způsobem, jedním stiskem příslušného tlačítka. Písmena z abecedy jsou rozdělena do tří skupin. V první skupině je devět nejběžnější písmen (pro AJ to jsou: a-n-i-h-o-r-t-e-s), písmena z této skupiny jsou zadána dvojím stiskem odpovídající klávesy (např., 4-4 pro "h"). Další skupina obsahuje 2. nejběžnější písmena (tj. u-p-b-j-d-g-c-q), pro jejich zadání uživatel nejprve stiskne tlačítko 5 a následně klávesu na kterou "ukazuje" písmeno (např. 5-3 pro "p"). Poslední skupina obsahuje nejméně častá písmena v AJ (tj. v-l-x-k-m-y-w-f), ty jsou zadána nejprve stiskem odpovídající klávesy a následně klávesou 5 (např. 4-5 pro "k"). Mezera je zadána pouze jedním stiskem klávesy 0.

Protože, každé písmeno vyžaduje přesně dva úhozy, kromě mezery, počet stisků kláves na znak (KSPC) je 1,82 [\[20\]](#page-108-0). Což patří mezi výhody této metody v porovnání s metodou MultiTap, ta má průměrné KSPC 2,03.

Rychlost vstupu textu této metody, podle autorů [\[21\]](#page-108-1), dosahuje teoreticky 30 až 37 WPM, což je o 31% rychlejší než MultiTap. Bohužel v těchto číslech není započítaná kognitivní složka, jako je nalezení znaku nebo doba mezi stisky kláves. Při reálném použití je rychlost přibližně 8,66 WPM. V praxi tato metoda není o mnoho rychlejší než MultiTap (7,03).

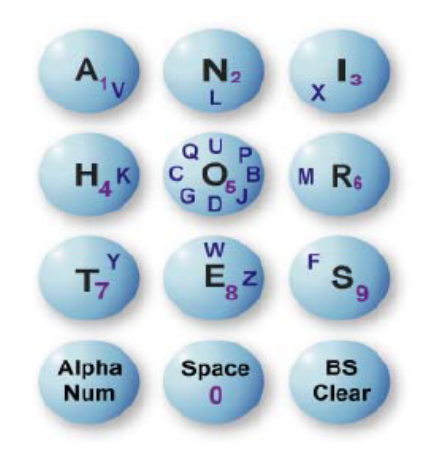

<span id="page-50-0"></span>Obrázek 2.3: Rozložení znaků metody MessagEase Zdroj: [\[21\]](#page-108-1)

#### <span id="page-51-0"></span>**2.2.4 Less-Tap**

Další metoda používající standardní klávesnici s 12-ti tlačítky, původně navržená pro mobilní telefony. Metoda Less-Tap [\[22\]](#page-108-2) je svým principem podobná metodě MultiTap ale liší se v pořadí, v jakém se písmena zobrazují po stisku klávesy. Písmena na každé klávese jsou seřazena podle frekvence výskytu v anglickém jazyce. Písmena přiřazená jednotlivým tlačítkům tedy nejsou řazena podle abecedy, jako u metody MultiTap. Cílem této myšlenky je umožnit zadání nejčastějších písmen na každé klávese jen s jedním stiskem klávesy, druhé nejčastější písmeno se dvěma stisky kláves a tak dále. Upravené rozložení můžete vidět na obrázku [2.4.](#page-51-2)

Například pro angličtinu, klávesa 2 má znaky v pořadí acb místo abc, protože c je častěji používané než b. Tím se snižuje průměrný počet stisků kláves (úhozů) přibližně o 25%, na 1,57 (teoreticky 1,44), ve srovnání s metodou MultiTap. Průměrná rychlost psaní odpovídá zhruba 7,82 WPM (pro začátečníky), což je oproti MultiTap (7,15) o 9,5% více. Podle autorů [\[22\]](#page-108-2) bylo možné v několika případech pozorovat více než 30% zrychlení. Jedná se tedy o rychlejší metodu, než MultiTap. Ačkoli je nutný menší počet úhozů, požadavky na pozornost jsou vyšší, protože uživatel musí sledovat na displeji vliv každého stisku tlačítka. Na rozdíl od metod založených na slovníku (T9), Less-Tap usnadňuje vstup libovolných slov. Less-Tap lze velice snadně implementovat, stejně jako MultiTap. Míra chyb byla u obou metod podobná pod 1%.

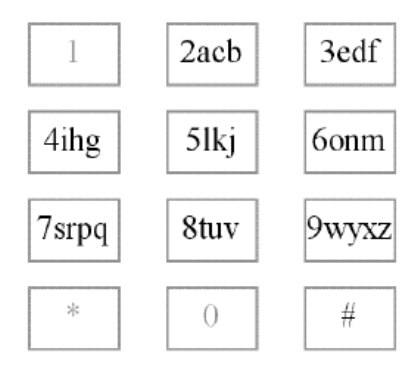

Obrázek 2.4: Rozložení znaků metody Less-Tap

<span id="page-51-2"></span>Zdroj: [\[22\]](#page-108-2)

### <span id="page-51-1"></span>**2.2.5 LetterWise**

Metoda LetterWise [\[23\]](#page-108-3) opět vychází z nejznámější metody MultiTap a částečně používá i princip metody Less-Tap. LetterWise využívá pravděpodobnost výskytu prefixů v daném jazyce a díky tomu odhadne následující nejpravděpodobnější písmeno. Prefixem jsou v tomto případě uživatelem zadaná písmena, předcházející aktuální stisk klávesy, obvykle jenom 3 znaky dozadu v rámci slova. Jinak řečeno, přiřazení písmen na každém tlačítku není dáno pevně (jako u metody MultiTap nebo Less-Tap), ale mění se podle kontextu. Pro každou sekvenci znaků je u každého tlačítka vyhodnoceno, jaký znak by mohl následovat s největší pravděpodobností.

Výhodou je, že metoda používá databázi prefixů, nejedná se tedy o metodu založenou na slovníku jako T9. Metoda LetterWise je založena na pravděpodobnostech pořadí písmen v jazyce. Díky tomu metoda dosahuje lepších výsledků, když uživatel zadá neobvyklé či nespisovné sekvence znaků, jako např. zkratky, hovorové výrazy, atd. Na rozdíl od T9 není nutné přepnutí na alternativní vstupní metodu.

Možnou nevýhodou metody je, že občas predikuje chybné (nežádoucí) písmeno. V takových případech musí uživatel stisknout klávesu NEXT, pro výběr dalšího nejvíce pravděpodobného písmene, pro danou klávesu a kontext. Toto řešení je alternativa k opakovaným stiskům kláves.

Podobně jako slovníkové metody, LetterWise vyžaduje velkou pozornost uživatele k ověření, že predikce odpovídá jeho záměru. Proto není možné psaní bez pohledu na display. Princip této metody snižuje KSPC a do určité míry i zrychluje psaní vůči např. MultiTap a T9. Počet úhozů na znak je u této metody pro anglický jazyk přesně 1,15 [\[20\]](#page-108-0). Počet úhozů se snížil o téměř 50% ve srovnání s MultiTap. Proto, nutná režie je pouze o 15% vetší než u standardní QWERTY klávesnice (KSPC = 1). Což je výrazně méně ve srovnání s MultiTap, ten má dokonce o 103% vetší režii.

Rychlost vstupu textu, pro expertního uživatele, je více než 20 WPM, po 10 hodinách praxe. LetterWise je tedy rychlejší, přibližně o 36% ve srovnání s MultiTap. LetterWise a T9 mají podobné rychlosti psaní, ale metoda T9 je značně omezena slovy ve slovníku. Chybovost byla u obou technik podobná.

### **2.2.6 TwiceTap**

Metoda s názvem TwiceTap [\[24\]](#page-108-4) je způsob zadávání textu na iDTV, prostřednictvím klasického infračerveného dálkového ovládání. Metoda TwiceTap je z pohledu stisků kláves podobná metodě TNT (viz [2.2.2\)](#page-49-2). U těchto metod se každý znak zadává pomocí dvou stisků kláves. Metoda má stejné rozložení znaků jako metoda MultiTap. Princip zadávání znaků nejlépe ilustruje obrázek [2.5.](#page-53-0) Například pro zadání písmene t, je nejprve stisknuta klávesa tuv pro výběr skupiny těchto znaků. Konkrétní písmena, z této skupiny, jsou pak zobrazena na jednotlivých tlačítkách ve stejném sloupci (obr. [2.5,](#page-53-0) vpravo). Písmeno je zapsáno po stisku příslušného tlačítka. Ostatní zbylé sloupce jsou vyplněny dvěma nejčastějšími n-gramy pro každé písmeno. Mezeru, jako nejčastější znak v angličtině, je možné zadat pouze pomocí jednoho stisku klávesy.

Uživatelé, podle studie [\[24\]](#page-108-4), preferují TwiceTap, především kvůli jeho podobnosti s metodou MultiTap a dostupnosti n-gramů. Studie porovnávala TwiceTap s TNT. Rychlost obou metod byla podobná, u TNT dosahovala 9,1 WPM a pro TwiceTap byla 9,6 WPM. Počet stisknutých kláves na jeden znak (KSPC) byl pro TwiceTap 1,75 a pro TNT 2,25, což naznačuje, že tato metoda vyžaduje méně fyzického úsilí. Průměrná míra chybovosti byla pro TNT 5,1% a pro TwiceTap byla 3,8%. TwiceTap byl tedy méně náchylný k chybám než TNT.

| ا?   | abc | def  | th |   | the |
|------|-----|------|----|---|-----|
| ghi  | jkl | mno  | ut | u | us  |
| pqrs | tuv | wxyz | ve | v | ver |
| 147< |     | +-*? |    |   |     |

<span id="page-53-0"></span>Obrázek 2.5: Rozložení znaků metody TwiceTap

Vlevo: před prvním stiskem klávesy, Vpravo: po stisku klávesy tuv. Zdroj: [\[24\]](#page-108-4)

### **2.2.7 Metody s prediktivním slovníkem - T9**

Základní vlastností těchto metod je, že každé tlačítko je stisknuto pouze jednou, bez ohledu na pořadí písmen. Pro zadanou posloupnost kláves je nalezeno, vyhledáním ve slovníku, nejpravděpodobnější správné slovo. Příkladem konkrétních metod jsou T9 [\[25\]](#page-108-5) od Tegic Communications (www.tegic.com), eZiText společnosti Zi Corp (www.zicorp.com), nebo iTAP od společnosti Motorola (www.motorola.com/lexicus). Metoda T9 [\[25\]](#page-108-5) je v současné době nejrozšířenější, a proto bude dále detailně popsána.

T9 [\[25\]](#page-108-5) je nejznámější metoda založená na slovníku, původně určená pro použití v mobilních telefonech. Písmena z abecedy jsou rozdělena stejným způsobem jako v metodě MultiTap. Bohužel technika má svá určitá omezení, která souvisejí s použitým slovníkem. Pokud posloupnosti kláves odpovídá více než jedno slovo, pak nejpravděpodobnější je k dispozici jako první. Alternativní slova se zobrazí v sestupném pořadí, podle pravděpodobnosti, a jsou vybírána postupným stiskem speciální klávesy NEXT. To vede u většiny slov k výraznému zrychlení zadání, nicméně u slov, která nejsou ve slovníku, tato metoda selhává, a uživatel musí přepnout na jinou metodu nejčastěji Multi-Tap. Proto v tomto případě je tato metoda stejně pomalá jako MultiTap. T9 také selhává, pokud je slovo zadáno chybně nebo se jedná o zkratky, jména či hovorové výrazy atd. Mnoho uživatelů tuto metodu považuje za nepředvídatelnou (a značně jim nevyhovuje [\[26\]](#page-108-6)) hlavně při zadání slov, která nejsou ve slovníku. Další skupina uživatelů si na ni zvykla a dokáží ji efektivně využívat. Z tohoto pohledu se jedná o kontroverzní vstupní metodu.

K výhodám metody T9 jistě patří její parametry, jsou totiž výrazně lepší než u metody MultiTap. Počet úhozů na znak (KSPC) je přibližně 1,01 [\[20\]](#page-108-0), což je velice blízko 1. Hodnota je založena na poměrně velkorysém předpokladu, že uživatelé zadají jen slova ze slovníku. V praxi uživatelé zadávají i slova mimo slovník (zkratky, dialekt) a vzhledem k tomu, řada systémů umožňuje uživatelům vložit nová slova do slovníku. Rychlost vstupu textu je různá a pohybuje se od 20 do 40 WPM v závislosti na zkušenosti uživatele.

### **2.2.8 Klávesnice s přímou adresací**

Tato varianta využívá pro vstup znaků dvourozměrné znakové mapy, ve které se jako jedné souřadnice pro adresování využívá numerických tlačítek a pro druhou osu slouží tlačítka směrového kříže nebo v druhé alternativě barevná tlačítka (zbývající tlačítka mají přiřazeny speciální funkce). Výhodou tohoto způsobu zadávání znaků je nízký počet stisků tlačítek, který je v nejhorším případě roven 3 (změna režimu Caps Lock + výběr barevného segmentu znaků a výběr znaku). (Ukázka na obr. [2.6\)](#page-54-0)

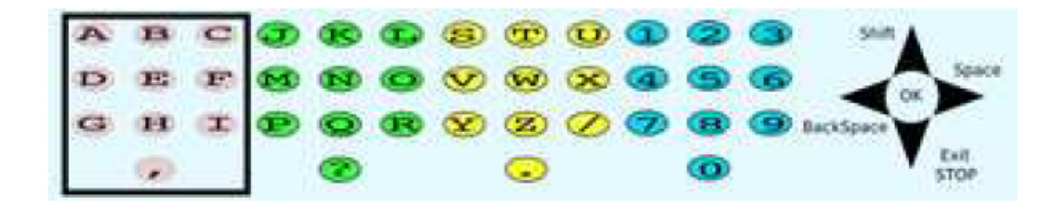

<span id="page-54-0"></span>Obrázek 2.6: Ukázka možného znázornění klávesnice s přímou adresací

### **2.2.9 Twist&Tap**

Twist&Tap [\[4\]](#page-106-1) je metoda vstupu textu navržená pro použití na digitální televizi. Uživatel zadá text pomocí dálkového ovládání, se zabudovanými akcelerometry (senzory zrychlení). Twist&Tap tedy vyžaduje speciální zařízení, typické pro herní konzole např. Wii<sup>®</sup> od spol. Nintendo. Metoda používá kombinaci dvou jednoduchých operací (pohybů), které jsou pro uživatele jednoduše zapamatovatelné. Konkrétně jde o použití čtyř směrových tlačítek a pěti úrovní naklonění zápěstí s dálkovým ovladačem. Naklonění je možné buď ve směru hodinových ručiček, nebo proti směru. Tyto operace nevyžadují "sledování" ovladače, na rozdíl od jiných metod, uživatelé se mohou plně soustředit na TV obrazovku a nikoli na "hledání tlačítek na dálkovém ovladači".

Písmena z abecedy jsou rozdělena do různých úrovní po 10 znacích, například podle pravděpodobnosti výskytu či rozlišení na souhlásky/samohlásky atd. Dvojice písmen v dané úrovni je vybrána otáčením zápěstí. Konkrétní písmeno je vybráno stiskem PRAVÉ nebo LEVÉ směrové šipky. Změna úrovně se provádí pomoci tlačítek NAHORU/DOLU. Na obrázku [2.7](#page-55-0) je vidět, jak metoda funguje. Operace směrových tlačítek je nezávislá na náklonu ovladače. Z tohoto důvodu, změna úrovně a výběr dvojice písmen může být prováděn ve stejném okamžiku, což zrychlí zadávání textu, než striktně sekvenční operace.

Rychlost zadávání textu metody Twist&Tap je po 3 hodinách praxe srovnatelná s rychlostí známé metody MultiTap. Průměrná rychlost se pohybovala jemně přes 20 CPM (znaků za minutu) bez pohledu na ovladač. Průměrná chybovost v tomto případě byla v rozmezí od 15-20%. V případě, že bylo dovoleno sledovat ovladač, tak průměrná rychlost byla přes 15 CPM a průměrná chybovost pod 15%.

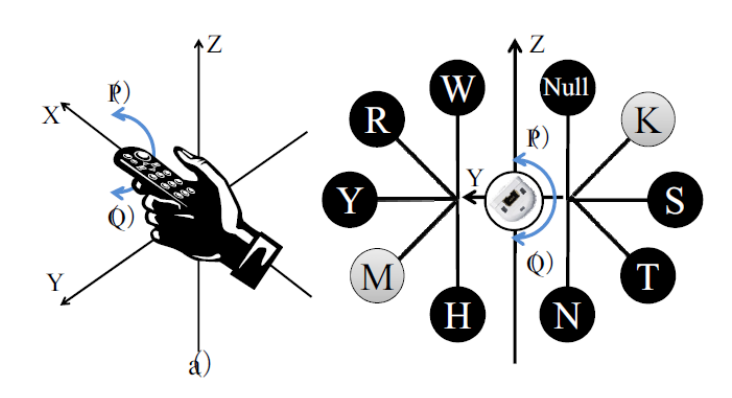

Obrázek 2.7: Ukázka operací metody Twist&Tap

<span id="page-55-0"></span>Zdroj: [\[4\]](#page-106-1)

### **2.2.10 UniGest**

UniGest [\[5\]](#page-106-2) je technika navržená pro vkládání textu na platformě iDTV, která využívá schopností dálkového ovladače se snímači zrychlení (akcelerometry). Používá, pro zachycení gest, herní ovladač a senzory pro konzoli Wii<sup>®</sup> od Nintendo (www.nintendo.com). Gesta jsou mapována na vkládání písmen z abecedy. Abeceda gest je navržena tak, aby se každé gesto skládalo nejvýše ze dvou primitivních pohybů. Uživatel zadá znak během stisknutí tlačítka B na ovladači a nakreslením (provedením) jeho odpovídajícího gesta. Uvolněním tlačítka B se ukončí zadávání daného gesta. Aktuální UniGest abeceda gest je zobrazena na obrázku [2.8.](#page-56-0) U častých písmen v angličtině (tj., A, E, I, O a T) se gesto skládá pouze z jednoho primitivního pohybu. Za zmínku stoji i upozornění na podobnost gest s malými písmeny latinské abecedy.

Autoři této metody provedli studii [\[5\]](#page-106-2), ve které doba potřebná na provedení primitivních pohybů byla v rozsahu od 296 do 481 ms. Podle těchto hodnot je odhadována horní hranice výkonu (rychlosti) zadávání textu metody UniGest

na 27,9 WPM (pro AJ). Toto číslo je teoretické maximum, a nebere v úvahu čas na zjištění požadovaného gesta, dobu mezi gesty, nebo čas k návratu ruky do klidové polohy. Mezi výhody této metody patří rychlost vstupu ale i to, že metoda nezabírá prostor na obrazovce TV. I když by skutečná rychlost zadávání textu byla pouze čtvrtinová (tj. cca 7 WPM), tak UniGest má rychlost psaní podobnou ostatním metodám (např. MultiTap).

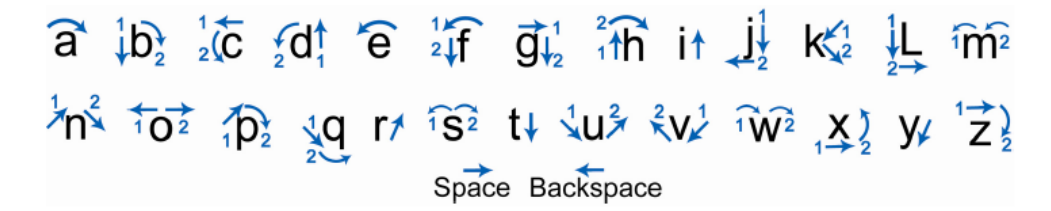

Obrázek 2.8: Abeceda gest metody UniGest

<span id="page-56-0"></span>Zdroj: [\[5\]](#page-106-2)

#### **2.2.11 TiltText**

Metoda s názvem TiltText [\[27\]](#page-108-7) je určena pro vstup textu na zařízeních vybavených klávesnicí s 12-ti tlačítky (min. 9 tlačítek) a akcelerometry (senzorem zrychlení). Původně navržena pro mobilní telefony, lze ji ovšem implementovat i na TV ovladači, který bude vybaven akcelerometry. TiltText kombinuje stisk číselné klávesy a náklon vlastního zařízení, k výběru znaku z 3-4 na jedné klávese. Naklánění je možné do jednoho ze čtyř směrů kromě základního. Konkrétně tedy dopředu, dozadu, doprava nebo doleva (podle horizontální nebo vertikální osy). Písmena jsou rozmístěna na klávesy podle abecedy, jako u metody MultiTap. Pro zadání požadovaného znaku je nejprve nutné stisknout odpovídající číselné tlačítko a poté zařízení naklonit do daného směru. Například pro napsání písmene "a", je stisknuto tlačítko "2" a zařízení nakloněno doleva. Podobným postupem a nakloněním doprava zadáme znak "c", atd. Ukázka funkce metody je na obrázku [2.9.](#page-57-1)

Autoři uvádí, že rychlost vkládání textu včetně opravy chyb je u TiltText o 23% vyšší, než u metody MultiTap, a to i přes vyšší míru chyb u metody TiltText. Chybovost je mnohem vyšší pro TiltText zhruba kolem 11% než pro MultiTap zde je jen cca 3%. Průměrná rychlost zadávání textu je pro TiltText 13,57 WPM a pro MultiTap 11,04 WPM, po 5 hodinách praxe. Výhodou je, že TiltText výrazně překonává běžně používanou techniku MultiTap. Naopak nevýhodou může být vyšší chybovost. V prostředí iDTV může být pro uživatele obtížné, naklonit přístroj dopředu/dozadu, zatímco mají stisknou tlačítka.

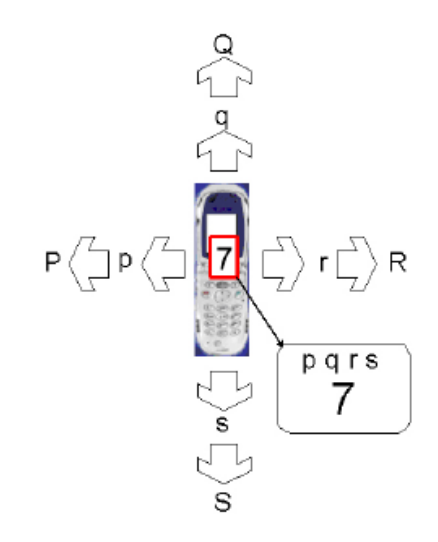

<span id="page-57-1"></span>Obrázek 2.9: Ukázka principu metody TiltText. Zadávání velkých a malých písmen.

Zdroj: [\[27\]](#page-108-7)

#### <span id="page-57-0"></span>**2.2.12 Virtuální skenovací klávesnice**

Častou metodou, která se běžně používá pro vstup textu v aplikacích iDTV, je použití virtuální skenovací klávesnice. Metoda spočívá v zobrazení sady tlačítek (klávesnice) na obrazovce TV, připomínající standardní PC klávesnici. Zobrazená tlačítka představují jednotlivá písmena z abecedy a různé speciální znaky. Na jednom z tlačítek je umístěn kurzor, kterým lze pohybovat po klávesnici pomocí kláves se šipkami na dálkovém ovladači. Uživatel, pro nalezení požadovaného znaku, sleduje klávesnici na obrazovce a provádí tzv. dvourozměrný scanning (podle řádků a sloupců). Vložení vybraného znaku potvrdí stiskem tlačítka OK / Enter na dálkovém ovladači. Pohybem kurzoru po klávesnici vybere požadovaná virtuální tlačítka, jedno po druhém. Pro tento postup stačí jednoduché dálkové ovládání, každé z nich má směrová tlačítka. Je mnoho druhů virtuálních klávesnic (layoutů), např. QWERTY klávesnice, abecední klávesnice (abecední řazení písmen - ABCD), numerická klávesnice a tak dále. Na obrázku [2.10](#page-58-1) vlevo je vidět typický layout virtuální QWERTY klávesnice, vpravo je uveden layout abecední klávesnice na iDTV.

Existuje i jiný způsob, jak ovládat kurzor na virtuální klávesnici. Změna je jen v tom, že se nepoužije standardní dálkové ovládání, ale pro pohyb po virtuální klávesnici je možné použít ovladač s akcelerometry např. Wii. Pohyb kurzoru je poté realizován změnou směru a polohy dálkového ovladače, bez stisku směrových šipek.

Obě metody umožňují uživateli snadno stisknout tlačítka, a tedy přesouvat kurzor, bez pohledu na dálkový ovladač. Ale uživatel musí sledovat pozici

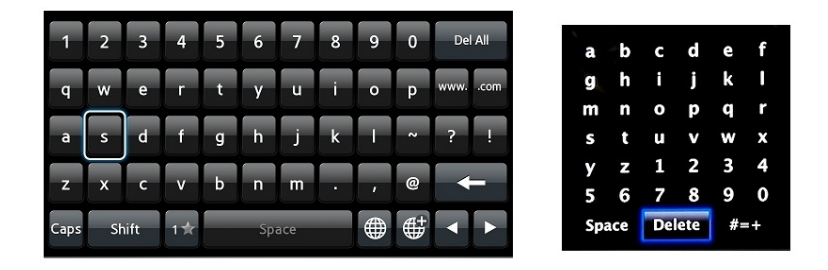

Obrázek 2.10: Ukázka typických layoutů virtuální skenovací klávesnice v prostředí iDTV

<span id="page-58-1"></span>kurzoru, aby vybral znaky správně. Uživatel také musí najít požadovaný znak z velké tabulky tlačítek na virtuální klávesnici – min. 26 znaků v angličtině. Tím se výrazně zvyšuje kognitivní zátěž uživatele. Metoda vyžaduje příliš velké množství stisků pro zadání jednoho znaku a uživatel v tomto případě získá jen malé zrychlení častým používáním a zapamatováním si znakové mapy.

Podle studie [\[11\]](#page-107-0), která porovnala metodu MultiTap s virtuální QWERTY klávesnicí v prostředí iDTV, byla metoda MultiTap rychlejší než virtuální QWERTY klávesnice. A uživatelé metodu MultiTap považovali za lepší. Naopak, podobná studie [\[28\]](#page-109-0) ukázala, že virtuální QWERTY klávesnice je uživateli preferována. Rychlost psaní na virtuální QWERTY klávesnici a metodě MultiTap je podobná.

### <span id="page-58-0"></span>**2.2.13 Ovladač s miniaturní QWERTY klávesnicí**

QWERTY klávesnice se běžně používá k zadávání textu na platformě PC. Proto jednou z možností, jak zadávat text, je implementovat QWERTY klávesnici jako součást dálkového ovládání. V prostředí iDTV, u některých dálkových ovladačů, je k dispozici zmenšená QWERTY klávesnice. Ale tlačítka miniaturní QWERTY klávesnice jsou natolik malá, že pro uživatele není jednoduché stisknout klávesy, bez pohledu na dálkový ovladač. Tím pádem není možné provést tzv. "touch typing".

Miniaturní QWERTY klávesnice je obvykle k dispozici na druhé straně dálkového ovladače TV, bohužel pouze u některých zařízení, prodávaných jako příslušenství. Nejsou v současné době standardně dodávány s TV, zřejmě z důvodu vyšší ceny oproti konvenčním ovladačům. Ukázka takového zařízení je na obrázku [2.11.](#page-59-1) Existují i bezdrátové plnohodnotné klávesnice či aplikace pro chytré telefony nebo tablety.

Rychlost psaní palcem jedné ruky je výrazně menší, než při použití obou palců. U expertních uživatelů může rychlost psaní dosahovat až 60 WPM. Počet stisků kláves na jeden znak (KSPC) je u této metody 1 (pro malá písmena), protože každý znak má svojí klávesu. Na závěr je dobré poznamenat, že použití miniaturní QWERTY klávesnice není v prostředí iDTV příliš rozšířené.

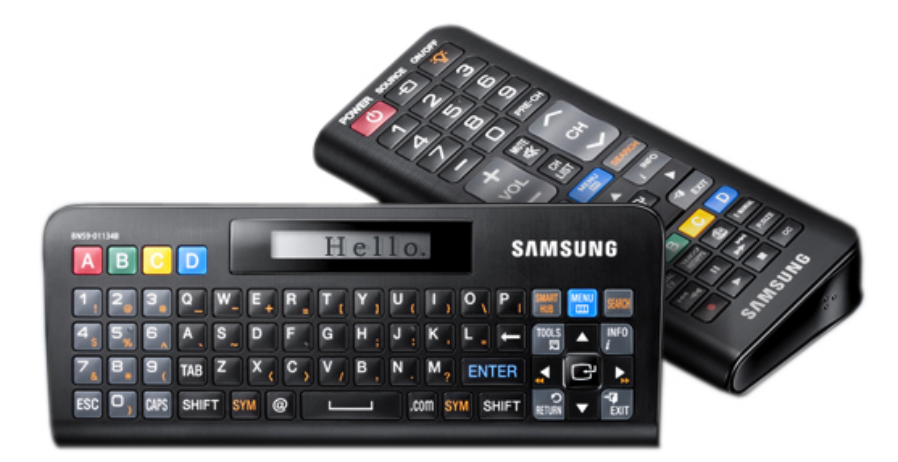

<span id="page-59-1"></span>Obrázek 2.11: Ukázka ovladače s miniaturní QWERTY klávesnicí. Model RMC-QTD1

Zdroj: http://static.productreview.com.au/pr.products/fgfg\_4ec48eec77283.jpg

### <span id="page-59-0"></span>**2.3 Analýza cílové skupiny**

Dalším krokem procesu analýzy je definování person, které nám pomáhají porozumět potřebám uživatelů. Příběhy uživatelů těchto fiktivních osob pomáhají identifikovat, které případy použití jsou relevantní pro jaký segment naší cílové skupiny uživatelů. Cooper definuje Persony v [\[29\]](#page-109-1). Většina uživatelů naší aplikace může být reprezentována buď Bobem, anebo Alicí. Každá osoba má svůj fiktivní vlastní příběh, který popisuje, jak používá navrhovanou aplikaci (nebo podobné aplikace), včetně relevantního kontextu souvislostí. Tento příběh se zaměřuje na jejich běžné činnosti a cíle. Forma a funkce nejsou důležité, jsou důležité pouze způsoby chování uživatelů a rozhraní [\[29\]](#page-109-1).

### **2.3.1 Bob**

Bob je průměrný pracující muž kolem 30 let, střední třídy, který bydlí v Praze. Přijde domů poněkud pozdě z práce a využívá svůj televizor jako domácí multimediální centrum. Využívá svůj televizor jako formu úniku od reality a k relaxaci či odpočinku. Má nejnovější Samsung SMART televizi, na které téměř denně převážně sleduje filmy a využívá internet. Poměrně intenzivně interaguje s jeho chytrou televizí. Občas také sleduje zpravodajství a různé seriály. Jeho současná televize umožňuje mnoho pokročilých funkcí, například disponuje možností procházet webové stránky, používat HbbTV aplikace nebo vyhledávat a přehrávat různý multimediální obsah.

Má standardní ovladač a zadávání textu na chytré televizi mu poměrně vadí. Zadávání textu, v jeho případě, probíhá prostřednictvím výběru znaků na virtuální skenovací klávesnici ve formě matice s písmeny abecedy a speciálními znaky, zobrazené na obrazovce. Znaky musí pomocí navigačních šipek, na ploše klávesnice, jeden po druhém projíždět. Rozhodně by uvítal prediktivní zadávání textu a rychlejší pohyb mezi písmeny nebo aspoň jinou metodu vstupu textu. Lze konstatovat, že současné dominantní řešení vstupu textu mu pro jeho potřeby nevyhovuje.

### **2.3.2 Alice**

Alice je středního věku a podniká z domova. Bydlí v menším městě. Často se dívá na televizi, protože má mnohdy prostoje mezi jejími aktivitami. Ráda má kontrolu nad tím, na co se dívá a nevadí jí si za to zaplatit. Alice ví, na co se chce dívat, lineární vysílání je proto pro ni nezajímavé a chce si proto vyhledat a spustit pořad z videotéky nebo archivu televizní společnosti. Čas od času si digitálně prostřednictvím Video on demand (VOD) půjčuje různé filmy například pomocí Voyo. Chce sledovat určitý konkrétní pořad, bez ohledu na to kdy ho televize lineárně vysílá.

Má novější televizi, která disponuje připojením k internetu. Často vyhledává a přehrává pořady z archivu typu iVysílaní. Chytrou televizi používá převážné na sledování různých pořadů. Alice žije s manželem a dvěma dětmi. Protože má malé děti, občas jim chce pustit nějaké dětské pořady prostřednictvím HbbTV například aplikace iVysilání :D dětského kanálu ČT Déčko.

Se zadáváním textu na platformě chytré televize nemá moc velké zkušeností. Pouze s pojmenováním kanálů a vyhledáváním pořadů v různých aplikacích. Protože shledává ovládání a hlavně vstup textu na TV jako velice nepraktické, pomalé a náročné. O internetu v televizi ví, ale nevyužívá jej a ani v budoucnu jej neplánuje využívat. Dává přednost počítači a jeho pohodlnému ovládání.

# Kapitola **3**

## **Návrh a realizace**

Po důkladném prozkoumaní existujících metod vstupu textu na platformě chytré televize. Jsme se pokusili navrhnout vlastní nové řešení, které je popsáno v následující kapitole. Ve této kapitole najdeme v sekci [3.1](#page-62-0) informace týkající se návrhu vlastního řešení vstupní metody, včetně prototypů a cílové skupiny. Kromě toho zde je uvedeno také zdůvodnění a vysvětlení jednotlivých myšlenek a aspektů aplikace (vysvětlení postupu při návrhu). v sekci [3.2](#page-67-0) obsahuje také expertní vyhodnocení prototypu a v sekci [3.3](#page-68-0) zapracování změn do návrhu finální aplikace včetně popisu pilotní aplikace (její funkce, vzhled a chování) a v sekci [3.4](#page-70-0) stručný popis implementace.

### <span id="page-62-0"></span>**3.1 Návrh řešení vstupní metody**

Problém zadávání textu na televizi je v poslední době čím dál více aktuální. Není zde přítomná žádná predikce textu a volba písmen textu je omezena na matici písmen, což velice zpomaluje a znepříjemňuje zadávání jakéhokoliv textu. Zadávání probíhá pomocí 5 tlačítek zmíněných v kapitole [2.1.](#page-46-0) Ne jeden uživatel by ocenil nějakou změnu v tomto stereotypu a má vize nové vstupní metody neboli aplikace, by měla tento požadavek splnit.

Při návrhu hrálo velkou roli několik zadaných i jiných podmínek – cílová skupina pro výslednou aplikaci, platforma a zejména snaha o to, aby byla vytvořena metoda, jejíž použití nevyžaduje přílišnou přesnost od uživatele. Účelem je vyhnout se tomu, aby se uživatel musel soustředit na to, aby vůbec prstem trefil ovládací element [\[30\]](#page-109-2).

### **3.1.1 Cíle**

Cílem je realizovat rozhraní a logiku modulu do iDTV (resp. HbbTV), který bude umožňovat pohodlný vstup textu do televize za pomocí 5 tlačítek televizního ovladače (doprava, doleva, nahoru, dolů a OK – viz obrázek [1.2\)](#page-24-0) funkcí modulu bude predikce textu, umožňující jeho zadávání co nejrychleji a s co nejmenším počtem zmáčknutí kláves. Aplikace bude nabízet vhodná písmena či skupiny písmen dle pravděpodobnosti na základě analýzy nejčastěji zadávaných písmen daného jazyka.

Vytvořená aplikace, by měla plně vyhovovat cílové skupině a umožnit komfortnější psaní na televizi, které by nevyžadovalo zvláštní soustředění. Z toho vychází i další ze základních cílů, a tím je co nejvyšší míra jednoduchosti. Jako cílová skupina, pro kterou je metoda primárně určena, byli zvoleni mladí, netechnicky vzdělaní lidé. To nám umožňuje při navrhování vstupní metody předpokládat, že uživatelé nebudou mít problém rychle se učit novým věcem. A to i přes fakt, že výsledná aplikace nebude podobná v podstatě žádné obecněji rozšířené vstupní metodě.

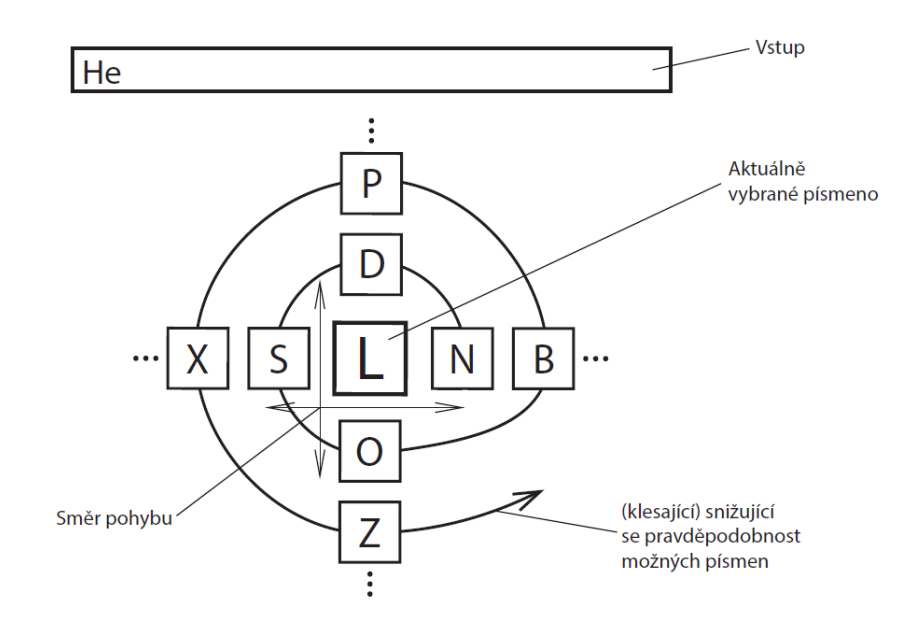

<span id="page-63-0"></span>Obrázek 3.1: Princip metody vstupu textu a návrh UI

### **3.1.2 Postup návrhu**

Primární fáze návrhu aplikace probíhaly iterativně – po malých částech, a vždy bylo bráno v úvahu to, zda je vše v souladu s primárními cíli. Nejprve byl zformulován základní princip funkce, poté byly vytvořeny první low-fidelity prototypy a schématické návrhy toho, jak by aplikace mohla po dokončení vypadat. Na těchto schématech a prototypech byl postupně vybudován highfidelity prototyp, od jehož podoby se odvíjí i finální aplikace.

### **3.1.3 Use cases**

Tato část popisuje scénáře, které mohou nastat při interakci uživatele s rozhraním vstupu televize. Rozhraní pracuje pouze s jedním typem uživatele – jedna role. Mezi funkční požadavky bychom zařadili zobrazování nejpravděpodobnějších písmen v příslušných polích (viz obrázek [3.1\)](#page-63-0). Mezi nefunkční požadavky patří nasaditelnost v prostředí HbbTV a minimalizace počtu zmáčknutí tlačítka ovladače při zadávání vstupu.

### **3.1.3.1 Seznam scénářů**

### **Uživatel**

- 1. Pohyb po nabídce
- 2. Zvolení písmene
- 3. Smazání písmene
- 4. Editace nastavení

### **3.1.3.2 Popis scénářů**

### **Uživatel**

- 1. Pohyb po nabídce (viz obrázek [3.1\)](#page-63-0) probíhá pomocí stisku šipek ovladače (nahoru, dolů, doprava, doleva). Lišty s písmeny se pohybují vertikálně a horizontálně dle nastavení uživatele (zmáčknutí nahoru – pohyb po ose  $Y$ ).
- 2. Zvolení písmene je provedeno zmáčknutím prostředního tlačítka ovladače (OK/Select). Písmeno ve středu nabídky (viz obrázek [3.1\)](#page-63-0) je zvoleno a přidáno na konec vstupu.
- 3. Smazání písmene zařizuje libovolně zvolené tlačítko ovladače. Smazán je poslední znak.
- 4. Editace nastavení probíhá v menu určeném pro tento úkon. Uživatel volí, jak se posouvají lišty s nabídkou písmen v reakci na zmáčknutí šipek na ovladači a případně definuje tlačítko na ovladači, které smaže poslední písmeno na vstupu.

### **3.1.3.3 Task List with Groups**

- Zobrazení klávesnice ve tvaru kříže,
- Výpis písmen a-z podle pravděpodobnosti,
- Zobraz již zadané znaky,
- Zadání písmene na konec vstupu,
- Pohyb po nabídce pomocí šipek ovladače,
- Vybrání písmene zmáčknutím prostředního tlačítka (OK/Select),
- Smazání posledního písmene,
- Vybrané tlačítko na ovladači smaže poslední písmeno na vstupu,
- Uživatelské akce,
- Změn znakovou sadu,
- Odeslat vstup,
- Zobraz nastavení.

### **3.1.3.4 Task graph**

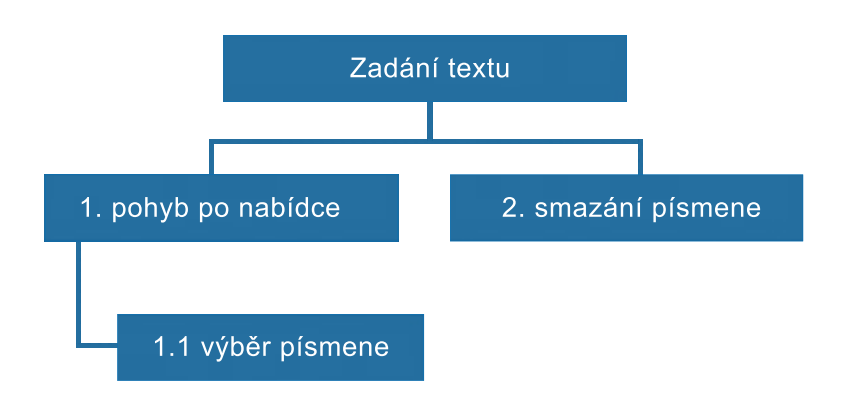

Obrázek 3.2: Task graph

### **3.1.4 Návrh prototypu**

Po nastudování základních principů týkajících se návrhu uživatelských rozhraní a práce s nimi se podařilo vytvořit prvotní návrh principu funkce a papírový prototyp. Součástí tohoto návrhu byla i sada základních interakcí, které bylo možno na platformě použít.

Základní princip je podobně jako u matice písmen (on-screen klávesnice) v tom, že uživatel používá směrové šipky a tlačítko OK, které můžeme mapovat na znaky. Již v prototypu je aktivní znak možno vybrat pohybem po dvou osách (horizontální a vertikální), rozpoznáváme tedy čtyři směry (nahoru, dolu, doprava, doleva). Stisk jednoho směrového tlačítka daným směrem znamená procházení různých znaků v dané ose. Vzhledem k tomu, že z pohledu návrhu nejsou obě osy omezené, je umožněno získat dostatek kombinací na pokrytí celé abecedy a několika dalších metaznaků (mezera, mazání a podobně). Tento základní princip společně s většinou znaků základní sady se přesunuly i do finální verze aplikace, kde nicméně nastalo mnoho jiných změn.

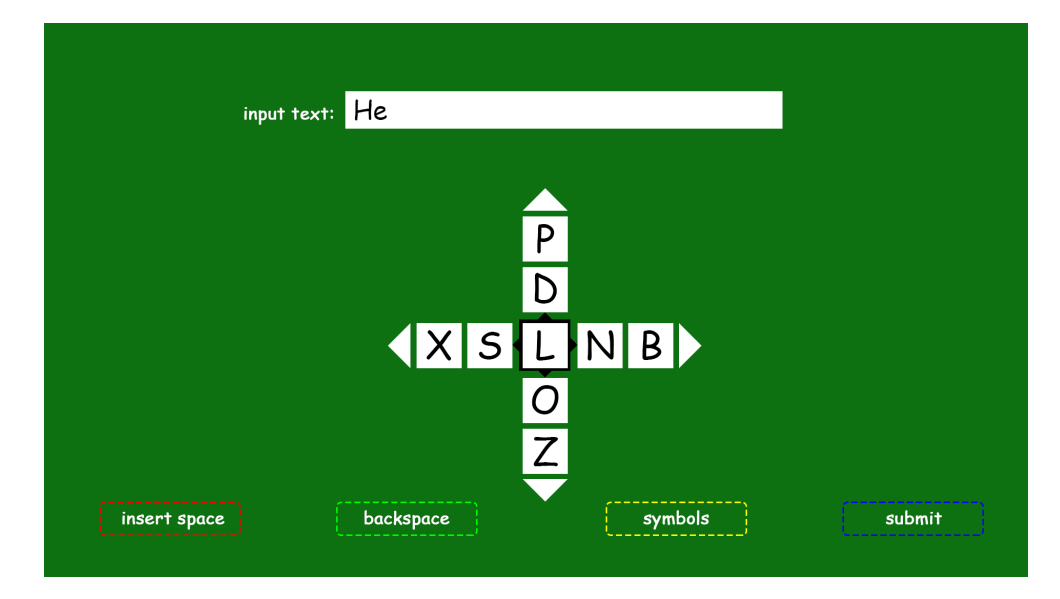

Obrázek 3.3: Prvotní návrh a lo-fi prototyp

<span id="page-66-0"></span>Uživatel by měl při práci s TV, jinak řečeno, při zadávání textu, s co nejnižším počtem zmáčknutí jakéhokoliv tlačítka získat požadovaný text [\[30\]](#page-109-2). Pro uživatele je tedy důležité, aby nejpravděpodobnější písmena, na základě již vloženého vstupu, byla co nejblíže průsečíku obou os s písmeny. Dále musí uživatel vědět, jaký vstup již napsal.

Součástí low-fidelity prototypu byly i tlačítka v rohu pro různé další funkce jako smazaní znaku, nastavení a podobně, to však bylo ve výsledné aplikaci nakonec vyřešeno jinak. Stejně tak horní lišta, která měla podle prototypu sloužit k přepínání jednotlivých druhů klávesnice (písmena, znaky, čísla) ve výsledné aplikaci není.

Výchozí rozložení písmen (obrázek [3.1\)](#page-63-0) odpovídá řazení dle statisticky nejvíce užívaných prvních písmen ve slovech anglické abecedy (tabulka [3.1\)](#page-67-1). Metoda na základě již napsaného textu predikuje další, nejpravděpodobnější písmena, a snaží se uživateli nabídnout co nejlepší rozložení, umožňující rychlé zadávání textu.

Na obrázku [3.3](#page-66-0) můžeme vidět prvotní prototyp (neboli spíše nástin toho, jak by měl výsledek vypadat. Uspořádání jednotlivých znaků se několikrát

| znak     | $\text{četnost}$ [%] | znak        | četnost [%] | znak | $\text{četnost}$ [%] |
|----------|----------------------|-------------|-------------|------|----------------------|
| t        | 16.671               | f           | 3.779       | у    | 1.620                |
| a        | 11.602               | $\mathbf c$ | 3.511       | u    | 1.487                |
| S        | 7.755                |             | 2.705       | k    | 0.690                |
| h        | 7.232                | d           | 2.670       | j    | 0.631                |
| w        | 6.661                | р           | 2.545       | v    | 0.619                |
| i        | 6.286                | n           | 2.365       | q    | 0.173                |
| $\Omega$ | 6.264                | e           | 2.000       | z    | 0.050                |
| b        | 4.702                | g           | 1.950       | x    | 0.005                |
| m        | 4.374                | r           | 1.653       |      |                      |

<span id="page-67-1"></span>Tabulka 3.1: Frekvence prvních písmen v anglických slovech

v průběhu vývoje měnilo, finální verze bude popsána v části věnované implementační fázi návrhu. V prvotním prototypu je obsažena většina symbolů použitých i ve finální verzi, nicméně některá byla nahrazena (většinou z důvodu, že při testování se ukázala nepohodlnost nebo špatná použitelnost těchto symbolů). Samotné přiřazení jednotlivých znaků bylo u prototypu zprvu alfabetické (nejjednodušší pro začátek abecedy, obtížnější pro konec) a postupně se upravovalo. Obrázek [3.3](#page-66-0) představuje rozpis mapování znaků v prvotní verzi.

### <span id="page-67-0"></span>**3.2 Expertní vyhodnocení**

S použitím prototypu bylo vykonáno expertní vyhodnocení kvality psaní, jehož cílem bylo zjistit, zda se vývoj ubírá správným směrem. Dále mělo za úkol zjistit, od kterých prvků případně v dalším vývoji upustit, a kterých se naopak držet.

Tato studie byla vykonána s dvěma reálnými uživateli, kteří měli po seznámení se vstupní metodou za úkol posoudit, do jaké míry je princip zadání pochopitelný, intuitivní a do jaké míry vzhled uživatelského rozhraní prototypu pomáhá uživateli v tom, aby pro požadovaný symbol zvolil správnou kombinaci stisků kláves. Oba tito uživatelé byli znalí problematiky uživatelských rozhraní a náležitostí testování použitelnosti, proto výsledek této předběžné studie pomohl výrazně usnadnit odhalení a napravení některých nedostatků aplikace.

Po celou dobu testování měli uživatelé k dispozici papírový rozpis znaků (grafické znázornění na prototypu ještě nebylo dořešeno). Pro studii byl použit první funkční prototyp vstupní metody, uživatelé měli jednoduchý úkol – napsat celou abecedu a několik dalších vět.

Ze studie vzešlo několik závěrů a doporučení. Nejdůležitějším byl požadavek, aby výsledná aplikace byla výrazně intuitivnější a aby uživatelské rozhraní dávalo dostatečně najevo, který symbol je dostupný pomoci které směrové šipky. Kromě toho se také zjistilo, že prediktivní funkce, kdy se mění

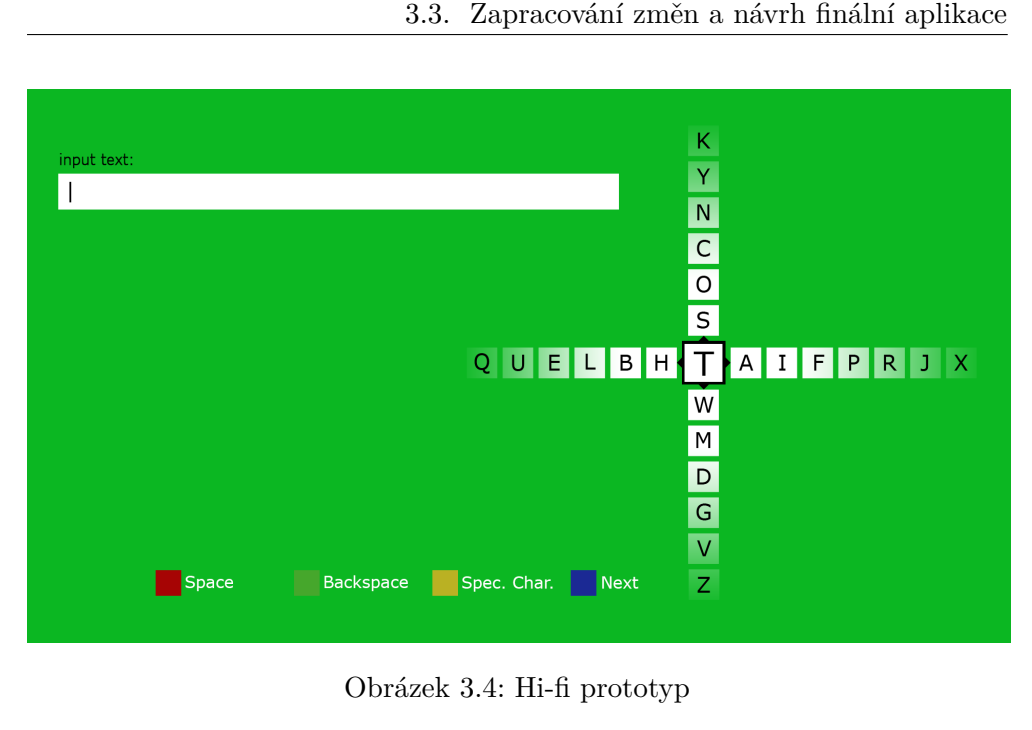

<span id="page-68-1"></span>Obrázek 3.4: Hi-fi prototyp

rozvržení znaků je obtížní nebo nepohodlné a měla by být nahrazena jinou, a sice fixní variantou, kde je rozvržení znaků pevné. Z toho vyšel také závěr, že všechny tyto nedostatky je třeba upravit a zlepšit.

### <span id="page-68-0"></span>**3.3 Zapracování změn a návrh finální aplikace**

Vzhledem k tomu, že základní funkčnost byla již hotova v prototypu, pro finální aplikaci se mohla veškerá práce soustředit na zdokonalování metody a zejména na záležitosti kolem zpětné vazby a uživatelského rozhraní.

### **3.3.1 Změny oproti prototypu**

Prvotní funkční verze oproti prototypu doznala množství změn. Některé z nich byly vykonány na základě předběžné studie použitelnosti, jiné byly vykonány z důvodu zjednodušení aplikace a zvýšení míry intuitivnosti. Je kladen větší důraz na to, aby se co možná největší množství operací se vstupní metodou dělo jednoduše.

Zde následuje výčet nejdůležitějších změn:

- Bylo upuštěno od záměru implementovat vrchní lištu (přepínání klávesnice vyřešeno použitím barevného tlačítka),
- Stejně tak byla i tlačítka v rohu nahrazena přímo barevnými tlačítky,
- Pro nejčastější operace (mezera) bylo přidáno barevné tlačítko,

| znak        | váha     | znak         | váha | znak         | váha |
|-------------|----------|--------------|------|--------------|------|
| a           | 8,4      | j            | 2,1  | S            | 5,3  |
| b           | 1,5      | k            | 3,7  | t            | 5,8  |
| $\mathbf c$ | 3,2      | 1            | 3,8  | u            | 4,0  |
| $\mathbf d$ | 3,6      | m            | 3,2  | $\mathbf{v}$ | 4,7  |
| e           | 10,6     | n            | 6,6  | W            | 0,0  |
| f           | $_{0,3}$ | $\mathbf{o}$ | 8,7  | $\mathbf x$  | 0,1  |
| g           | 0,3      | p            | 3,4  | у            | 2,9  |
| h           | 1,8      | q            | 0,0  | ${\bf z}$    | 3,1  |
| i           | 7,6      | r            | 4,9  |              |      |

<span id="page-69-0"></span>Tabulka 3.2: Váhy písmen abecedy

- Přepínání na číselnou klávesnici je zbytečné, číslice je možné zadat pomocí numpadu na DO,
- Změněno mapování znaků z prediktivní na fixní verzi,
- Vytvořeno grafické UI, jehož účelem je, aby uživatel viděl, jak napsat jednotlivé znaky.

### **3.3.2 Finální mapování znaků**

Vzhledem k prediktivnímu rozložení znaků u prototypu bylo při výsledné implementaci mapování výrazně změněno. Pro celou abecedu byly pomocí frekvenční analýzy jazyka určeny váhy jednotlivých písmen (přičemž váhy písmen s diakritikou byly přičteny ke stejným písmenům v základní formě). [\[30\]](#page-109-2) Váha písmene CH, které na klávesnici samozřejmě jako samostatné písmeno neexistuje, byla rozdělena mezi C a H ve stejném poměru, v jakém se vyskytují v českém jazyce. Rozpis vah písmen můžeme vidět v tabulce [3.2.](#page-69-0)

Po sestavení tabulky vah písmen bylo možné rozhodnout, která písmena jsou nejčastější. Nejčastější znaky by měly být zapsány pomocí nejméně stisků kláves na rozdíl od těch nejméně frekventovaných. Nejčastější znak je možné zapsat pouze jedním stiskem klávesy OK. Další čtyři nejčastější znaky lze zapsat pomocí jednoho stisku navigační šipky a poté jedním stiskem klávesy OK. Další nejčastější znaky v pořadí mohou být napsány vertikálním nebo horizontálním pohybem tj. určitým opakovaným stiskem směrové šipky, podle směru ve kterém se znak nachází.

Vzhledem k tomu, že se tento layout nepodobá žádnému dosud používanému, dá se předpokládat horší intuitivnost a horší možnost rychle se psaní na iDTV naučit, nicméně v dlouhodobém měřítku bude toto frekvenční rozložení výhodnější než alfabetické. Kromě toho zde můžeme vzít v potaz cílovou skupinu mladých lidí, kteří obvykle nemají problém se podobné nové věci rychle naučit.

### **3.3.3 Stručný princip finální aplikace**

Hlavní princip zadání znaků zůstal od prototypu zachován – rozhodující faktory v určení znaku jsou tedy pohyb směrovými šipkami. Z důvodu, aby metoda nevyžadovala přílišnou přesnost a aby bylo možné vytvořit spolehlivější rozpoznání úhozů, nehraje žádnou roli rychlost stisku kláves. Zadávací metoda v základním tvaru obsahuje písmena a několik dalších funkcí potřebných pro běžné psaní (přepínání velkých / malých písmen, tečka, čárka, mezera, ...). Pro čísla a speciální znaky má uživatel možnost přepínat mezi třemi módy klávesnice. Přepínání probíhá speciálním funkčním tlačítkem, u kterého bylo cílem, aby nešlo snadno zaměnit za jiná tlačítka a nedocházelo tak k nechtěným přepnutím klávesnice. Druhý mód tedy obsahuje čísla a několik dalších častěji používaných speciálních znaků, zatímco třetí, poslední mód obsahuje čistě symboly, které se v textu příliš často nevyskytují. Ukázku layoutu navrhovaného řešení můžeme vidět na obrázku [3.7,](#page-75-0) kde je zároveň vidět, že tlačítka potřebná pro všechny druhy psaní mají funkcí zachovánu (mezera, mazání).

Přepínání funguje cyklicky jedním směrem (uživatel tedy může přepínat z prvního na druhý, z druhého na třetí, z třetího na první a takto stále dokola). Pro případy některých speciálních zadávacích polí (například pro telefonní číslo) klávesnice automaticky zvolí mód, který obsahuje čísla a znaky použitelné u telefonních čísel, tedy mód číslo 2.

### <span id="page-70-0"></span>**3.4 Realizace aplikace**

Pilotní aplikace byla implementována na platformě hybridní televize (HbbTV) v integrovaném vývojovém prostředí (IDE) NetBeans verze 8.1 v jazyku CE-HTML. Uživatelské rozhraní je vytvořeno pomocí souborů s definicí kaskádových stylů (Cascading Style Sheets 3). Aplikace predikuje text za pomocí XML souboru, obsahujícího seznam slov s určitou prioritou – v našem případě je prioritou číslo, založené na výpočtu s procentuálním zastoupením daného slova v textech anglického jazyka. Tudíž, změníme-li zdrojový soubor se slovy, můžeme aplikaci využít i pro predikci slov v jiném jazyce. K ovládání prototypu slouží navigační šipky, Enter/OK a barevná tlačítka červené, zelené, žluté a modré na dálkovém ovládání TV. Struktura aplikace odpovídá zjednodušenému diagramu tříd na obrázku [3.5.](#page-71-0)

Souborová struktura aplikace se skládá z HTML souborů tvořících kostru jednotlivých stránek. Pro vizualizaci aplikace je použito souborů s definicí kaskádových stylů (CSS). Informace obsažené z těchto souborů nejenže udávají vzhled prvků aplikace, ale v daných případech definují přechody mezi jednotlivými HTML prvky. V neposlední řadě tvoří aplikaci také soubory s definicemi javascriptových funkcí, které zajišťují chod aplikace. V adresářové struktuře se vyskytují navíc ještě nezmíněné adresáře images a xml. V adresáři xml jsou umístěny XML soubory, z nichž se vytváří predikce znaků, které lze v aplikaci efektivně zadat. Posledním zmíněným adresářem je adresář images, kde je již z názvu patrné, jaký bude mít obsah.

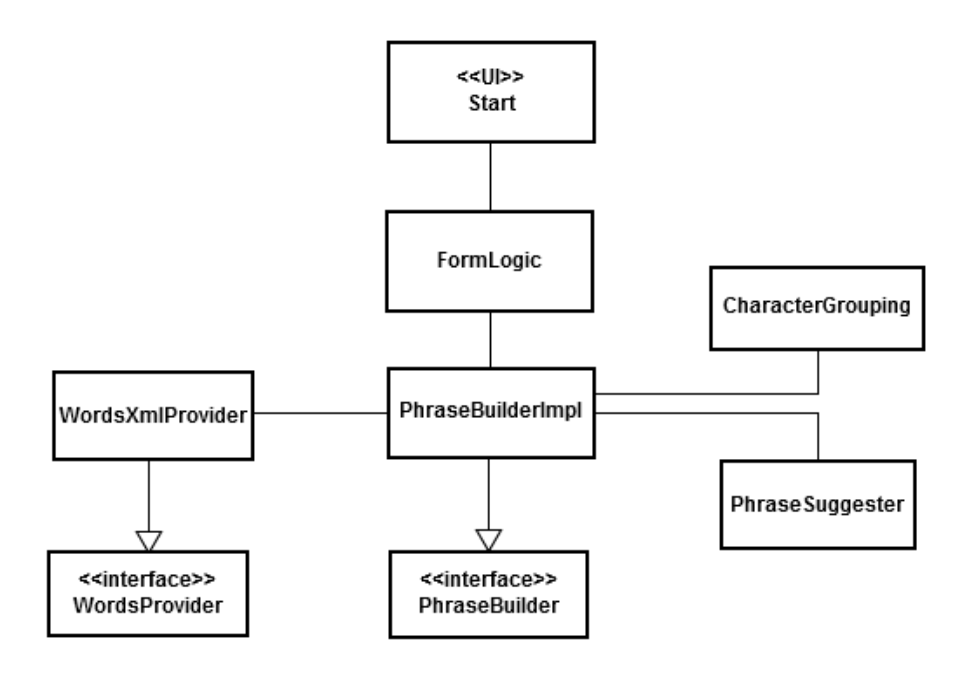

<span id="page-71-0"></span>Obrázek 3.5: Struktura aplikace

Hlavním cílem a funkcí aplikace je predikce textu na základě vloženého vstupu a umožnění uživateli zadávat, prostřednictvím ovladače na televizi, text s co nejvyšší rychlostí. Dále se uživateli snaží předložit co nejjednodušší rozhraní k snadnému pochopení a přehlednému ovládání. Barevnost není nijak výrazná. Hlavní výhodou při zadávání textu je rozložení písmen, která uživatel s nejvyšší pravděpodobností vybere (viz obrázek prototypu – [3.4\)](#page-68-1). Znaky jsou vypisovány na, vůči sobě kolmé, osy. Uživatel pohybuje celými osami a při zvolení znaku, je vybrán ten, který je na průsečíku obou os (žlutý okraj). Stavový diagram ukazuje jednotlivé stavy a iniciátory přechodů na obrázku [3.6.](#page-72-0)

Uživatel interaguje s aplikací prostřednictvím čtyr navigačních šipek a pěti tlačítek (R G B Y Enter) viz high fidelity prototyp. Toto ovládání odpovídá běžnému využití na platformě interaktivní digitální televize, kdy k ovládání typicky slouží běžné dálkové ovládání.

Vizuální návrh zůstal v podstatě stejný jako u high-fidelity prototypu – dvě na sebe kolmé osy znaků a na spodní straně popisy tlačítek a nad osami vstupní text - neboť je jednoduchý na pochopení a měl by ho zvládnout i netechnicky vzdělaný uživatel.

Uživatel by měl při práci s aplikací, jinak řečeno, při zadávání textu, s
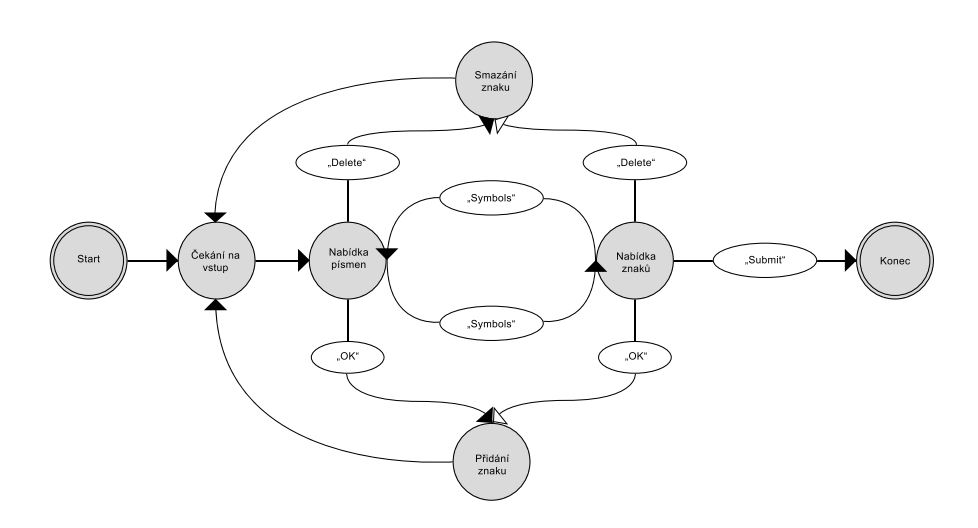

Obrázek 3.6: State Transition Diagram

co nejnižším počtem zmáčknutí jakéhokoliv tlačítka získat požadovaný text. Pro uživatele je tedy důležité, aby nejpravděpodobnější písmena, na základě již vloženého vstupu, byla co nejblíže průsečíku obou os s písmeny. Dále musí uživatel vědět, jaký vstup již napsal.

Ke spuštění aplikace je pouze třeba, aby soubor Words.xml byl umístěn v adresáři, ve kterém je samotná aplikace. Úpravou priorit jednotlivých slov v souboru bude aplikace predikovat text jinak.

Červené tlačítko je vstupní bod, kterým se realizovaná aplikace prezentuje divákovi po přepnutí na daný kanál většinou na dobu 10 sekund od zachycení signalizace a natažení aplikace. Poté tlačítko zmizí, ale divák má stále možnost stiskem tlačítka na ovladači aplikaci vyvolat. Pokud uživatel nestiskne červené tlačítko, tak se proužek s nápisem automaticky skryje a aplikace nebude vizuálně rušit diváka od sledování samotného televizního programu. Standardně se předpokládá, že červené tlačítko slouží k vyvolání nebo zrušení zobrazení aplikací.

Vlastní pilotní aplikace je v jazyku CE-HTML a musí obsahovat povinné části jak znázorňuje ukázka základní kostry aplikace [3.1.](#page-73-0)

Ukázka kódu pilotní aplikace [3.1](#page-73-0) ve své první části ukazuje hlavičku aplikace, kde první řádek definuje typ HTML dokumentu. Hlavička dále obsahuje kromě definic znakové sady a jazyka povinnou funkci *window.onload*, která má za úkol aplikaci inicializovat a zobrazit "červené tlačítko". Povinná část této funkce je uvedena ve standardu [\[1\]](#page-106-0) (např. volání funkce *oipfIsAvailable = initialize()* na řádku 15), pak následují již programátorem nastavené akce jako v tomto příkladě. Těmito akcemi jsou: nastavení velikosti videa na pozadí, zakrytí aplikačního rozhraní a zobrazení červeného tlačítka na dobu 10 sekund (řádek 22). Druhá část ukazuje tělo s definicí obvyklých "kontejnerů" (HTML objektů typu box s možností nastavení proporcí), v nichž se zobrazuje video (řádek 42), červené tlačítko (řádek 44) a samotné rozhraní aplikace (řádek 46).

Listing 3.1: Minimální hlavička a tělo zdrojového kódu aplikace.

```
1 <!DOCTYPE html PUBLIC "−//HbbTV/ / 1. 1. 1 / /EN"
2 " http://www.hbltv.org/dtd/HbbTV-1.1.1.1tdt">3 <html xmlns=" h t tp : / /www. w3 . o r g /1999/ xhtml " xml : lang=" en "
4 lang=" en ">
5 <head>
6 <title>Titulek aplikace</title>
7 <meta name=" author " content="CVUT" />
8 <meta http-equiv="content-type" content="application/cehtml+
9 xml; charset utfs" />
10 <link rel=" stylesheet" type=" text/css" href=" style.css" />
11 <script type="text/javascript" src="keycodes.js"\times/script>
12 \langle \text{script } \rangle \langle \text{script } \rangle13 \langlescript type="text/javascript">
14 window . onload=function () {
15 oipfIsAvailable = initialize ( );
16 broadcast A vailable = init Broadcast ('video', 'bc', 'bg_blue.jpg');
17 var container vid = document .getElementById ('bc');
18 \_vid.setAttribute('width', '1280');19 \_vid.setAttribute('height', '720');20 hideElement ('app');
21 allKeysActivated = false;
22 showRedButton (10000);
23 a p p V isible = show ();
24 highlightButton();
25 };
26 </ s cr ipt>
27 <!—to catch the key events and action – >
28 <script type="text/javascript">
29 document.onkeydown = catchKeycode;
30 </ s cr ipt>
31 </head>
32 <body>
33 <!—API—>
34 <div sty l e=" v i s i b i l i t y : ␣ hidden ; ␣ d i s p l a y : ␣ none ; ">
35 <br />
departmal type="application/oipfApplicationManager"
36 id=" oipfAppMan "></object>
37 <br/>
\leqobject type="application/oipfConfiguration"
```

```
38 id=" oip f C on fig "\,\times / object >
39 </div>
```

```
40 <!−−BROADCAST−−>
```

```
41 \langlediv id="video"\angle/div>
```

```
42 <!−−RED BUTTON−−>
```

```
43 <div id=" rb "></div>
```

```
44 <!−−APPLICATION−−>
```
45 <**div id**=" app ">

```
46 </div>
```

```
47 </body>
```
Zobrazovací model standardu HbbTV definuje rozlišení aplikace na rozměr 1280 x 720 pixelů s poměrem stran 16:9. Hybridní terminál musí mít minimálně toto rozlišení, pokud je rozlišení terminálu fyzicky větší, tak aplikace zobrazí s rozlišením 1280 x 720 pixelů [\[1\]](#page-106-0).

Jak již bylo zmíněno, tak implementovatelná (respektive každá) HbbTV aplikace je ovládána pomocí dálkového ovladače hybridního přijímače, přičemž mohou být pro ovládání aplikace použity pouze některé klávesy dálkového ovladače. Následuje výpis dostupných kláves dálkového ovladače a jejich klíčové události. Možnosti 1-4 byly implementovány v naší pilotní aplikaci:

- Barevná tlačítka (červené, zelené, žluté a modré) (*V K*\_*RED*, *V K*\_*GREEN*, *V K*\_*Y ELLOW*, *V K*\_*BLUE*)
- Směrové šipky (*V K*\_*UP*, *V K*\_*DOW N*, *V K*\_*LEF T*, *V K*\_*RIGHT*)
- Tlačítko Enter nebo OK (*V K*\_*ENT ER*)
- Číselné klávesy (*V K*\_0 až *V K*\_9)
- Klávesy přehrát, zastavit, pozastavit (*V K*\_*ST OP*, *V K*\_*P LAY* a *V K*\_*P AUSE* nebo *V K*\_*P LAY* \_*P AUSE*)
- Rychlé převíjení vpřed a vzad (*V K*\_*F AST*\_*FW D*, *V K*\_*REW IND*)
- Klávesa nahrávání (*V K*\_*RECORD*)

Ostatní klávesy dálkového ovladače nemají zaručenou podporu a proto je nelze použít pro ovládání aplikace [\[1\]](#page-106-0). A proto ani naše aplikace je nevyužívá.

Přechod mezi prvky (znaky), kterým je v realizované aplikaci přiřazen atribut aktivního prvku (focus) se realizuje pomocí směrových šipek, které mohou využívat několik mechanizmů. Zde je jejich výčet podle priorit s jakou se provádějí. Zachycení události stisknutí směrové klávesy a provedení akce přiřazené v javascriptu je implementován, je v aplikaci realizovaná takto:

Listing 3.2: Zachycení události stisknutí směrové klávesy.

```
1 case VK RIGHT:
```
- 2 document.getElementById(" $\text{btn1" }$ ).focus();
- 3 break ;

Manipulace pomocí CSS3, kdy se pro navigaci využívá vlastností nav-up, nav-down, nav-left a nav-right. Je v aplikaci realizovaná takto:

Listing 3.3: Manipulace pomocí CSS3.

```
1 \#back {
2 nav-left : #next;
3 nav-right: #playPause;
4 nav−up : #playPause ;
5 nav−down : #back ;
6 }
```
Dále aplikace používá výchozích navigačních mechanizmů, které umožňují se pohybovat mezi prvky, jenž lze označit jako aktivní.

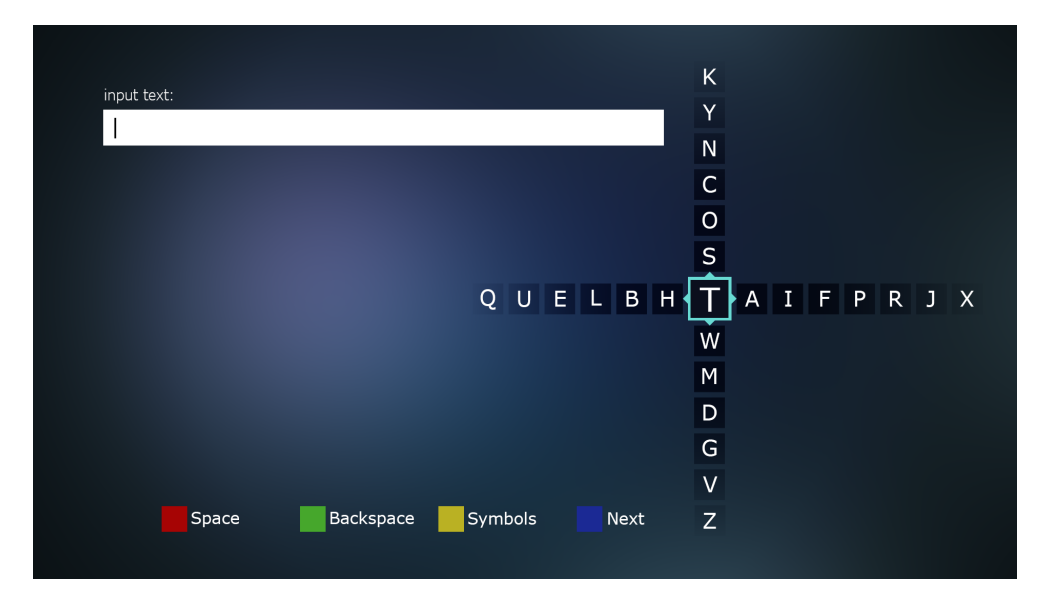

<span id="page-75-0"></span>Obrázek 3.7: Ukázka realizované pilotní aplikace

Aplikace se spustí, pokud uživatel stiskne červené tlačítko na dálkovém ovladači, tak se provede sled událostí reagující na jeho stisknutí a zajistí se tím skrytí černého proužku s nápisem a zobrazení obrazovky pilotní aplikace, zakrývající celou obrazovku televizoru. Ukázku uživatelského rozhraní realizované aplikace můžete vidět na obrázku [3.7.](#page-75-0) Tuto obrazovku tvoří v horní části vlevo nadpis textového pole "input text:", pod ním se nachází v levé části vstupní textové pole, kam uživatel může zadávat text pomocí dvou testovaných metod. V pravé části se nachází rozložení znaků konkrétně písmen anglické abecedy uspořádaných podle navrhovaného řešení do kříže. Ve spodní části obrazovky je umístěna nápověda pro uživatele, co které barevné tlačítko nabízí za funkci.

Červené tlačítko umožnuje zadání mezery do zadaného textu. Zelené tlačítko slouží pro smazání posledně zadaného znaku (Backspace). Žlutá klávesa na dálkovém ovládání TV umožňuje přepnout rozložení písmen na rozložení speciálních znaků případně číslic. A nakonec modré tlačítko umožňuje ukončit zadávání textu a zobrazit výsledky vyhledávání anebo případně se vrátit zpět do předchozí sekce.

Při první načtení aplikace se v pravé části automaticky zobrazí rozložení písmen s prvním vybraným znakem T, protože je to nejpravděpodobnější znak na první pozici v anglických textech. Uživatel se po rozložení klávesnice může pohybovat prostřednictvím navigačních tlačítek a výběr znaku uskutečni pomocí stisku klávesy OK/Enter na dálkovém ovladači TV.

Následující kapitola popisuje nastavení a provedení řízeného experimentu s cílem porovnat a zjistit efektivitu vstupu textu prostřednictvím nově navrženého řešení na platformě chytré televize. Navrhované řešení je porovnávané s dominantní metodou vstupu textu na Smart TV, a sice virtuální skenovací klávesnicí.

## Kapitola **4**

## **Testování**

<span id="page-78-1"></span>V této kapitole je detailně popsána příprava a provedení řízeného experimentu. Nejprve je, v sekci [4.1,](#page-78-0) uveden cíl a obecné informace o experimentu. Dále sekce [4.2](#page-79-0) seznamuje se zařízením, tj. technické a programové vybavení, týkající se provedeného experimentu. Následující část [4.3](#page-83-0) uvádí postup výběru participantů a jejich skupinový profil. Podkapitola [4.4](#page-84-0) popisuje organizaci uživatelské studie. V části [4.5](#page-86-0) je podrobně popsán design (návrh) řízeného experimentu. V předposlední části [4.6](#page-87-0) je podrobně popsána použitá množina vět, vhodná pro měření efektivity vstupních metod. Na závěr kapitoly, v části [4.7](#page-87-1) jsou uvedeny metriky, využité pro měření efektivity vstupu textu.

## <span id="page-78-0"></span>**4.1 Cíle experimentu**

Cílem tohoto experimentu je zjistit, vliv použité vstupní metody na efektivitu, rychlost a chybovost, vstupu textu v prostředí interaktivní digitální televize konkrétně HbbTV (Hybrid broadcast broadband). Testovanou vstupní metodou, v tomto experimentu, je zřejmě nejrozšířenější a nejčastěji implementovaná technika virtuální skenovací klávesnice (podrobně popsána v sekci [2.2.12\)](#page-57-0) jako zástupce dominantního stávajícího řešení. Druhou testovanou metodou vstupu textu je nově navrhované řešení, popsané v předchozí kapitole [3.1.](#page-62-0) Vzhledem k hardwarovému a softwarovému omezení Smart TV obecně, je obvykle jediné zařízení, pro vstup textu na této platformě, klasické infračervené dálkové ovládání. Jako nezávisle proměnné, byly zvoleny dvě metody vstupu textu, jak stávající tak i navrhované řešení.

Jak uvádí přehled aktuálních řešení vstupu textu v části [1.3,](#page-24-0) tak v současné době typicky nejčastější způsob zadávání textu na platformě HbbTV je virtuální skenovací klávesnice na obrazovce. Obvykle nejčastěji se používá rozložení znaků buď QWERTY anebo abecední rozvržení tlačítek. Ve studii [\[11\]](#page-107-0) autoři zjistili, že rozložení virtuální QWERTY klávesnice je rychlejší než abecední uspořádání klávesnice. Virtuální klávesnice je založena na principu rozmístění na obrazovce minimálně 26 tlačítek reprezentující písmena abecedy. Navíc je nezbytné 1 tlačítko pro mezeru, 1 pro backspace a další klávesy pro interpunkční znaménka a číslice. Layout takové klávesnice se používá tak, že uživatel přesouvá aktuálně vybrané a zvýrazněné pole resp. tlačítko reprezentující znak na požadované tlačítko a poté se znak napíše pomocí stisku na tlačítko tohoto znaku. Obvykle se používá skupina navigačních šipek nebo směrový ovladač pro pohyb po ploše klávesnice, a tlačítko Enter/OK na dálkovém ovladači TV pro výběr požadovaného znaku.

### <span id="page-79-0"></span>**4.2 Zařízení**

V této části je popsáno použité zařízení a jeho nastavení při experimentu. Sekce je rozdělena na část věnovanou technickému [4.2.1](#page-79-1) a programovému [4.2.2](#page-80-0) vybavení.

#### <span id="page-79-1"></span>**4.2.1 Hardware**

Řízený experiment probíhal na Smart TV o parametrech: úhlopříčka 121cm, čtyřjádrový procesor, HbbTV 1.0. Grafické uživatelské rozhraní HbbTV aplikace bylo zobrazeno na 48" televizi Samsung SMART LED TV s rozlišením FullHD 1920x1080 pixelů, obrazový systém HyperReal. Televize byla vybavena funkcí hybridní televize včetně propojení k internetu. Na TV byl zobrazován text, který participanti měli za úkol opisovat. Pro vstup textu v experimentu byl zvolen běžný infračervený dálkový ovladač TV, který je standardně dodáván s televizorem Samsung, model dálkového ovládání byl TM1250A. Ukázka použitého dálkového ovládání televizoru v experimentu je možné vidět na obrázku [4.1.](#page-80-1) Interpretace stisků kláves a chování infračerveného dálkového ovladače TV bylo upraveno pomocí aplikace, speciálně navržené pro tento experiment (vice v sekci [4.2.2\)](#page-80-0). Pro experiment bylo využito pouze 12 tlačítek numerické klávesnice, navigační kříž včetně OK/Enter tlačítka a barevných tlačítek.

Participanti psali na dálkovém ovládání TV pomocí techniky virtuální klávesnice s rozložením znaků QWERTY a prostřednictvím nově navrhovaného řešení, popsaného v předchozí kapitole [3.1.](#page-62-0) Dálkovém ovládání, bylo doporučeno držet v pravé (resp. levé) ruce a v případě potřeby bylo dovoleno ho přidržovat druhou rukou, podle rozhodnutí každého participanta. Ke stisku tlačítek na dálkovém ovládání bylo doporučeno používat pouze jeden prst a to palec obvykle pravé ruky. Protože tento způsob, nejlépe simuluje přirozené ovládání dálkového ovladače při sledování TV v domácím prostředí. Šířka dálkového ovladače byla zcela standardní, nevznikaly tedy žádné výrazné problémy.

Experiment probíhal v simulovaném prostředí obývacího pokoje pro co možná nejlepší simulaci domácího prostředí. Na obrázku je vidět uspořádání místnosti [4.4.](#page-85-0) Participanti seděli na pohovce asi 2 m před obrazovkou TV, zatímco moderátor seděl po jejich pravé straně. Konferenční stolek, umístěný mezi TV a pohovkou, sloužil pro odložení dálkového ovladače mezi testy. Podle

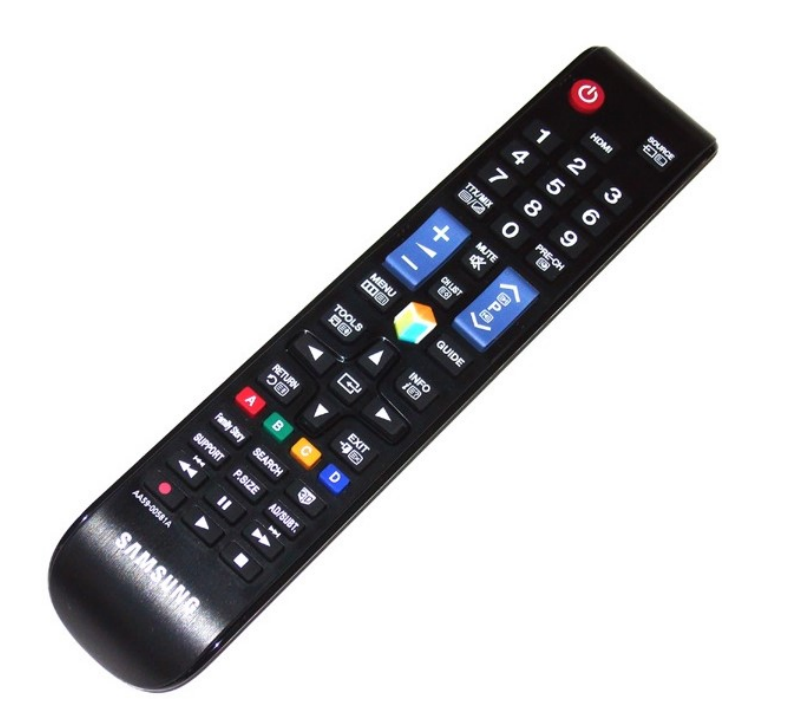

<span id="page-80-1"></span>Obrázek 4.1: Dálkové ovládání televizoru použité v experimentu

potřeby participantů, byla mezi větami povolená krátká přestávka, za účelem odpočinku.

#### <span id="page-80-0"></span>**4.2.2 Software - Testovací aplikace**

Pro provedení experimentu bylo nezbytné realizovat speciální aplikaci založenou na opisování textu. Testovací aplikace, která byla použita v experimentu, byla implementována na platformě hybridní televize (HbbTV) jako webová experimentální aplikace, ve standardu CE-HTML. Detailní popis navržené aplikace je popsán v kapitole [3.1,](#page-62-0) kde je uveden i postup návrhu a expertní vyhodnocení. Aplikace umožňovala vstup textu prostřednictvím dvou rozdílných vstupních metod. První metoda vstupu textu byla realizována virtuální skenovací klávesnicí na obrazovce, její uživatelské rozhraní a rozložení znaků je možné vidět na obrázku [4.2.](#page-81-0) Druha vyhodnocovaná vstupní metoda bylo nově navržené řešení, které je podrobné uvedeno v kapitole [3.1,](#page-62-0) na obrázku [4.3](#page-82-0) je opět možné vidět UI aplikace a rozložení znaků. Aplikace měla dva hlavní režimy: trénování a ostrý test, při kterém se zaznamenávaly různé hodnoty, pro pozdější použití. Aplikace byla navržena pro zobrazení a čtení textu, záznam a výpočet hodnot, atd. Pro každou větu, aplikace zvolila vstupní metodu textu. Aplikace získaná data, po každém dokončení věty, ukládala pro pozdější statistické vyhodnocení. Obrázek [4.2](#page-81-0) ukazuje uživatelské rozhraní aplikace, které

#### 4. TESTOVÁNÍ

bylo zobrazeno participantům na TV.

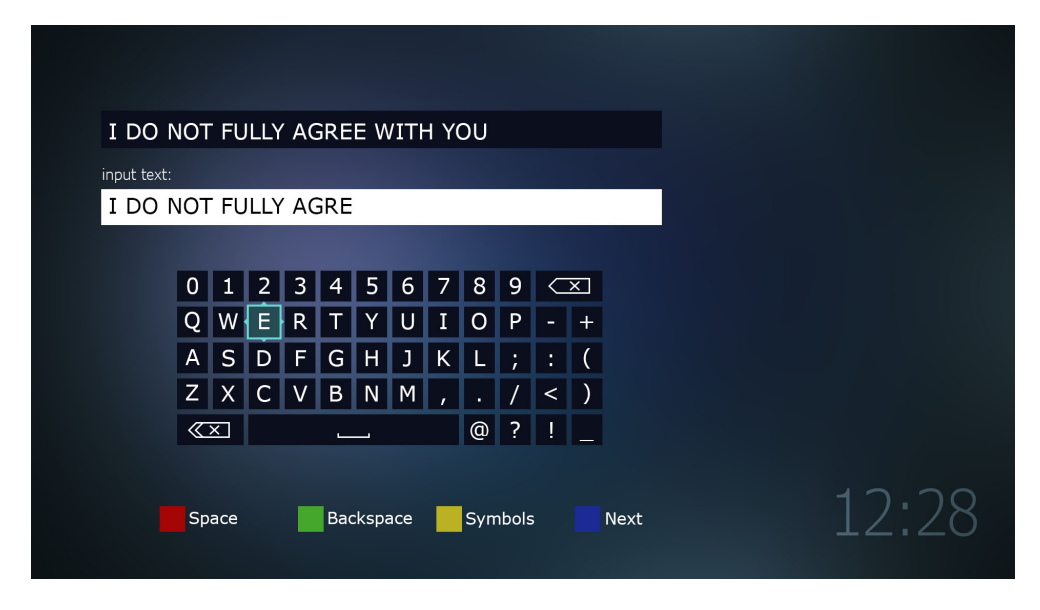

<span id="page-81-0"></span>Obrázek 4.2: Uživatelské rozhraní testovací aplikace, použité při experimentu, metoda virtuální klávesnice.

V případě nově navrženého řešení se v levé části obrazovky nachází dvojice textových polí. Horní textové pole zobrazuje větu k opsání a druhé pole zobrazuje text, který participant zatím napsal. V pravé části aplikace, vedle textových polí, bylo zobrazeno rozvržení klávesnice, navržené pro novou metodu vstupu textu. V dolní části aplikace byla zobrazena nápověda ohledně použití barevných tlačítek na dálkovém ovladači TV.

Pro druhou testovanou metodu horní textové pole zobrazuje větu k opsání a druhé pole zobrazuje text, který participant doposud zadal. Pod textovým polem bylo zobrazeno rozvržení virtuální QWERTY klávesnice uspořádané do mřížky pěti řádků a dvanácti sloupců. Pod klávesnicí byla opět zobrazena nápověda ohledně použití barevných tlačítek.

Při každém ostrém testu s participanty, aplikace ukládala data, pro každou větu se samostatně zaznamenávalo: zadaná a opsaná věta, použitá vstupní metoda, počet všech stisků kláves, počet stisku klávesy Backspace, čas zahájení opisování jednotlivé věty, čas ukončení opisování a na závěr hodnocení kvality psaní - likert. Dále, software počítal ze zaznamenaných dat statistické výpočty, pro každou větu: čas opisování věty, průměrná chybovost (MSD Error Rate), průměrnou rychlost psaní (WPM), počet stisku kláves na jeden znak opsaného textu (KSPC) a tak dále.

Pro rozhraní nově navrhovaného řešení byly kromě tlačítek s písmeny, anglické abecedy v rozložení QWERTY, implementovány i nezbytná tlačítka se speciální funkcí. Barevným klávesám byly přiřazeny následující akce: červené

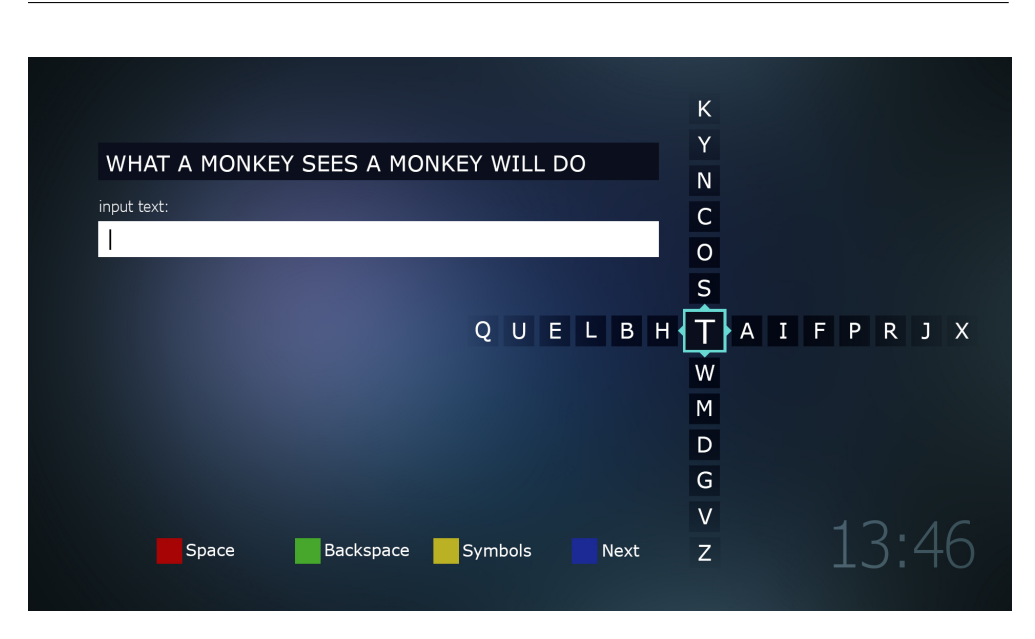

<span id="page-82-0"></span>Obrázek 4.3: Uživatelské rozhraní testovací aplikace, použité při experimentu, nově navrhované řešení.

tlačítko pro zadání mezery do napsaného textu, zelené tlačítko pro smazání znaku (Backspace), žluté tlačítko sloužilo pro přepnutí rozložení znaků z písmen na speciální znaky (například interpunkční znaménka a tak dále) a modré tlačítko bylo možné použít pro konec věty (ukončení vstupu textu). Pomoci navigačních šipek bylo možné vybrat požadovaný znak. Klávesa Enter/OK na dálkovém ovladači sloužila pro vložení požadovaného znaku.

V realizované metodě virtuální klávesnice bylo možné použít také barevná tlačítka, jak je uvedeno v předchozím odstavci, ale navíc byla klávesnice vybavena i vlastními speciálními klávesami, protože typické realizace jimi disponují. Kromě barevných tlačítek klávesnice disponovala: tlačítkem vpravo nahoře pro smazání znaku (Backspace), tlačítkem vlevo dole pro smazání veškerého doposud zadaného textu a moznosti začít psát od začátku. Další významné speciální tlačítko bylo umístěno v posledním řádku virtuální klávesnice, zhruba uprostřed a umožňovalo uživateli zadat mezeru. Tlačítko bylo dlouhé přes 6 běžných kláves a disponovalo symbolem mezery pro lepší pochopení funkce tohoto tlačítka. Bylo tedy na uživateli, aby si vybral způsob, který mu více vyhovoval.

Měření času zadávání textu začalo hned po zadání prvního znaku každé věty. Po stisknutí modré klávesy na dálkovém ovladači TV byl zjištěn čas při zadání posledního znaku a tento čas byl považován za konec měření času zadávání textu dané věty. Tento přistup, měl za cíl eliminovat možná počáteční zpoždění, v podobě čtení prezentované věty atd. První znak opsaného textu by tedy neměl být započítán do rychlosti psaní, podrobněji v sekci věnované vypočtu WPM [4.7.1.](#page-87-2) Po stisku modré klávesy (konec věty) a před začátkem psaní další věty, si mohli participanti krátce odpočinout podle svého uvážení. O této vlastnosti systému byli účastnici informováni.

Textový kurzor se posunul, v závislosti na tom, zda participant zadal další znak nebo ne. Pokud uživatel zadal další znak, tak se kurzor okamžitě posunul.

Režim trénování sloužil k možnosti vyzkoušet a natrénovat používání testovaných metod vstupu textu jak techniku virtuální klávesnice, tak i navrhované řešení. Dále možnost trénování sloužila k seznámení s uživatelským rozhraním realizované aplikace obecně na platformě HbbTV. V této verzi aplikace, nebyl pořizován žádný záznam hodnot. Jinak se aplikace chovala identicky s normálním režimem. Jednalo se jen o cvičné opisování malého množství vět, jiných než v ostrém režimu. U obou verzí aplikace bylo zajištěno, aby participanti neopisovali stejnou větu vícekrát.

Bezprostředně po skončení testu pro každou metodu byl každý participant požádán o zadání svého subjektivního názoru na kvalitu opisování a zkušeností s metodou. Byl dotázán na otázky typu "Bylo používání metody pohodlné?"a za úkol měl vybrat jednu z pěti možností podle Likertovy stupnice. Konkrétně mohl zvolit jednu z možností: 1 - "určitě ano", 2 - "asi ano", 3 - "nevím", 4 - "asi ne", 5 - "určitě ne". Po stisku modrého tlačítka bylo zobrazeno vyskakovací okno s výše uvedenou otázkou a s pěti možnostmi odpovědi. Pro zvolení odpovědi stiskl participant požadované číslo odpovědi na numerické klávesnici. Tímto způsobem byla získávána kvalitativní subjektivní data pro každého participanta.

Při zadávání textu byla uvažována jen velká písmena. Jaké znaky participant viděl na klávesách tak i takové znaky klávesy nabízely. Nebylo potřebné zadat malá písmena, či speciální znaky (kromě mezery), jak tomu bývá u reálných implementací. Tento přístup se shoduje s běžnou implementací metody virtuální klávesnice v podobných experimentech, jako je [\[23\]](#page-108-0) nebo podle dostupných ukázek realizace uvedených v kapitole [1.3.](#page-24-0)

### <span id="page-83-0"></span>**4.3 Participanti**

K vymezení skupiny uživatelů byl použit screener dotazník (viz [B.1\)](#page-112-0). Otázky, které byly v dotazníku kladeny, byly navrženy tak, aby pomocí odpovědí bylo možné získat požadovanou skupinu lidí. Screener ještě obsahoval část, kterou uživatel nevyplňuje, ale pomocí které byly specifikovány požadavky na jednotlivé parametry uživatelů, jako například požadavky na počet vyplněných odpovědí. Nutno poznamenat, že na začátku dotazníku byla vysvětlena metoda "virtuální klávesnice" včetně ukázek typického použití a obrázku rozložení znaků. Konkrétní otázky a požadované odpovědi, pro představu cílové skupiny, jsou uvedeny níže:

• Znáte metodu virtuální klávesnice? [požadovaná odpověď: jen Ano]

- Jak často píšete text na Vaší chytré TV? [požadovaná odpověď: alespoň každý měsíc]
- Používáte smart funkce Vaší chytré TV? [požadovaná odpověď: určitě ano, spíše ano]
- Máte dobrou znalost angličtiny (stačí porozumění textu)? [požadovaná odpověď: určitě ano, spíše ano]

Řízeného experimentu se zúčastnilo celkem 8 účastníků (dále participantů). Lidé se dobrovolně přihlašovali, k účasti v experimentu, prostřednictvím vyplnění dotazníku (screener) zveřejněného na sociální síti Facebook. Každý z participantů byl přijat na základě předem stanovených kritérii. Z důvodu měření efektivity vstupu textu (metody virtuální klávesnice a nově navrhovaného řešení) a opisování jednoduchých anglických vět, byli vybráni s ohledem na úroveň jejich zkušeností s metodou virtuální klávesnice a znalosti anglického jazyka. Ten kdo neměl zkušenosti s technikou virtuální klávesnice, nebo neměl dostatečnou znalost angličtiny, nebyl do experimentu zaražen.

Před testováním byl s participantem vyplněn pre-test dotazník (viz příloha [B.2\)](#page-113-0), pomocí kterého byly zjištěny bližší informace o participantovi. Většina z nich byla studenty či absolventy Fakulty informačních technologií nebo Fakulty elektrotechnické ČVUT v Praze, ale někteří i z jiných humanitních VŠ. Skupina participantů se skládala ze tří žen a pěti mužů. Ve skupině byl jeden levák a 7 praváků. Dva měli zkušenost s psaním textu na Smart TV. Věk participantů se pohyboval v rozmezí od 20 do 31 let s průměrem 26,5 roku. Všichni účastníci znali systém virtuální klávesnice a používali metodu virtuální klávesnici více než 1 rok, jako vstupní metodu na jejich chytré televizi. Účastníci nezískali žádnou konkrétní finanční odměnu (náhradu) za svou účast v experimentu.

## <span id="page-84-0"></span>**4.4 Postup**

Experiment byl proveden v laboratoři, která se snažila simulovat obývací pokoj s cílem co možná nejvíce simulovat reálné použití. Uspořádání experimentu je možné vidět na obrázku [4.4.](#page-85-0) Bylo zajištěno, aby se participanti mohli plně soustředit na svůj úkol. Účastníci seděli na pohovce cca 2 metry před TV, a dostali do ruky dálkové ovládání TV (viz obr. [4.1\)](#page-80-1), kterým pak přepisovali zadaný text. Nezávisle proměnné, dvě různé metody vstupu textu, se náhodně a navzájem nezávisle měnili pro minimalizaci efektu učení.

Každý participant, si předem vybral jeden časový slot, který mu nejvíce vyhovoval a byl volný. Každý účastník provedl celkem 20 takovýchto slotů v podobě přepisování textu. Sloty byly rozděleny po 1 hodině, každý časový slot trval 45 minut čistého času. Každý slot obsahoval dvě části: jednu trénovací část v délce 10 min a dvě testovací části každá trvající 15 min pro každou ze

#### 4. TESTOVÁNÍ

dvou metod, mezi nimi byla zaražena krátká přestávka v délce 5 min. Jedna testovací část byla věnována navrhovanému řešení a druhá pro zadávání textu prostřednictvím virtuální klávesnice. Snažili jsme se vyvážit pořadí způsobů zadávání textu, abychom neutralizovali efekt učení a únavy. V rámci obou částí, účastníci měli za úkol nepřetržitě opisovat text prostřednictvím systému. Bylo zajištěno, aby jeden participant neopisoval dvě stejné věty.

Experiment nejprve začal tím, že participantům byl nejprve vysvětlen průběh a cíle experimentu. Bylo jim vysvětleno, že cílem experimentu je zjistit a zhodnotit závislost efektivity vstupu textu na použité vstupní metodě, a nikoli jejich osobní schopnosti a dovednosti. Po tomto vysvětlení, byl vyplněn pretest dotazník ohledně dat účastníků a jejich zkušeností týkající se zadávání textu. Poté moderátor začal vysvětlením testu a krátce demonstroval každou techniku psaní před začátkem experimentu. Ještě před prvním použitím každé metody vstupu textu, bylo ústně participantovi vysvětleno její používání. V rámci trénovací části moderátor ověřil, že participanti vědí jak pracovat s aplikací a jak psát prostřednictvím obou metod.

Před začátkem testu, účastníci dostali stručné instrukce, ohledně jejich úkolu, jak software funguje, co která tlačítka na klávesnici dálkového ovládání dělají, ošetření chyb, a že je nutné stisknout modré tlačítko na konci každé věty, aby se zobrazila další věta. Bylo jim dále řečeno, že preferovaný způsob držení dálkového ovladače TV je jednou rukou s možností ji přidržovat druhou rukou. Před začátkem každé věty, bylo účastníkům řečeno, aby si přečetli a zapamatovali zobrazenou větu před jejím opisováním.

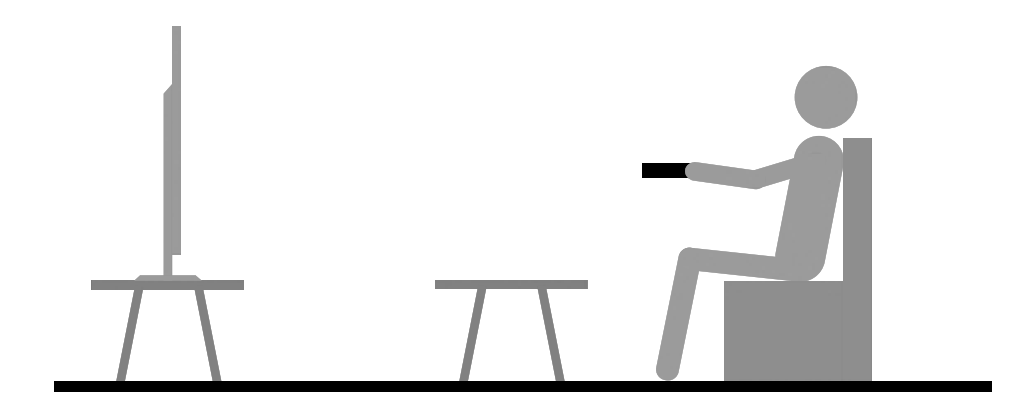

<span id="page-85-0"></span>Obrázek 4.4: Náčrt uspořádání experimentu

Účastníci opisovali krátké věty anglického textu více o množině v kapitole [4.6.](#page-87-0) Tyto věty byly vybrány, protože byly použity v mnoha předchozích studiích zadávání textu a jsou doporučovány v odborné literatuře tykající se vyhodnocování metod vstupu textu [\[30\]](#page-109-0). Věty byly zobrazeny účastníkům na obrazovce TV prostřednictvím aplikace. Účastníci byli požádáni opisovat věty pouze jedním palcem a to ruky, ve které drželi dálkové ovládání TV, a aby pokud možno neměnili ruce během experimentu. Po dokončení testu každé metody, byli participanti požádáni o odpověď na různé otázky ohledně jejich zkušeností, odpovídat mohli stiskem klávesy 1-5 podle Likertovy stupnice více v sekci [4.7.5.](#page-90-0) Účastníci byli také informováni, aby se zaměřili na vlastní kvalitu psaní a na otázky ohledně uživatelského rozhraní, při zadávání jejich subjektivního hodnocení.

Po zadání prvního znaku byli požádáni psát co možná nejrychleji, a co nejpřesněji. Pokud si participanti potřebovali při ostrém testu odpočinout, mohli tak učinit mezi větami neboli před zadáním 1. znaku. Jednalo se jen o přestávku v nezbytně krátké době. Měření času začalo, po zadání prvního písmene věty, a skončilo zadáním posledního písmene.

Jestliže byl zadán chybný znak, participantům bylo řečeno, že chyby lze odstranit stiskem tlačítka Backspace, reprezentovaného prostřednictvím zeleného tlačítka. Občas se staly tzv. "neopravitelné" chyby, pokud uživatelé stiskli modré tlačítko (konec věty) uprostřed věty. V takových případech bylo participantům řečeno, že není nutné "panikařit" a tento problém stačí pouze nahlásit a tento chybný údaj byl, poté odstraněn ze záznamu.

## <span id="page-86-0"></span>**4.5 Design testu**

Experiment byl navržen tak, že každý participant provedl pravě dvacet testovacích částí o celkové délce asi 30 minut. Před ostrým testem byla zaražena trénovací část o cca 10 minutách. Mezi částmi byla povinná, asi 5-ti minutová přestávka. Účastníci se přihlásili k hodinové schůzce. Termíny byly vypsány v následujících dnech. Participant měl dovoleno absolvovat max. dvacet sezení.

Experiment měl 2 x 20 faktorový design (metoda, session). A byl používán within-subjects design. Každý z participantů napsal v průměru 27 vět během jedné session pro každou ze dvou metod. Celkem každý participant opsal 553 vět pro každou ze dvou metod. Všichni participanti používali dvě stejné testované metody, virtuální klávesnici a navrhované řešení. Participanti opisovali věty s náhodně zvolenou metodou, s cílem minimalizovat efekt učení a únavy.

Nezávislé proměnnou byl způsob zadávání textu, celkem existují dvě možnosti, virtuální klávesnice nebo navrhované řešení. Dále nezávislé proměnnou bylo množství tréninku neboli zkušeností, každý participant celkem absolvoval 20 úrovní pro každou metodu. Celkový počet vstupních podmínek byl tedy 2 x 20, což znamená 40 různých kombinací. Rozhodli jsme se porovnat navrhované řešení s virtuální QWERTY klávesnicí. Naše očekávání bylo, že QWERTY bude na začátku rychlejší, ale že navrhované řešení by se uživatelé rychle naučili, a proto by brzy překonalo QWERTY klávesnici ohledně výkonu. Každý test obsahoval cca 27 krátkých vět, participanti opisovali zhruba 15 min prostřednictvím každé metody, průměrná rychlost vstupu textu je zhruba odhadována na 10 WPM to znamená, že opsali celkem 150 slov za jeden test. Závisle proměnnou byla rychlost zadávání textu (WPM), míra chybovosti (celková, opravená a neopravená) a subjektivní výsledky (Likertova stupnice).

## <span id="page-87-0"></span>**4.6 Množina vět**

Sada vět [\[31\]](#page-109-1), která byla použita v tomto experimentu, byla navržena pro evaluaci vstupních metod. Často byla použita, v mnoha předchozích studiích zadávání textu např. [\[23\]](#page-108-0). Věty, které byly opisovány, byly vybrány náhodně z tohoto souboru  $<sup>4</sup>$  $<sup>4</sup>$  $<sup>4</sup>$ .</sup>

Sada obsahovala na 500 vět. Věty byly střední délky, snadno zapamatovatelné, a s výskytem písmen jako v angličtině. Věty obsahovaly pouze písmena a mezery. V tabulce [4.1](#page-87-4) jsou uvedeny hlavní vlastnosti množiny vět. Vysoká korelace  $(r = 0.9541)$  naznačuje, že soubor vět byl reprezentativní pro angličtinu. Smysluplné (reálné) věty byly upřednostněny před náhodnými písmeny nebo slovy. Bylo vhodné využít situaci, která odráží skutečné použití jazyka. Tento přístup je výhodný, protože participanti si na začátku přečetli větu a v podstatě ji poté opisují z paměti. Stejný seznam byl použit během všech testů, ale participanti začali pokaždé od různého místa.

| Počet vět                      | 500          |
|--------------------------------|--------------|
| Průměrná délka věty (min/max)  | 28,61(16/43) |
| Počet slov (unikátních slov)   | 2712(1163)   |
| Průměrná délka slova (min/max) | 4,46(1/13)   |
| Korelace písmen s angličtinou  | $r = 0.9541$ |

Tabulka 4.1: Charakteristika množiny vět

<span id="page-87-4"></span>Zdroj: [\[31\]](#page-109-1)

## <span id="page-87-1"></span>**4.7 Použitá metrika**

Tato sekce definuje měřené hodnoty v experimentu. V části [4.7.1](#page-87-2) popisuje použitou metriku pro měření rychlosti vstupu textu - počet slov za minutu. Další sekce [4.7.2](#page-88-0) popisuje metriku KSPC, která poskytuje informaci o chybovosti a částečně i o rychlosti. Sekce [4.7.3](#page-89-0) definuje metriku MSD error rate. V části [4.7.4](#page-90-1) je popsána metrika počet stisků Backspace na znak. V poslední části [4.7.5](#page-90-0) je definována Likertova škála.

#### <span id="page-87-2"></span>**4.7.1 Počet slov za minutu (Words per Minute - WPM)**

V experimentu je použita, pro měření rychlosti psaní textu, standardní metrika WPM - počet slov za minutu. Jedná se o jednu z nejpoužívanějších

<span id="page-87-3"></span><sup>4</sup>Tento seznam anglických vět je na adrese (www.yorku.ca/mack/phrases2.txt).

charakteristik rychlosti psaní. Již od roku 1905 [\[30\]](#page-109-0) je zvykem považovat za jedno slovo 5 znaků včetně mezer. WPM bere v úvahu pouze délku přepsaného textu a dobu jeho psaní, přehlíží tedy počet stisknutých kláves během vstupu textu (např. opravy chyb). Vzorec na výpočet WPM je:

$$
WPM = \frac{|T| - 1}{S} * 60 * \frac{1}{5}
$$
\n<sup>(4.1)</sup>

Kde T je výsledný přepsaný text a |T| je jeho délka. T neobsahuje počet stisků klávesy Backspace (ani jiných kláves), takže zachytává pouze výsledek opisování (znaky, mezery), nikoli jeho průběh. S je čas psaní v sekundách, měření začalo po zadání prvního znaku až po zadání posledního. Jedná se o počet slov za minutu, proto násobíme 60. A jedno slovo má 5 znaků, proto 1/5. Protože v tomto experimentu začalo měření času teprve po skutečném zadání prvního znaku, tento znak by neměl být zahrnut do výpočtu rychlosti vstupu. Je nutné od délky přepsaného textu odečíst 1. Tak pro účely těchto výpočtů bude délka věty T-1 znaků. Rovněž, na konci každé věty, museli uživatelé stisknout klávesu Enter. Ale, testovací aplikace považuje za konec měření času, zadání posledního reálného znaku věty. Měření až po 1. znaku je výhodné, protože před 1. znakem mohou vznikat zpoždění (prodlevy) ve formě čtení věty atd. Namísto WPM se někdy také používá počet znaků za vteřinu (character per second - CPS). Tato metrika se ovšem dá z WPM snadno převést vynecháním násobení 60 a 1/5.

### <span id="page-88-0"></span>**4.7.2 Úhozy na jeden znak (Keystrokes per Character - KSPC)**

Počet stisků kláves na jeden znak (KSPC) je jedna z možností jak kvantifikovat chyby během vstupu testu a také užitečná metrika pro charakteristiku celkového chování metody vstupu textu (rychlost a chybovost). KSPC, pro danou vstupní metodu, je průměrný počet úhozů, které jsou potřebné k vytvoření jednoho znaku textu. Pro jednoduchost se omezíme v následujícím textu pouze na malá písmena a budeme ignorovat velká písmena a speciální symboly (kromě mezery). V tomto případě, je KSPC = 1 pro standardní PC QWERTY klávesnici, protože každé písmeno má vlastní klávesu. KSPC je menší než 1, pro například metody predikce slov (pokud jsou slova ve slovníku). KSPC je vetší než 1, pokud klávesnice má méně kláves, než je symbolů v daném jazyce, příkladem je metoda MultiTap.

KSPC je jednoduše poměr počtu všech zadaných znaků (včetně Backspace) během vkládání textu k počtu znaků přepsaného textu. Jinými slovy, KSPC je podíl počtu všech úhozů během psaní věty na konečný počet opsaných znaků. Vzorec pro výpočet KSPC je tedy následující:

$$
KSPC = \frac{|IS|}{|T|} \tag{4.2}
$$

Kde IS (Input Stream) zahrnuje všechny stisky kláves, včetně Backspace. |T| (Transcribed Text) je počet znaků opsaného textu. KSPC v podstatě udává počet opravených chyb, na rozdíl od MSD ER, které udává počet neopravených chyb. Je ale podstatné, že KSPC nebere v potaz, zda smazané znaky byly původně správné nebo ne.

### <span id="page-89-0"></span>**4.7.3 Levenshteinova vzdálenost (Minimum string distance - MSD)**

Metrika MSD popisuje rozdíl mezi originálním textem (ten který je prezentován uživateli - P) a přepsaným textem. Lépe řečeno vystihuje minimální počet operací, které je nutno udělat ke změně přepsaného textu na text originální. Jsou definovány tři operace. Vložení, smazání (nebo vynechání) a nahrazení znaku. Příklad z knihy [\[30\]](#page-109-0):

 $P =$  the quick brown fox

 $T =$  tha quck browzn fox

Pouhým pohledem vidíme, že znak "a" je nahrazen za "e", ve slově "quick" je vynechán znak "i" a ve slově "brown" je navíc vložen znak "z". V některých příkladech nejsou operace tak jasné jako v tomto jednoduchém příkladu. Nicméně MSD se dá vypočítat pomocí algoritmu:

```
MSD(P, T)
1 D = new matrix of dimensions |P| + 1, |T| + 12 for(i = 0 to |P|)
3 D[i,0] = i
4 for (j = 0 to |T|)5 D[0,j] = j6 for(i = 0 to |P|)
7 for(j = 0 to |T|)8 D[i,j] = MIN(D[i – 1,j + 1,
9 D[i, j - 1] + 1,
10 D[i - 1, j - 1] + P[i - 1] = T[j - 1]11 return D[|P|,|T|]
```
Kde porovnání  $\neq$  vrací 1 pokud se hodnoty rovnají a 0 pokud ne. A MIN() je matematická funkce minima. V experimentu byla počítána procentní míra chybovosti MSD (MSD error rate) následovně:

$$
MSD\ error\ rate = \frac{MSD(P,T)}{MAX(|P|,|T|)} * 100\ [\%]
$$
\n
$$
(4.3)
$$

Kde P je prezentovaný text a |P| je jeho délka, T je opsaný text a |T| je jeho délka. MAX()je matematická funkce maxima. Maximum je zde použito z několika důvodů. Hodnota MSD error rate tak nepřekročí číslo 1,00, testovaní uživatelé nedostanou lepší hodnocení, pokud napíšou méně textu a naopak jsou penalizováni za napsání více textu.

#### <span id="page-90-1"></span>**4.7.4 Počet stisků Backspace na znak**

Metrika počet Backspace na znak, je další způsob vypočtu chybovosti a to opravených chyb (smazání znaku). Udává, kolik chyb opravil uživatel v poměru na jeden znak věty. Výpočet v experimentu probíhal podle vzorce:

$$
Backspace \ na \ znak = \frac{\#Backspace}{|T|} \tag{4.4}
$$

Kde T je opsaný text a |T| je jeho délka.

#### <span id="page-90-0"></span>**4.7.5 Likertova škála**

Likertova škála, vytvořena v roce 1932, je jednou z nejpoužívanějších a nejspolehlivějších technik měření postojů v dotaznících. Je složena z výroků, na které respondent může odpovědět na pětibodové škále od "Zcela nesouhlasím" ke "Zcela souhlasím". Středovou hodnotou je odpověď "Nevím". Likertova škála umožňuje zjistit nejen obsah postoje, ale i jeho přibližnou sílu. [5](#page-90-2)

Tato metrika umožňovala získat subjektivní názor od každého participanta na kvalitu opisování vět. Po dokončení opsání vět participant odpovídal na otázky typu "Bylo používání metody pohodlné?". Jako odpověď mohl zvolit jednu z možností:

- 1. "určitě ano"
- 2. "asi ano"
- 3. "nevím"
- 4. "asi ne"
- 5. "určitě ne"

<span id="page-90-2"></span> $5p$ řevzato z Wikipedie, http://cs.wikipedia.org/wiki/Likertova-skala

# Kapitola **5**

## **Výsledky**

V této kapitole jsou prezentovány kvantitativní a kvalitativní výsledky naměřených dat. Hodnoty byly získány pomocí řízeného experimentu s uživateli, podrobnosti o experimentu jsou uvedeny v předchozí kapitole [4.](#page-78-1) V první sekci [5.1](#page-93-0) této kapitoly jsou uvedeny výsledky naměřených hodnot WPM a je popsán vliv vstupních metod na rychlost psaní (WPM). Další část [5.3](#page-95-0) popisuje výsledky naměřených dat z pohledu metriky KSPC. Sekce [5.4](#page-97-0) prezentuje výsledky měření MSD Error Rate. Předposlední část [5.5](#page-98-0) vyhodnocuje subjektivní výsledky od participantů. Poslední část [5.6](#page-101-0) diskutuje zjištěné výsledky.

Experiment byl navržen tak, že měl dvě různé nezávisle proměnné, a sice metodu zadávání textu (existují dvě možnosti) a rozsah tréninku (bylo 20 úrovní). Závisle proměnné byly rychlost zadávání textu a míra chybovosti (celková, opravená a neopravená). Hlavní efekty byly testovány za použití 2x20 (metoda, session) statistického testu analýzy rozptylu ANOVA s opakovaným měřením. Dále bylo provedeno párové porovnání pomocí párových vzorků t-testů. K vyhodnocení a porovnání subjektivních hodnocení (Likertovo škálování) z dotazníků byl použit neparametrický Wilcoxonův párový test.

Participanti přepsali celkem 8853 vět v průběhu 74,87 hodin, což mělo za výsledek 297485 znaků ve vstupním proudu pro další analýzy. Občas účastníci během přepisování nechtěně stiskli tlačítko next před tím, než zadali celou větu. Toto chování mělo za následek vysokou míru chyb pro tuto větu. Tyto mimořádné události byly skoro téměř rovnoměrně rozděleny mezi oběma metodami (4 věty pro novou metodu, 5 vět pro virtuální klávesnici, 0,1% z celkového počtu). Vzhledem k tomu, že byly tyto anomálie v důsledku způsobeny nastavením experimentu a nepředstavují normální chování během zadávání textu, rozhodli jsme se z další analýzy tyto věty odstranit.

## <span id="page-93-0"></span>**5.1 Rychlost vstupu textu**

WPM (Words per minute) je významná metrika pro měření rychlosti psaní textu, která udává rychlost v počtu napsaných slov za minutu. Přesnou definici WPM uvádí kapitola [4.7.1.](#page-87-2) Tato metrika je běžně používána pro měření rychlosti psaní podle [\[30\]](#page-109-0). Je vhodné uvést, že WPM neříká žádné konkrétní informace o průběhu psaní nebo o opravených či neopravených znacích (chyb).

V grafu [5.1,](#page-93-1) jsou zobrazeny průměrné hodnoty rychlosti psaní WPM pro obě porovnávané metody v závislosti na konkrétních hodnotách session.

Jelikož naměřená data vykazovala normální rozdělení, tak na vyhodnocení dat byl použit statistický parametrický test analýzy rozptylu (anglicky Analysis of variance - ANOVA). Data byla vyhodnocena ve statistickém programu "R".

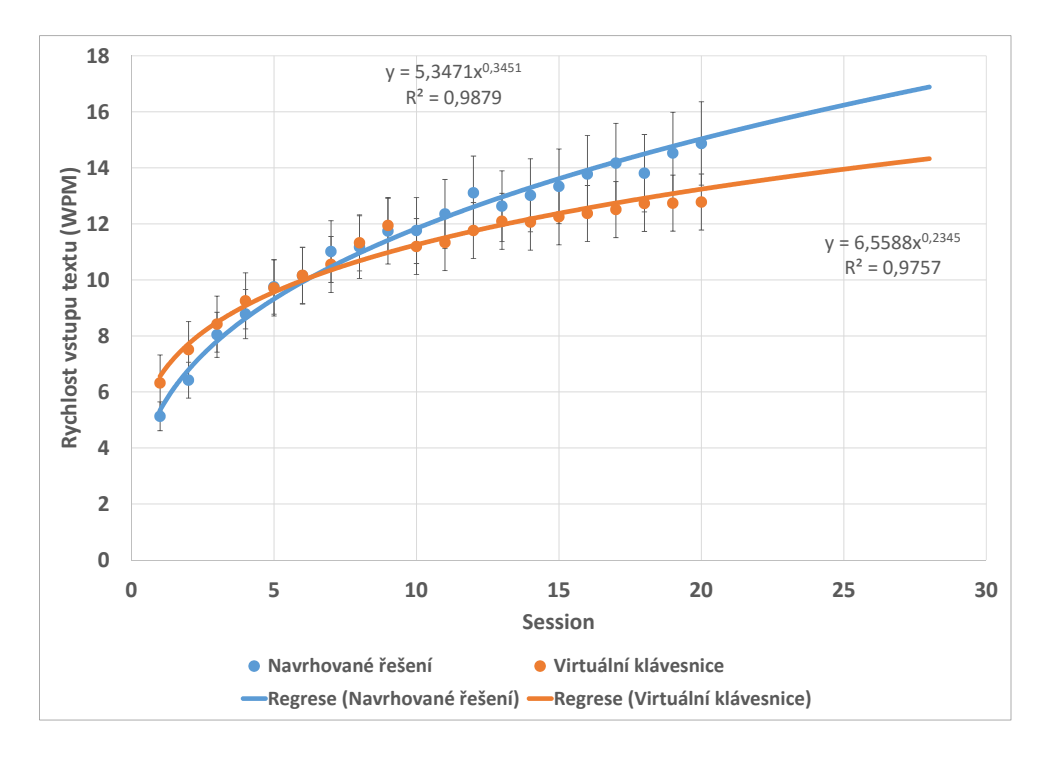

<span id="page-93-1"></span>Obrázek 5.1: Graf průměrů WPM obou metod včetně směrodatných odchylek v závislosti na pořadí session

Vývoj rychlosti zadávání textu je znázorněn na obrázku [5.1.](#page-93-1) Nebyl prokázán žádný celkový efekt vstupní metody textu na rychlost zadávání textu. Naopak ANOVA prokázala, že efekt pořadí trénování (F(19,133) = 88,67, p<0,001) byl statisticky signifikantní což znamená, že rychlost se v průběhu času zlepšila. Interakce způsobu vstupu textu a pořadí sezení byly také statisticky signifikantní  $(F(19,133) = 5,38, p<0,001)$ , což znamená, že vliv učení

Tabulka 5.1: Průměrné hodnoty WPM pro jednotlivé metody a první i poslední testování včetně směrodatných odchylek

|                                                                                | průměr | session $1$ | session $20$   nárůst |  |
|--------------------------------------------------------------------------------|--------|-------------|-----------------------|--|
| navrhovaná metoda   11,48 (2,71)   5,10 (1,33)   14,87 (3,62)   191 %          |        |             |                       |  |
| virtuální klávesnice   10,95 $(1,85)$   6,32 $(2,44)$   12,90 $(2,00)$   104 % |        |             |                       |  |

Tabulka 5.2: Průměrné hodnoty celkové míry chybovosti pro jednotlivé metody a první i poslední testování včetně směrodatných odchylek

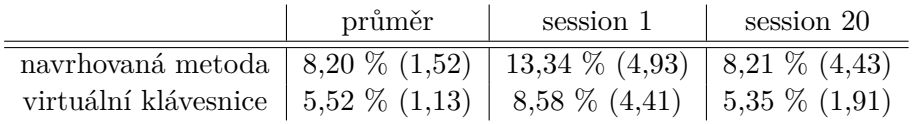

metody postupoval různou rychlostí pro obě metody.

V první session byli participanti statisticky signifikantně  $(t(7) = 2.51$ ,  $p<0.05$ ) rychlejší prostřednictvím virtuální klávesnice (6,32 WPM, SD = 2,44) než pomocí naší nové metody  $(5,10 \text{ WPM}, \text{SD} = 1,33)$ . Jak ukazuje obrázek [5.1,](#page-93-1) došlo ke křížení rychlosti psaní v průběhu experimentu. Během posledního sezení naše nová metody (14,87 WPM, SD = 3,62) bylo statisticky signifikantně rychlejší  $(t(7) = 2,83, p<0,05)$  než virtuální klávesnice (12,90 WPM, SD = 2,00). Nejrychlejší participant dosáhl průměrné rychlosti vstupu textu 21,24 WPM během poslední session. Průměrně nejrychlejší relace prostřednictvím virtuální klávesnice byla 15,13 WPM. K němu došlo v session 18 jiným participantem.

## **5.2 Celková míra chybovosti**

Míra celkové chybovosti udává celkový počet chybně zadaných znaků prostřednictvím konkrétní vstupní metody textu. Používali jsme metriku analýzy chyb podle Soukoreff a MacKenzie [\[32\]](#page-109-2) a analytický software od Wobbrock a Myers [\[33\]](#page-109-3). Klasifikuje chyby do dvou skupin: 1) neopravené chyby jsou chyby, které byly ponechány v přepsané větě a 2) opravené chyby jsou chyby, které participanti udělali, ale opravili je v průběhu přepisovaní věty. Celková chybovost je součtem těchto dvou.

Zjistili jsme signifikantní vliv metody vstupu textu na celkovou míru chybovosti  $(F(1,7) = 7,17, p<0,05)$ , což celkově znamená, že nově navržená metoda byla více náchylná k chybám než porovnávaná virtuální klávesnice. Efekt pořadí testu (session)  $(F(19,133) = 3,34, p < 0,001)$  byl statisticky signifikantní, což ukazuje, že postupem času se celková míra chybovosti snížila. Interakce mezi pořadím session a způsobem zadávaní textu nebyl statisticky signifikantní.

V prvním testu udělali participanti signifikantně  $(t(7) = 3,88, p < 0,01)$  více

#### 5. Výsledky

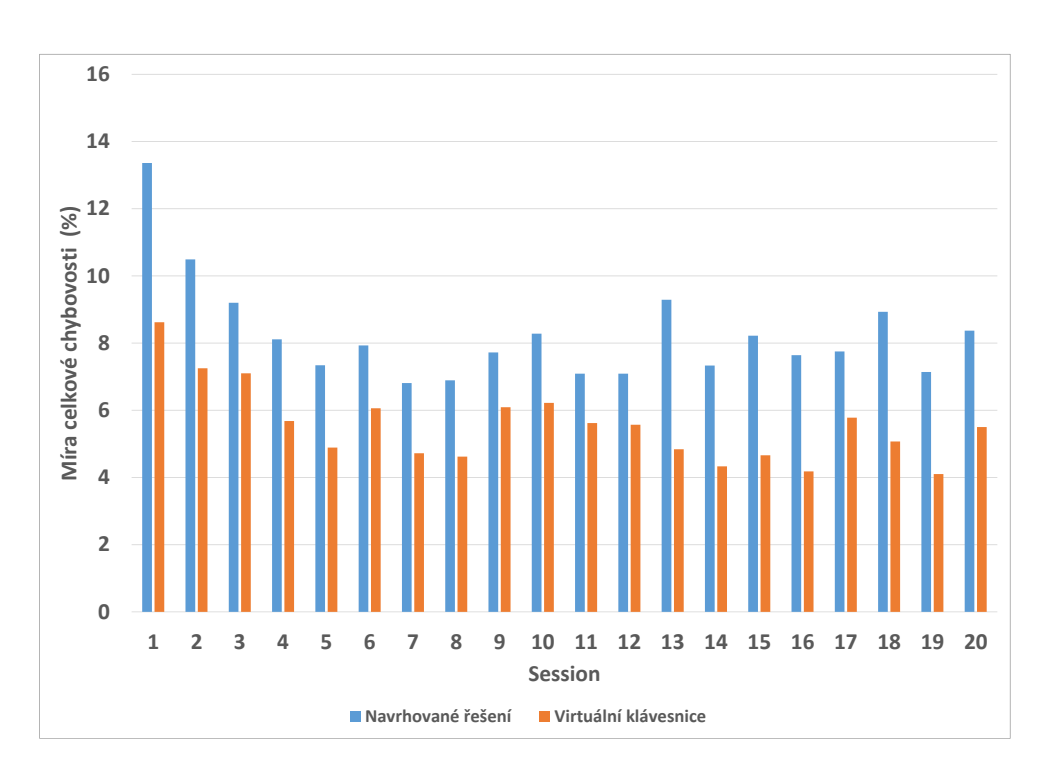

Obrázek 5.2: Graf průměrů opravených chyb v závislosti na vstupní metodě a pořadí session

chyb prostřednictvím naší nově navržené metody vstupu textu (13,34%, SD  $= 4,93$ ) v porovnání s virtuální klávesnicí  $(8,58\%, SD = 4,41)$ . V posledním testu nebyl žádný statisticky významný rozdíl v celkové míře chybovosti mezi nově navrženou metodou  $(8.21\%, SD = 4.43)$  a virtuální klávesnicí  $(5.35\%,$  $SD = 1,91$ .

V průměru přes všechny session byla míra celkové chybovosti pro novou metodu 8,20% (SD = 1,52) a pro druhou testovanou metodu byla 5,52% (SD  $= 1,13$ .

## <span id="page-95-0"></span>**5.3 Míra opravených chyb**

Metrika počet úhozů na jeden znak (KSPC) podle [\[30\]](#page-109-0), říká rychlost a částečně i chybovost vstupu textu. Přesnou definici KSPC uvádí kapitola [4.7.2.](#page-88-0) V tomto textu bude KSPC použito převážně jako metrika chybovosti.

Při porovnání hodnot KSPC v grafu [5.3](#page-96-0) je vidět trend, že hodnoty KSPC obou metod klesají se zvyšující se úrovní tréninku, tento trend není zcela statisticky signifikantní. Jelikož naměřená data vykazovala normální rozdělení, tak na vyhodnocení dat byl použit statistický parametrický test analýzy roz-

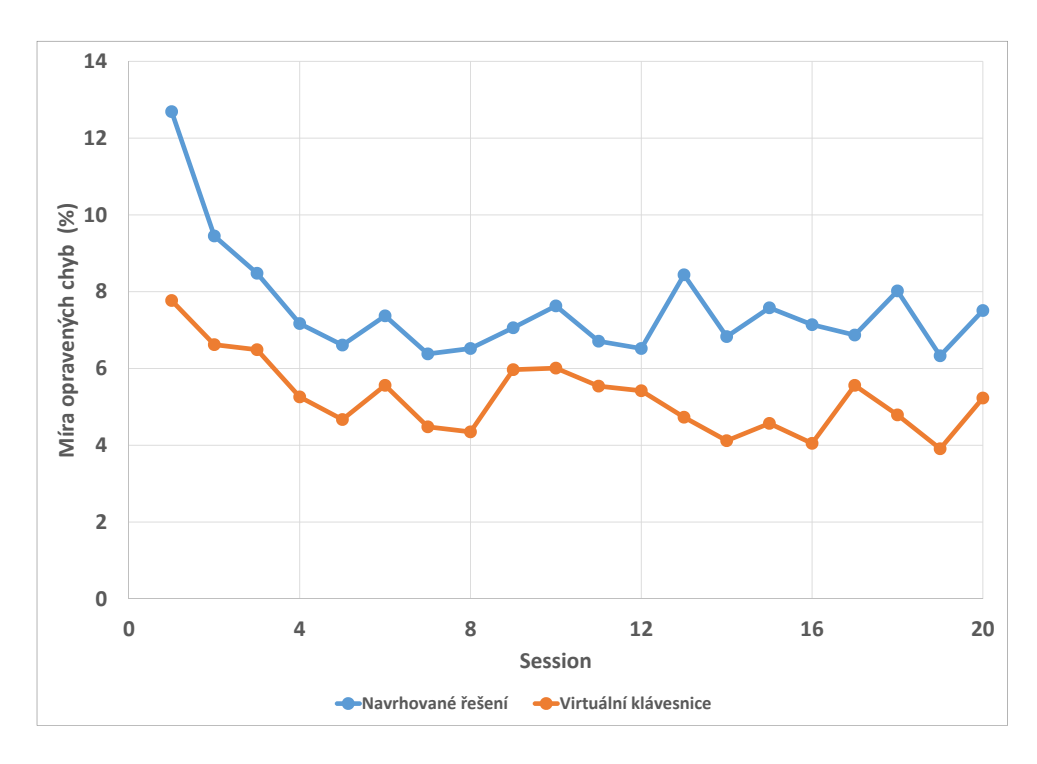

<span id="page-96-0"></span>Obrázek 5.3: Graf průměrů opravených chyb v závislosti na vstupní metodě a pořadí session

Tabulka 5.3: Průměrné hodnoty opravených chyb pro jednotlivé metody a první i poslední testování včetně směrodatných odchylek

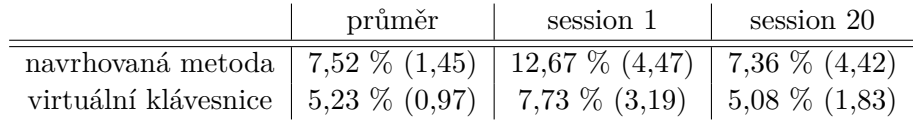

ptylu (anglicky Analysis of variance - ANOVA). Data byla vyhodnocena ve statistickém programu "R".

Efekt metody zadávání textu na míru opravených chyb byl statisticky signifikantní  $(F(1,7) = 5,62, p<0,05)$ , což znamená, že participanti opravili různý počet chyb prostřednictvím různých metod. Vliv pořadí tréninku na četnost opravených chyb byl také statisticky signifikantní (F(19,133) = 3,26, p<0,001), což ukazuje, že postupem času se opravený počet chyb snížil (viz obrázek [5.3\)](#page-96-0). Interakce pořadí sezení a typu metody nebyla statisticky významná.

V prvním sezení byla opravená chybovost statisticky signifikantně vyšší  $(t(7) = 4.31, p<0.01)$  prostřednictvím naší nově navržené metody vstupu textu  $(12,67\%, SD = 4,47)$  než pomocí virtuální klávesnice  $(7,73\%, SD = 3,19)$ . V posledním sezení nebyl žádný statisticky významný rozdíl mezi naší novou metodou (7,36%, SD = 4,42) a virtuální klávesnicí (5,08%, SD = 1,83).

Během prvního sezení účastníci opravili prostřednictvím nové metody 94,90% všech chyb a 90,04% pomocí virtuální klávesnice. V poslední session bylo opraveno 89,58% všech chyb udělaných prostřednictvím naší nové metody a 94,91% chyb napsaných pomocí virtuální klávesnice.

V průměru přes všechny session byla míra opravených chyb pro novou metodu 7,52% (SD = 1,45) a a pro druhou testovanou metodu byla 5,23%  $(SD = 0.97)$ .

Jelikož participanti měli za úkol psát co možná nejrychleji a nejpřesněji, tak z hodnot KSPC je zřejmé, že pro zachování "bezchybnosti" textu stačilo pro vyšší hodnoty úrovně tréninku udělat méně úhozů, vlivem efektu učení obou metod.

## <span id="page-97-0"></span>**5.4 Míra neopravených chyb**

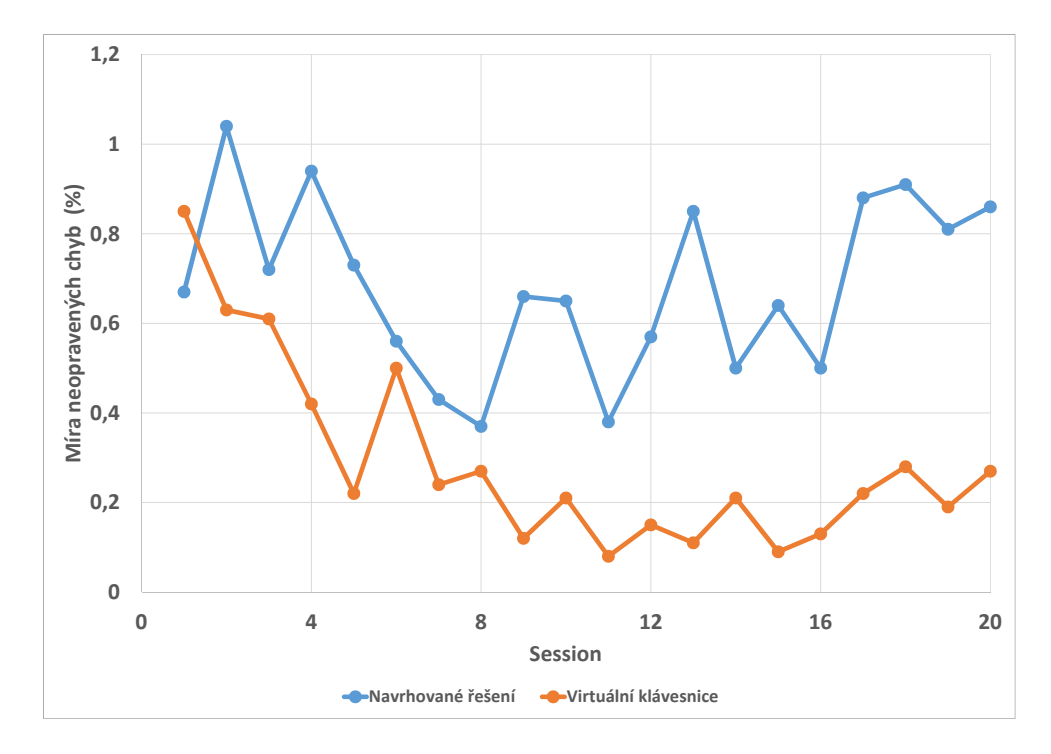

<span id="page-97-1"></span>Obrázek 5.4: Graf průměr míry neopravené chybovosti v závislosti na vstupní metodě a pořadí session

MSD Error Rate podle [\[30\]](#page-109-0) udává procentní míru chyb mezi originálním textem a přepsaným textem. Přesnou definici MSD Error Rate uvádí kapitola [4.7.3.](#page-89-0) Jelikož naměřená data vykazovala normální rozdělení, tak na vyhodno-

Tabulka 5.4: Průměrné hodnoty neopravených chyb pro jednotlivé metody a první i poslední testování včetně směrodatných odchylek

<span id="page-98-1"></span>

|                                                                      | průměr | session 1 | session 20 |
|----------------------------------------------------------------------|--------|-----------|------------|
| navrhovaná metoda   0,67 % (0,19)   0,68 % (0,68)   0,86 % (1,15)    |        |           |            |
| virtuální klávesnice   0,29 % (0,21)   0,85 % (1,74)   0,27 % (0,47) |        |           |            |

cení dat byl použit statistický parametrický test analýzy rozptylu (anglicky Analysis of variance - ANOVA). Data byla vyhodnocena ve statistickém programu "R".

V grafu [5.4](#page-97-1) je vidět, že nejmenší četnost neopravených chyb byla ke konci testovani (cca od 10 session) u metody virtuální klávesnice, naopak nejvyšší četnost chyb byla na začátku testování u nově navržené metody. Což lze z důvodu jejího prvního uvedení očekávat. Při porovnání hodnot MSD Error Rate je vidět trend, že vzrůstající množství tréninku má vliv na menší počet chyb.

Vliv metody na neopravené chyby (viz obrázek [5.4\)](#page-97-1) byl statisticky signifikantní  $(F(1,7) = 8,24, p<0,05)$ . Participanti ponechali více chyb v textu při používání námi nově navržené metody. Vliv tréninku a interakce mezi způsobem vstupu textu a session nebyly statisticky signifikantní.

Dále t-testy mezi metodami během prvního a posledního sezení neprokázaly žádné statisticky významné rozdíly. Tabulka [5.4](#page-98-1) uvádí průměrné hodnoty neopravených chyb pro jednotlivé metody a první i poslední testování včetně směrodatných odchylek. V prvním sezení míra neopravených chyb prostřednictvím naší nové metody byla  $0.68\%$  (SD = 0.68) a s pomocí virtuální klávesnice  $0.85\%$  (SD = 1,74). V poslední relaci neopravené chyby pro novou metodu byly  $0.86\%$  (SD = 1,15) a pro virtuální klávesnici  $0.27\%$  (SD = 0,47).

V průměru přes všechny session byla míra neopravených chyb pro novou metodu 0,67% (SD = 0,19) a pro druhou testovanou metodu byla 0,29% (SD  $= 0.21$ .

## <span id="page-98-0"></span>**5.5 Subjektivní výsledky**

Kromě měření výkonnosti, zlepšení rychlosti psaní a chybovosti navržené metody, byla provedena samostatná studie, která se zaměřila na to, jak uživatelé vnímají novou metodu respektive na subjektivní hodnocení a zkušenosti s navrženou metodou. Participantům byla položena řada jednoduchých otázek uvedených níže, pro každou testovanou metodu. Otázky byly položeny vždy na konci experimentu každému participantovi. K získání dat jsme požádali participanty, aby vyplnily post-test dotazník pro každou metodu, včetně možnosti uvést jejich připomínky pro obě metody.

Uživatelé byli požádáni, aby odpověděli prostřednictvím jedné hodnoty na Likertově stupnici. Jako odpověď mohl zvolit jednu z možností od 1 do 5, kde

#### 5. Výsledky

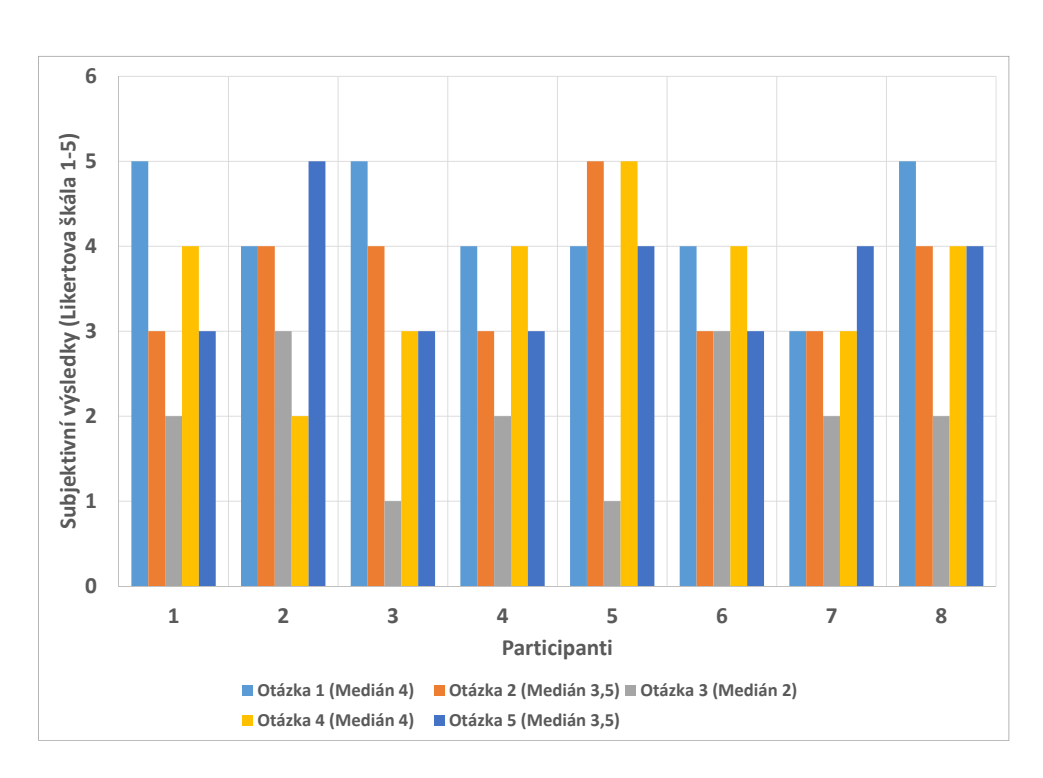

<span id="page-99-0"></span>Obrázek 5.5: Graf subjektivních výsledků navrhovaného řešení pro všechny participanty

1 označuje "určitě ne" (nejhorší zkušenost) a 5 znamená "určitě ano" (nejlepší zkušenosti). Podrobnější informace uvádí kapitola [4.7.5.](#page-90-0) Podle článku [\[34\]](#page-109-4) lze použít na vyhodnocení Likertovy stupnice parametrické statistické testy jako například analýzu rozptylu ANOVA (Analysis of variance).

Otázky z post-test dotazníku použitého pro získání subjektivní výsledků od participantů:

- 1. Psalo se Vám prostřednictvím metody dobře?
- 2. Bylo použití metody intuitivní?
- 3. Byla metoda fyzicky náročná?
- 4. Chtěl byste použít metodu na svém televizoru?
- 5. Bylo používání metody pohodlné?

Po získání odpovědí od všech 8 respondentů, byly výsledky analyzovány. K eliminaci efektu extrémních hodnot, byla použita hodnota medián (střední hodnota hodnocení od uživatelů) a modus (nejčastěji se vyskytující ohodnocení). Tyto hodnoty jsou uvedeny v grafu [5.5.](#page-99-0)

<span id="page-100-0"></span>

| otázka        | virtuální klávesnice | navrhovaná metoda |        |
|---------------|----------------------|-------------------|--------|
|               | 3,5                  |                   | 0,1736 |
| $\mathcal{D}$ |                      | 3,5               | 0,2453 |
| 3             | 4,5                  |                   | 0,0127 |
|               |                      |                   | 0,0634 |
| 5             |                      | 3,5               | 0,0271 |

Tabulka 5.5: Medián subjektivních hodnot otázek z post-test dotazníku včetně p-hodnot pro každou otázku. Tučně označené řádky znamenají statisticky signifikantní rozdíl

Jak je vidět z výsledků uvedených v tabulce [5.5,](#page-100-0) uživatelům se zdál v pořádku druh a rozsah poskytnuté nápovědy (podpory) pro navrhovanou metodu, ale někteří měli pocit, že existuje prostor pro zlepšení v oblasti jednoduchosti použití. Pokud jde o snadnost použití, bylo od respondentů zaznamenáno poměrně málo individuální zpětné vazby ve formě poznámek během uživatelské studie. Párový Wilcoxonův test prokázal, že výsledky ohodnocení v otázce 3 a otázce 5 byly statisticky signifikantně lepší pro navrhované řešení než pro virtuální klávesnici (viz tabulka [5.5\)](#page-100-0). Rovněž jsme se ptali participantů, která metoda je podle nich lepší k používání. 5 účastníků dalo přednost navrhované metodě, 4 participanti dali přednost virtuální klávesnici, 3 neuvedli žádnou preferenci. V další části popisujeme získaná data po prvním a po posledním bloku testovaní.

Výsledky z dotazníků po prvním a posledním sezení je možné vidět v tabulce [5.6.](#page-101-1) Hodnoty ve dvou spodních řádcích v tabulce [5.6](#page-101-1) ukazují, že participanti preferovali na začátku pro krátké a dlouhé zadávání textu virtuální klávesnicí. Po natrénování, kdy se naučili používat novou metodu, dávali přednost jí.

Během prvního testu nebyly zjištěny žádné statisticky signifikantní rozdíly mezi metodami. Při poslední relaci jsme nalezli významný rozdíl mezi účastníky, kteří uvádějí, že byli rychlejší (z = 2,46 p $<0.05$ ) a měli prostřednictvím nové metody více zábavy ( $z = 2.41$  p $\lt 0.05$ ). Hodnoty pro otázky se statisticky signifikantními rozdíly jsou zobrazeny tučným písmem v tabulce [5.6.](#page-101-1) Stupnice je v rozmezí od 1 související s levým extrémem až do 5 spojené s pravým extrémem. Poslední dva řádky zobrazují ohodnocení pro různé délky vět.

Výše uvedené závěry se shodují s údaji v rozhovorech. Na začátku participanti dávali přednost virtuální klávesnici, ale většina účastníků rozpoznala potenciál nové metody a uváděli, že se jim zdá rychlejší. S dosažením vyšší úrovně tréninku se podle tvrzení účastníků stala virtuální klávesnice nudná. Účastníci také cítili, že při používání virtuální klávesnice brzy dosáhli hranice svých schopností k zlepšování.

<span id="page-101-1"></span>

|                   | Začátek testování |          | Konec testování |              |
|-------------------|-------------------|----------|-----------------|--------------|
| stupnice 1-5      | metoda 1          | metoda 2 | metoda 1        | metoda 2     |
| Obtížné-Snadné    | 3,4(1,1)          | 3,9(0,9) | 3,9(1,0)        | 3,9(1,1)     |
| Trápení-Potěšení  | 3,1(0,9)          | 3,1(0,9) | 3,5(0,9)        | 2,8(0,5)     |
| Pomalé-Rychlé     | 2,3(1,3)          | 3,1(1,3) | 4,2(1,0)        | 3,1(0,8)     |
| Mnoho-žádné chyby | 2,1(1,1)          | 3,0(1,2) | 1,8(1,0)        | 2,6(0,7)     |
| Nudné-Zábavné     | 3,4(0,5)          | 3,4(0,8) | 4,1(0,6)        | (1,0)<br>2,8 |
| krátké věty       | 3,3(1,6)          |          | 2,4(1,4)        |              |
| dlouhé věty       | 3,4(1,5)          |          | 1,8(1,1)        |              |

Tabulka 5.6: Průměrná hodnota (a směrodatné odchylky) subjektivních výsledků z dotazníků

## <span id="page-101-0"></span>**5.6 Diskuze**

V této části je celkové shrnutí a diskuse zjištěných výsledků. Je vhodné připomenout, že pro zjištění závislosti efektivity vstupu textu na použité vstupní metodě a době učení byly použity známé podle [\[30\]](#page-109-0) metriky: WPM, KSPC, MSD Error Rate a pro subjektivní výsledky Likertova stupnice. Chybovost byla měřena pomocí 3 různých metrik. Experiment byl navržen v souladu s doporučením odborné literatury zameřené na evaluaci vstupních metod textu konkrétně podle [\[30\]](#page-109-0).

Hlavním důvodem zvyšování rychlosti vstupu textu bylo to, že se uživatelé naučili uspořádání layoutu nově navržené metody a také že k dokončení úkolu vstupu textu potřebovali čím dál méně vizuální vyhledávání. Postupem času se pohyby navigačními šipkami staly kontinuální. Kontinuální používání tlačítek by mohlo být způsobeno nižším vizuálním vyhledáváním a působením efektu učení layoutu navrženého řešení. Vizuální vyhledávání a učení by bylo možné podpořit tím, že se prodlouží viditelné části os neboli se zvýší počet zobrazených znaků.

Dalším běžným problémem, který způsoboval chyby psaní je podle [\[33\]](#page-109-3) skutečnost, že zručnost palce a rozsah pohybu podél jedné z diagonály je lepší než podél druhé úhlopříčky. Z tohoto důvodu by bylo vhodnější nejpravděpodobnější znaky umístit do vertikální či horizontální osy.

Porovnali jsme výkon našeho řešení s jinou metodou. Studie [\[17\]](#page-107-1) uvedla rychlost vstupu textu jejich metody 13 WPM. Naši participanti dosáhli prostřednictvím našeho navrženého řešení 14,9 WPM. Experimenty ovšem nebyly stejné, v rámci porovnávané studie [\[17\]](#page-107-1) participanti používali pouze jejich testovanou metodu na dvou různých vstupních zařízeních a učili se tedy pouze jejich metodu. Naši účastníci používali dvě různá rozložení a trénovali po dobu 20 session. Rychlost vstupu textu porovnávané metody začátečníka byla 4 WPM podle [\[17\]](#page-107-1). Výkon vstupu textu prostřednictvím naší navržené metody jsme naměřili v průměru 5,1 WPM. Domníváme se, že navržené řešení by mohlo být snadnější k naučení než se učit způsob uvedený v [\[17\]](#page-107-1).

Navrhovaná metoda může být snadno přizpůsobena k použití na libovolném vstupním zařízení, které je schopno poskytnout devět různých vstupů (tlačítek).

# **Závěr**

V této diplomové práci jsem se zaměřil na alternativní metody zadávání textu v prostředí interaktivní digitální televize včetně návrhu vlastního řešení, které bylo důkladně testováno v řízeném experimentu s participanty.

Nejprve bylo nutné prostudovat a popsat problematiku Smart TV zejména rozšířený standard založený na CE-HTML a sice Hybrid Broadcast Broadband TV (HbbTV), který je čím dál více diskutovaný v kontextu chytré televize, jako prostředek pro distribuci rozšířených a nelineárních služeb (VOD).

Po seznámení s problematikou vstupu textu na platformě Smart TV konkrétně hybridní televize byla provedena analýza dvanácti stávajících řešení, která poskytla vhled do aktuální podoby HbbTV aplikací zabývajících se zadáváním textu. Na konci sekce je uvedeno shrnutí současných řešení a jejich výhody a nevýhody. Jako nejrozšířenější metoda vstupu textu na interaktivní digitální televizi byla zjištěna metoda virtuální skenovací klávesnice na obrazovce.

Práce dále popisuje dostupné možnosti interakce na cílové platformě Smart TV. Dále se kapitola zabývala analýzou možných způsobů řešení. Pro vytvoření rešerše, prozkoumání a popsání metod vhodných pro vstup textu na platformě interaktivní digitální televize, bylo nezbytné detailně prostudovat velké množství odborné literatury a článků publikovaných ve sbornících. Díky tomu podkapitola, která se těmito metodami zabývá, je značně rozsáhlá, neboť představuje 12 různých způsobů včetně jejich charakteristik - výkonu a chybovosti. Poté byl proveden uživatelský průzkum formou dotazníku s osmi uživateli spadajících do cílové skupiny, který odráží požadavky uživatelů, a tím nabízí podklady k vytvoření uživatelsky použitelného řešení.

V této práci jsem představil novou metodu zadávání textu pro rychlejší psaní na platformě Smart TV prostřednictvím dálkových ovladačů. Poté co byl proveden a realizován původní návrh, byla provedena rozsáhlá uživatelská studie pro zjištění zpětné vazby od uživatelů. V komparativní studii jsem prokázal, že navrhované řešení je rychlejší po zhruba 5 hodinách tréninku než dominantní stávající řešení virtuální skenovací klávesnice na obrazovce.

Tabulka 5.7: Souhrnné výsledky - Stávající vs. navrhované řešení

|                       |           | Stávající řešení   Navrhované řešení |
|-----------------------|-----------|--------------------------------------|
| Počáteční rychlost    | 6,32 WPM  | 5,10 WPM                             |
| Konečná rychlost      | 12,90 WPM | 14,87 WPM                            |
| Celková chybovost     | 5,35%     | 8,21%                                |
| Spokojenost uživatelů | 2z5       | 3.5z5                                |

V rámci této práce bylo nezbytné navrhnout a provést řízený experiment, ve kterém bylo cílem zjistit závislost efektivity vstupu textu na použité vstupní metodě. Pro experiment bylo nutné implementovat testovací aplikaci, která používala jak testované navrhované řešení, tak i dominantní stávající řešení metodu virtuální klávesnice. Vstupní zařízení obvykle používané v prostředí Smart TV je klasické dálkové ovládání. Řízeného experimentu, který testoval zadávání textu na televizi, se zúčastnilo celkem 8 participantů každý v 20 session po 30 minut. V rámci experimentu se zjišťovaly a ukládaly informace převážně o rychlosti psaní každé věty a chybovosti vstupu textu.

Data byla později statisticky vyhodnocena. Na základě experimentu jsem prokázal, že nově navržená metoda vstupu textu je po tréninku v použití rychlejší než virtuální klávesnice. Podle provedené studie, byli participanti na začátku testování statisticky signifikantně rychlejší prostřednictvím virtuální klávesnice (6,32 WPM) než pomocí navrhovaného řešení (5,10 WPM). Během posledního testování bylo navrhované řešení (14,87 WPM) statisticky signifikantně rychlejší než virtuální klávesnice (12,90 WPM). Nejrychlejší participant dosáhl průměrné rychlosti vstupu textu 21,24 WPM během poslední session pomocí nově navržené metody. Studie také ukázala, že uživatelé shledali navrženou metodu snadno pochopitelnou a zábavnou. Subjektivně si účastníci mysleli, že zvládli novou metodu poměrně rychle ve srovnání s jejich skutečnou rychlostí zlepšení.

## **Literatura**

- <span id="page-106-0"></span>[1] European Telecommunications Standards Institute: *ETSI TS 102 796 V1.2.1 Hybrid Broadcast Broadband TV*. 11/2012.
- [2] České Radiokomunikace a.s.: *Průzkum ČRa: Třetina internetové populace v Česku má televizi připojenou k internetu, nejčastěji lidé sledují v TV YouTube*. [online] [cit. 2016-06-22]. Dostupné z: https://www*.*radiokomunikace*.*[cz/pruzkum-3-internetove](https://www.radiokomunikace.cz/pruzkum-3-internetove-populace-v-cesku-ma-televizi-pripojenou-k-internetu)[populace-v-cesku-ma-televizi-pripojenou-k-internetu](https://www.radiokomunikace.cz/pruzkum-3-internetove-populace-v-cesku-ma-televizi-pripojenou-k-internetu)
- [3] Říčný, V.: Co je to hybridní televize HbbTV a jak tato platforma funguje? 2011, [online] [cit. 2016-05-09]. Dostupné z: [http://www](http://www.digizone.cz/clanky/co-je-hybridni-televizehbbtv-a-jak-funguje)*.*digizone*.*cz/ [clanky/co-je-hybridni-televizehbbtv-a-jak-funguje](http://www.digizone.cz/clanky/co-je-hybridni-televizehbbtv-a-jak-funguje)
- [4] Aoki, R.; Maeda, A.; Watanabe, T.; aj.: Twist&tap: text entry for TV remotes using easy-to-learn wrist motion and key operation. *IEEE Trans. on Consum. Electron.*, ročník 56, č. 1, Únor 2010: s. 161–168, ISSN 0098- 3063, doi:10*.*1109/TCE*.*2010*.*5439140. Dostupné z: [http://dx](http://dx.doi.org/10.1109/TCE.2010.5439140)*.*doi*.*org/ 10*.*[1109/TCE](http://dx.doi.org/10.1109/TCE.2010.5439140)*.*2010*.*5439140
- [5] Castellucci, S. J.; MacKenzie, I. S.: Unigest: text entry using three degrees of motion. In *CHI '08 Extended Abstracts on Human Factors in Computing Systems*, CHI EA '08, New York, NY, USA: ACM, 2008, ISBN 978- 1-60558-012-8, s. 3549–3554, doi:10*.*1145/1358628*.*1358889. Dostupné z: http://doi*.*acm*.*org/10*.*[1145/1358628](http://doi.acm.org/10.1145/1358628.1358889)*.*1358889
- [6] Polák, L.: Česká televize zahájila testy hybridní televize HbbTV. Co nabízí? 2011, [online] [cit. 2016-05-13]. Dostupné z: http://www*.*digizone*.*[cz/clanky/ceska-televize-testuje-jako](http://www.digizone.cz/clanky/ceska-televize-testuje-jako-prvni-v-cr-hybridni)[prvni-v-cr-hybridni](http://www.digizone.cz/clanky/ceska-televize-testuje-jako-prvni-v-cr-hybridni)
- [7] Mediaguru: Prima Play je v novém a spustila testování v HbbTV. 2015, [online] [cit. 2016-06-02]. Dostupné z: [http://www](http://www.mediaguru.cz/2015/12/prima-play-je-v-novem-a-spustila-testovani-hbbtv)*.*mediaguru*.*cz/2015/ [12/prima-play-je-v-novem-a-spustila-testovani-hbbtv](http://www.mediaguru.cz/2015/12/prima-play-je-v-novem-a-spustila-testovani-hbbtv)
- [8] Wikipedia: the free encyclopedia: *ZDF*. [online] [cit. 2016-05-09]. Dostupné z: https://en*.*wikipedia*.*[org/wiki/ZDF](https://en.wikipedia.org/wiki/ZDF)
- [9] Home Shopping Europe GmbH: HSE 24. [online] [cit. 2016-05-09]. Dostupné z: [http://www](http://www.hse24.de/)*.*hse24*.*de/
- [10] Wikipedia: the free encyclopedia: *ORF (broadcaster)*. [online] [cit. 2016-05-09]. Dostupné z: https://en*.*wikipedia*.*[org/wiki/ORF\\_](https://en.wikipedia.org/wiki/ORF_(broadcaster)) [\(broadcaster\)](https://en.wikipedia.org/wiki/ORF_(broadcaster))
- <span id="page-107-0"></span>[11] Iatrino, A.; Modeo, S.: EPG-Board a Social Application for the OmegaBox Media Center. In *Interactive TV: a Shared Experience*, *Lecture Notes in Computer Science*, ročník 4471, editace P. Cesar; K. Chorianopoulos; J. Jensen, Springer Berlin Heidelberg, 2007, ISBN 978- 3-540-72558-9, s. 31–36, doi:10*.*1007/978-3-540-72559-6\_4. Dostupné z: http://dx*.*doi*.*org/10*.*[1007/978-3-540-72559-6\\_4](http://dx.doi.org/10.1007/978-3-540-72559-6_4)
- [12] Wikipedia: the free encyclopedia: *BBC*. [online] [cit. 2016-05-09]. Dostupné z: https://en*.*wikipedia*.*[org/wiki/BBC](https://en.wikipedia.org/wiki/BBC)
- [13] Wikipedia: the free encyclopedia: *Vimeo*. [online] [cit. 2016-05-09]. Dostupné z: https://en*.*wikipedia*.*[org/wiki/Vimeo](https://en.wikipedia.org/wiki/Vimeo)
- [14] Wikipedia: the free encyclopedia: *Watchever*. [online] [cit. 2016-05-09]. Dostupné z: https://de*.*wikipedia*.*[org/wiki/Watchever](https://de.wikipedia.org/wiki/Watchever)
- [15] Zoomby: Zoomby. [online] [cit. 2016-05-09]. Dostupné z: [http://](http://www.zoomby.ru/) www*.*[zoomby](http://www.zoomby.ru/)*.*ru/
- [16] Wikipedia: the free encyclopedia: *TV Nova*. [online] [cit. 2016-05-09]. Dostupné z: https://cs*.*wikipedia*.*[org/wiki/TV\\_Nova](https://cs.wikipedia.org/wiki/TV_Nova)
- <span id="page-107-1"></span>[17] Ingmarsson, M.; Dinka, D.; Zhai, S.: TNT: a numeric keypad based text input method. In *Proceedings of the SIGCHI Conference on Human Factors in Computing Systems*, CHI '04, New York, NY, USA: ACM, 2004, ISBN 1-58113-702-8, s. 639–646, doi:10*.*1145/985692*.*985773. Dostupné z: http://doi*.*acm*.*org/10*.*[1145/985692](http://doi.acm.org/10.1145/985692.985773)*.*985773
- [18] Wilson, A. D.; Agrawala, M.: Text Entry Using a Dual Joystick Game Controller. In *Proceedings of the SIGCHI Conference on Human Factors in Computing Systems*, CHI '06, New York, NY, USA: ACM, 2006, ISBN 1-59593-372-7, s. 475–478, doi:10*.*1145/1124772*.*1124844. Dostupné z: http://doi*.*acm*.*org/10*.*[1145/1124772](http://doi.acm.org/10.1145/1124772.1124844)*.*1124844
- [19] Gong, J.; Tarasewich, P.: Alphabetically constrained keypad designs for text entry on mobile devices. In *Proceedings of the SIGCHI Conference on Human Factors in Computing Systems*, CHI '05, New
York, NY, USA: ACM, 2005, ISBN 1-58113-998-5, s. 211–220, doi: 10*.*1145/1054972*.*1055002. Dostupné z: [http://doi](http://doi.acm.org/10.1145/1054972.1055002)*.*acm*.*org/10*.*1145/ [1054972](http://doi.acm.org/10.1145/1054972.1055002)*.*1055002

- [20] MacKenzie, I. S.: KSPC (Keystrokes per Character) as a Characteristic of Text Entry Techniques. In *Proceedings of the 4th International Symposium on Mobile Human-Computer Interaction*, Mobile HCI '02, London, UK, UK: Springer-Verlag, 2002, ISBN 3-540-44189-1, s. 195–210. Dostupné z: http://dl*.*acm*.*org/citation*.*[cfm?id=645739](http://dl.acm.org/citation.cfm?id=645739.666587)*.*666587
- [21] Nesbat, S. B.: A system for fast, full-text entry for small electronic devices. In *Proceedings of the 5th international conference on Multimodal interfaces*, ICMI '03, New York, NY, USA: ACM, 2003, ISBN 1-58113-621-8, s. 4–11, doi:10*.*1145/958432*.*958437. Dostupné z: [http:](http://doi.acm.org/10.1145/958432.958437) //doi*.*acm*.*org/10*.*[1145/958432](http://doi.acm.org/10.1145/958432.958437)*.*958437
- [22] Pavlovych, A.; Stuerzlinger, W.: Less-Tap: A Fast and Easy-to-learn Text Input Technique for Phones. In *Graphics Interface 2003*, 2003, s. 97–104.
- [23] MacKenzie, I. S.; Kober, H.; Smith, D.; aj.: LetterWise: prefix-based disambiguation for mobile text input. In *Proceedings of the 14th annual ACM symposium on User interface software and technology*, UIST '01, New York, NY, USA: ACM, 2001, ISBN 1-58113-438-X, s. 111–120, doi:10*.*1145/502348*.*502365. Dostupné z: [http://doi](http://doi.acm.org/10.1145/502348.502365)*.*acm*.*org/10*.*1145/ [502348](http://doi.acm.org/10.1145/502348.502365)*.*502365
- [24] Sporka, A. J.; Polacek, O.; Slavik, P.: Comparison of two text entry methods on interactive TV. In *Proceedings of the 10th European conference on Interactive tv and video*, EuroiTV '12, New York, NY, USA: ACM, 2012, ISBN 978-1-4503-1107-6, s. 49–52, doi:10*.*1145/2325616*.*2325627. Dostupné z: http://doi*.*acm*.*org/10*.*[1145/2325616](http://doi.acm.org/10.1145/2325616.2325627)*.*2325627
- [25] Grover, D. L.; King, M. T.; Kushler, C. A.: Reduced keyboard disambiguating computer. October 1998, uS Patent No. 5818437, Technical report, US Patent Publication, Tegic Communications.
- [26] Gutowitz, H.: Barriers to adoption of dictionary-based text-entry methods: a field study. In *Proceedings of the 2003 EACL Workshop on Language Modeling for Text Entry Methods*, TextEntry '03, Stroudsburg, PA, USA: Association for Computational Linguistics, 2003, s. 33–41. Dostupné z: http://dl*.*acm*.*org/citation*.*[cfm?id=1628195](http://dl.acm.org/citation.cfm?id=1628195.1628200)*.*1628200
- [27] Wigdor, D.; Balakrishnan, R.: TiltText: using tilt for text input to mobile phones. In *Proceedings of the 16th annual ACM symposium on User interface software and technology*, UIST '03, New York, NY, USA: ACM, 2003, ISBN 1-58113-636-6, s. 81–90, doi:10*.*1145/964696*.*964705. Dostupné z: http://doi*.*acm*.*org/10*.*[1145/964696](http://doi.acm.org/10.1145/964696.964705)*.*964705
- [28] Geleijnse, G.; Aliakseyeu, D.; Sarroukh, E.: Comparing text entry methods for interactive television applications. In *Proceedings of the seventh european conference on European interactive television conference*, EuroITV '09, New York, NY, USA: ACM, 2009, ISBN 978-1-60558- 340-2, s. 145–148, doi:10*.*1145/1542084*.*1542112. Dostupné z: [http://](http://doi.acm.org/10.1145/1542084.1542112) doi*.*acm*.*org/10*.*[1145/1542084](http://doi.acm.org/10.1145/1542084.1542112)*.*1542112
- [29] Cooper, A.; Reimann, R.; Cronin, D.: *About face 3: the essentials of interaction design*. Wiley Pub., 2007, ISBN 9780470084113. Dostupné z: https://books*.*google*.*[cz/books?id=0gdRAAAAMAAJ](https://books.google.cz/books?id=0gdRAAAAMAAJ)
- [30] MacKenzie, I. S.; Tanaka-Ishii, K.: *Text Entry Systems: Mobility, Accessibility, Universality*. San Francisco, CA, USA: Morgan Kaufmann Publishers Inc., 2007, ISBN 0123735912, 9780080489797.
- [31] MacKenzie, I. S.; Soukoreff, R. W.: Phrase sets for evaluating text entry techniques. In *CHI '03 Extended Abstracts on Human Factors in Computing Systems*, CHI EA '03, New York, NY, USA: ACM, 2003, ISBN 1-58113-637-4, s. 754–755, doi:10*.*1145/765891*.*765971. Dostupné z: http://doi*.*acm*.*org/10*.*[1145/765891](http://doi.acm.org/10.1145/765891.765971)*.*765971
- [32] Soukoreff, R. W.; MacKenzie, I. S.: Metrics for Text Entry Research: An Evaluation of MSD and KSPC, and a New Unified Error Metric. In *Proceedings of the SIGCHI Conference on Human Factors in Computing Systems*, CHI '03, New York, NY, USA: ACM, 2003, ISBN 1- 58113-630-7, s. 113–120, doi:10*.*1145/642611*.*642632. Dostupné z: [http:](http://doi.acm.org/10.1145/642611.642632) //doi*.*acm*.*org/10*.*[1145/642611](http://doi.acm.org/10.1145/642611.642632)*.*642632
- [33] Wobbrock, J. O.; Myers, B. A.: Analyzing the Input Stream for Character- Level Errors in Unconstrained Text Entry Evaluations. *ACM Trans. Comput.-Hum. Interact.*, ročník 13, č. 4, Prosinec 2006: s. 458– 489, ISSN 1073-0516, doi:10*.*1145/1188816*.*1188819. Dostupné z: [http:](http://doi.acm.org/10.1145/1188816.1188819) //doi*.*acm*.*org/10*.*[1145/1188816](http://doi.acm.org/10.1145/1188816.1188819)*.*1188819
- [34] Norman, G.: Likert scales, levels of measurement and the "laws" of statistics. *Advances in Health Sciences Education*, ročník 15, 2010: s. 625–632, ISSN 1382-4996, doi:10*.*1007/s10459-010-9222-y. Dostupné z: http://dx*.*doi*.*org/10*.*[1007/s10459-010-9222-y](http://dx.doi.org/10.1007/s10459-010-9222-y)

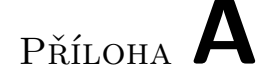

### **Seznam použitých zkratek**

- **HCI** Human-Computer Interaction
- **UI** User Interface
- **UX** User eXperience
- **HTML** HyperText Markup Language
- **HbbTV** Hybrid Broadcast Broadband TV
- **CSS3** Cascading Style Sheets 3
- **Lo-Fi prototyp** Low Fidelity prototyp
- **Hi-Fi** High Fidelity prototyp
- **WF** Wireframe
- **GUI** Graphical user interface
- **XML** Extensible markup language
- **WPM** Words per minute
- **KSPC** Keystrokes per Character
- **MSD ER** Minimum String Distance Error Rate
- **BS** Počet stisků klávesy Backspace na znak
- **iDTV** interaktivní Digitální Televize
- **LCD** Liquid crystal display
- **HDTV** High-definition television
- **DVI** Digital Visual Interface

#### **ANOVA** Analysis of variance

- **SD** Standard deviation
- **URL** Uniform Resource Locator
- **VOD** Video on demand

Příloha **B**

## **Dotazníky**

#### **B.1 Screener**

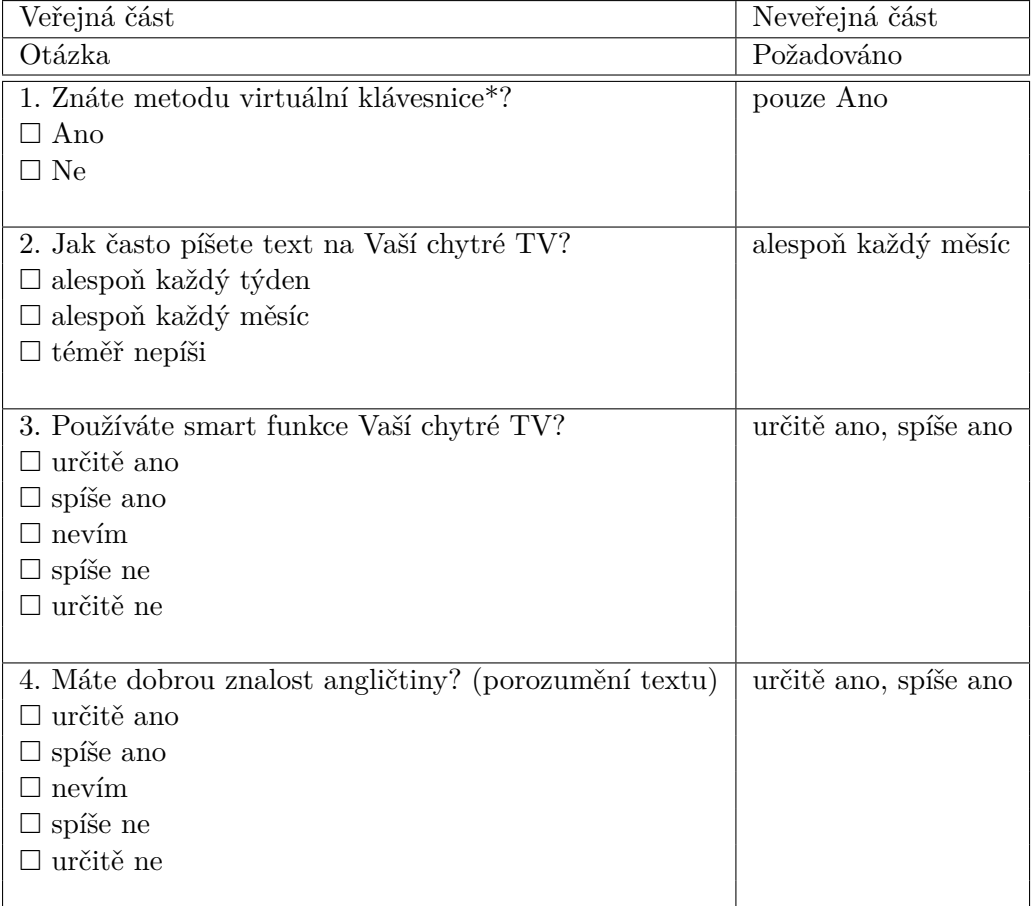

Tabulka B.1: Screener dotazník

#### **B.2 Pre-test dotazník**

**\* Virtuální klávesnice – metoda vstupu textu známá z prostředí Smart TV. Viz obrázek [2.10](#page-58-0) - rozložení znaků.**

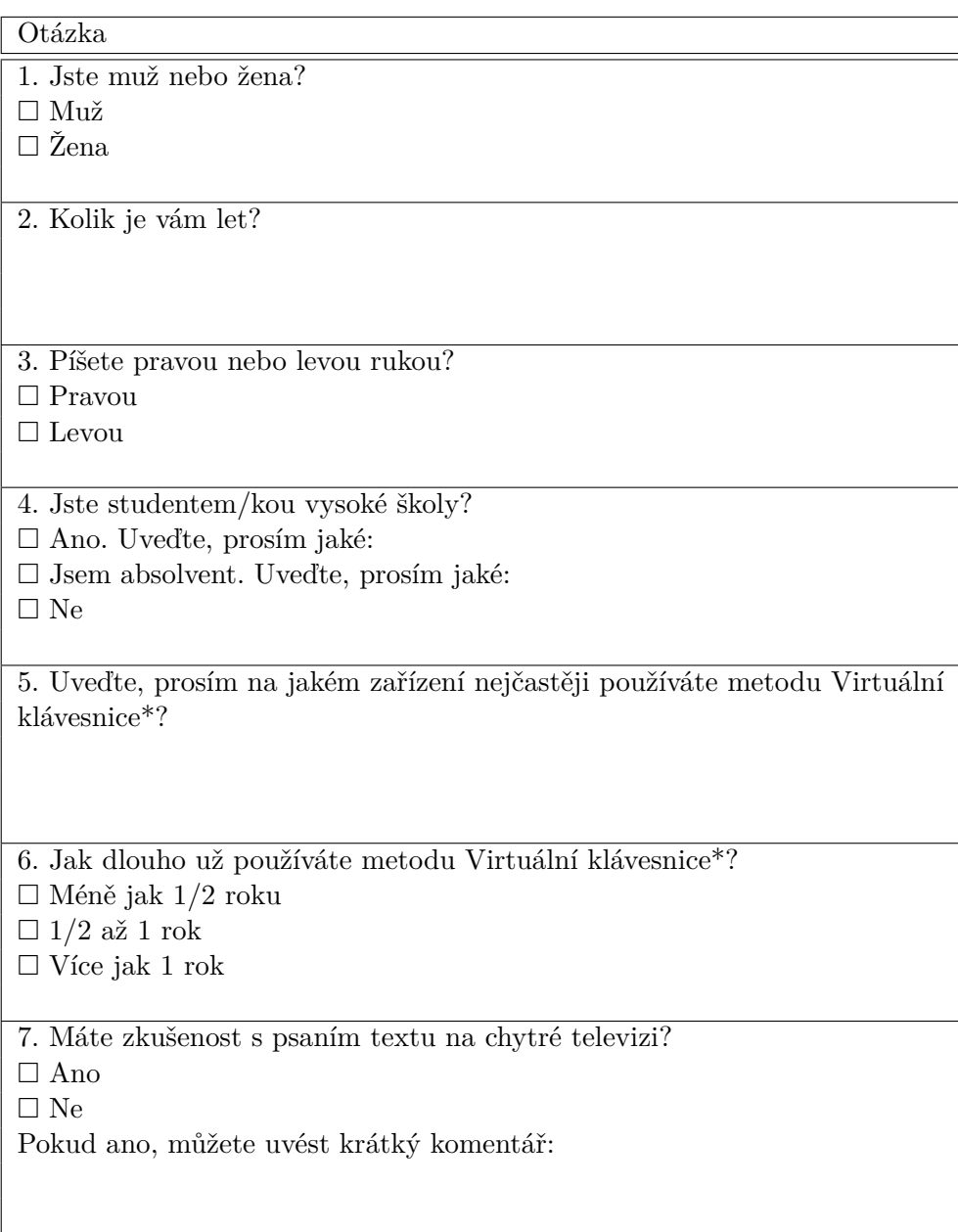

Tabulka B.2: Pre-test dotazník

#### **B.3 Post-test dotazník**

| Otázka                                           |
|--------------------------------------------------|
| 1. Psalo se Vám prostřednictvím metody dobře?    |
| $\Box$ určitě ano                                |
| $\Box$ spíše ano                                 |
| $\Box$ nevím                                     |
| $\Box$ spíše ne                                  |
| $\Box$ určitě ne                                 |
|                                                  |
| 2. Bylo použití metody intuitivní?               |
| $\Box$ určitě ano                                |
| $\Box$ spíše ano                                 |
| $\Box$ nevím                                     |
| $\Box$ spíše ne                                  |
| $\Box$ určitě ne                                 |
|                                                  |
| 3. Byla metoda fyzicky náročná?                  |
| $\Box$ určitě ano                                |
| $\Box$ spíše ano                                 |
| $\Box$ nevím                                     |
| $\Box$ spíše ne                                  |
| $\Box$ určitě ne                                 |
|                                                  |
| 4. Chtěl byste použít metodu na svém televizoru? |
| $\Box$ určitě ano                                |
| $\Box$ spíše ano                                 |
| $\Box$ nevím                                     |
| $\Box$ spíše ne                                  |
| $\Box$ určitě ne                                 |
|                                                  |
| 5. Bylo používání metody pohodlné?               |
| $\Box$ určitě ano                                |
| $\Box$ spíše ano                                 |
| $\Box$ nevím                                     |
| $\Box$ spíše ne                                  |
| $\Box$ určitě ne                                 |
|                                                  |

Tabulka B.3: Post-test dotazník

Příloha **C**

# **Obsah přiloženého CD**

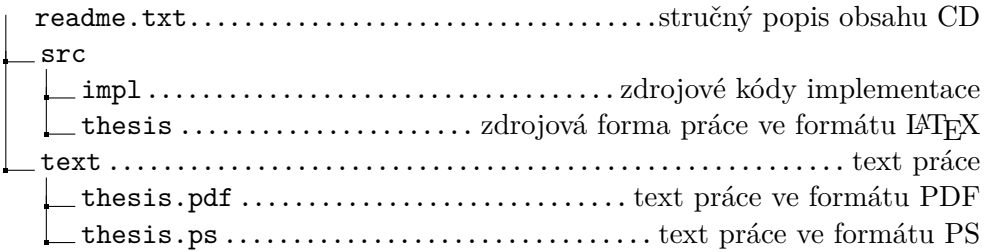